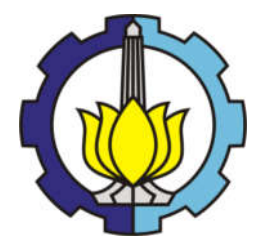

TUGAS AKHIR – MN 184802

# ANALISIS HAMBATAN PADA FLOAT FLOATPLANE AKIBAT PERUBAHAN SUDUT TRIM DENGAN METODE CFD

Ihsan Fadhlurrohman NRP 04111540000063

Dosen Pembimbing Aries Sulisetyono, S.T., M.A.Sc., Ph.D.

DEPARTEMEN TEKNIK PERKAPALAN FAKULTAS TEKNOLOGI KELAUTAN INSTITUT TEKNOLOGI SEPULUH NOPEMBER **SURABAYA** 2019

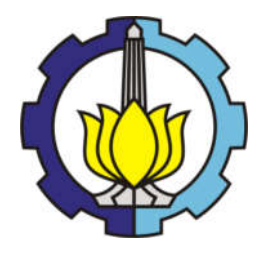

# TUGAS AKHIR - MN 184802

# ANALISIS HAMBATAN PADA FLOAT FLOATPLANE AKIBAT PERUBAHAN SUDUT TRIM DENGAN METODE **CFD**

Ihsan Fadhlurrohman NRP 04111540000063

**Dosen Pembimbing** Aries Sulisetyono, S.T., M.A.Sc., Ph.D.

DEPARTEMEN TEKNIK PERKAPALAN **FAKULTAS TEKNOLOGI KELAUTAN INSTITUT TEKNOLOGI SEPULUH NOPEMBER SURABAYA** 2019

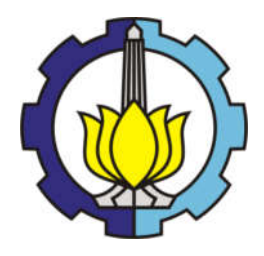

# FINAL PROJECT – MN 184802

# RESISTANCE ANALYSIS ON FLOAT OF FLOATPLANE DUE TO TRIM ANGLE VARIATION USING CFD METHOD

Ihsan Fadhlurrohman NRP 04111540000063

Supervisor Aries Sulisetyono, S.T., M.A.Sc., Ph.D.

DEPARTMENT OF NAVAL ARCHITECTURE FACULTY OF MARINE TECHNOLOGY SEPULUH NOPEMBER INSTITUTE OF TECHNOLOGY SURABAYA 2019

# **LEMBAR PENGESAHAN**

iTS

rts

rts

**ITS** 

IT5

rts

**ITS** 

**ITS** 

**ITS** 

**ITS** 

rts

ms

iTS

ms

ITS

iii

IT5

rts

**ITS** 

rrs

iTS

IT<sub>5</sub>

rrs

**ITS** 

rts

ITS.

IT5

**ITS** 

**ITS** 

**ITS** 

ПS

iTS

# ANALISIS HAMBATAN PADA FLOAT FLOATPLANE AKIBAT PERUBAHAN SUDUT TRIM DENGAN METODE **CFD**

### **TUGAS AKHIR**

Diajukan Guna Memenuhi Salah Satu Syarat Memperoleh Gelar Sarjana Teknik pada Program Sarjana Departemen Teknik Perkapalan Fakultas Teknologi Kelautan 115 Institut Teknologi Sepuluh Nopember

#### Oleh:

IT5

ΠS

**IHSAN FADHLURROHMAN** NRP 04111540000063

Disetujui oleh Dosen Pembimbing Tugas Akhir:

m

**Dosen Pembimbing** 

Aries Sulisetyono, S.T., M.A.Sc., Ph.D. NIP 19710320 199512 1 002

KeknoLogi ban Mengetahui,<br>Kepala Departemen Teknik Perkapalan

TS Aryawan, M.Sc., Ph.D. NIP 19640210 198903 1 001

**DEPARTEMEN** 

rrs

## SURABAYA, 15 JULI 2019

rrs

## **LEMBAR REVISI**

# ANALISIS HAMBATAN PADA FLOAT FLOATPLANE AKIBAT PERUBAHAN SUDUT TRIM DENGAN METODE **CFD**

## **TUGAS AKHIR**

Telah direvisi sesuai dengan hasil Ujian Tugas Akhir Tanggal 01 Juli 2019

Program Sarjana Departemen Teknik Perkapalan Fakultas Teknologi Kelautan Institut Teknologi Sepuluh Nopember

Oleh:

### **IHSAN FADHLURROHMAN** NRP 04111540000063

Disetujui oleh Tim Penguji Ujian Tugas Akhir:

1. Hasanudin, S.T., M.T.

2. Prof. Ir. I. K. A. Pria Utama, M.Sc., Ph.D.

3. Ahmad Nasirudin, S.T., M.Eng.

Disetujui oleh Dosen Pembimbing Tugas Akhir:

1. Aries Sulisetyono, S.T., M.A.Sc., Ph.D.

SURABAYA, 15 JULI 2019

Dipersembahkan kepada kedua orang tua dan kakak atas segala dukungan dan doanya, serta kepada orang-orang yang selalu mendukung dan mendoakan

# KATA PENGANTAR

Puji syukur kepada Tuhan Yang Maha Esa karena atas berkat rahmat dan karunianya penulis dapat menyelesaikan Tugas Akhir yang berjudul "Analisis Hambatan pada *Float Floatplane* akibat Perubahan Sudut *Trim* dengan Metode CFD" ini dengan baik.

Pada kesempatan ini Penulis ingin mengucapkan terima kasih kepada pihak-pihak yang membantu dalam penyelesaian Tugas Akhir ini, yaitu:

- 1. Aries Sulisetyono, S.T., MA.Sc., Ph.D. selaku Dosen Pembimbing atas bimbingan dan motivasinya selama pengerjaan dan penyusunan Tugas Akhir ini;
- 2. Hasanudin, S.T., M.T., Prof. I Ketut Aria Pria Utama, M.Sc., Ph.D., dan Ahmad Nasirudin, S.T., M.Eng. selaku Dosen Penguji yang telah memberikan kritik dan sarannya untuk perbaikan Tugas Akhir ini;
- 3. Kedua orang tua saya, Bapak Ebris Amir dan Ibu Linda Cendrawati yang selalu memberikan dukungan dan doa selama pengerjaan dan penyusunan Tugas Akhir ini;
- 4. Teman-teman seperjuangan Tugas Akhir Hidrodinamika, Zambilly, Aditya PW, Aditya Bagaskara, Trevin, Rizki Alia, Ariel, dan Wizura yang selalu membantu dan bisa diajak diskusi selama pengerjaan dan penyusunan Tugas Akhir ini;
- 5. Teman-teman FEARLESS Ardan Nagra Coutsar, Arum Dwi Kurniati, M. Hafiz Nurwahyu A, Angga Gustama Putra, Kevin Oktarino Muhammad, M. Gizza Gaeta Nahumariri, M. Hisyam Khoirudin yang telah membantu dan bisa diajak untuk berdiskusi selama pengerjaan dan penyusunan Tugas Akhir ini;
- 6. Teman-teman angkatan P55 Samudra Raksa yang selama ini selalu menemani dikala suka dan duka ketika kuliah;
- 7. Pihak-pihak lain yang turut membantu dalam pengerjaan tugas akhir ini yang tidak bisa penulis tuliskan satu persatu.

Penulis menyadari bahwa Tugas Akhir ini masih jauh dari kesempurnaan, sehingga kritik dan saran yang bersifat membangun sangat diharapkan. Akhir kata semoga laporan ini dapat bermanfaat bagi banyak pihak.

Surabaya, 15 Juli 2019

Ihsan Fadhlurrohman

## **ANALISIS HAMBATAN PADA** *FLOAT FLOATPLANE* **AKIBAT PERUBAHAN SUDUT** *TRIM* **DENGAN METODE CFD**

Nama Mahasiswa : Ihsan Fadhlurrohman NRP : 04111540000039

- 
- 
- Departemen / Fakultas : Teknik Perkapalan / Teknologi Kelautan
	-
- Dosen Pembimbing : Aries Sulisetyono, S.T., M.A.Sc., Ph.D.

# ABSTRAK

Indonesia merupakan negara kepulauan yang memiliki 17.504 pulau. Sebagai negara kepulauan, diperlukan sarana transportasi yang dapat menjangkau seluruh pulau terutama pulau-pulau kecil yang tidak memiliki landasan yang cukup. *Floatplane* dapat menjadi salah satu sarana transportasi yang baik karena *floatplane* dapat lepas landas dan mendarat di air dan di darat. Dalam mendesain sebuah *floatplane*, salah satu hal yang perlu diperhatikan yaitu hambatan pada *floatplane* ketika lepas landas dari air. Nilai hambatan pada *floatplane*  ketika lepas landas harus bernilai minimal. Salah satu parameter yang dapat memengaruhi hambatan pada *floatplane* yaitu besar sudut *trim* pada *float* saat lepas landas. Sudut *trim* optimum pada *float floatplane* akan membuat nilai hambatan *floatplane* ketika lepas landas bernilai minimal. Tugas akhir ini bertujuan untuk mendapatkan sudut *trim* yang optimum pada *float floatplane* ketika lepas landas. Dalam tugas akhir ini, dilakukan simulasi menggunakan *Computational Fluid Dynamics* (CFD). Dalam simulasi tersebut, *float* dibuat tidak bergerak atau *fixed*-*trim* sehingga sudut *trim* tidak mengalami perubahan. Simulasi *fixed*-*trim* dilakukan karena karakteristik sudut *trim* pada *floatplane* yang cenderung stabil. Simulasi CFD dilakukan dengan tiga variasi sudut trim yaitu 2°, 5°, dan 10°. Validasi dilakukan dengan menggunakan hasil eksperimen yang telah dilakukan. Dari hasil simulasi, diperoleh hasil bahwa sudut *trim* memengaruhi hambatan yang terjadi pada *float* ketika lepas landas. Dari tiga model uji, sudut *trim* pada *float floatplane* yang paling optimum ketika lepas landas yaitu 5°. Hambatan yang terjadi pada *float* ketika lepas landas dengan sudut 5° lebih kecil dibandingkan sudut 2° (2.52% - 20.34%) dan 10° (49.29% - 54.87%).

Kata kunci : *Hambatan*, *Float*, *Floatplane*, *Sudut Trim*, *Computational Fluid Dynamics* (CFD)

# **RESISTANCE ANALYSIS ON FLOAT OF FLOATPLANE DUE TO TRIM ANGLE VARIATION USING CFD METHOD**

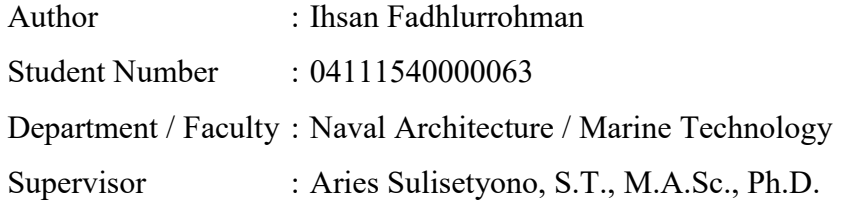

## **ABSTRACT**

Indonesia is an archipelago country which have 17.504 islands. As an archipelago country, means of transportation that is flexible and can reach the entire island especially small islands which do not have enough runways. Floatplane may be one of suitable transportation because floatplane can take off and land both in water and in land. In designing a floatplane, one of the things that needs to be considered is the resistance of floatplane when taking off from water. Resistance of floatplane when taking off should be minimum. One of the parameters that can affect resistance of floatplane is trim angle of float when taking off. Floatplane has trim angle characteristic that is stable when taking off. Optimum trim angle of float floatplane will make the value of resistance of floatplane when taking off lower. This Final Project goal is to find the optimum trim angle of float floatplane when taking off. In this Final Project, Computational Fluid Dynamics (CFD) simulation has been carried. In this simulation, the float is made immovable or fixed-trim so that the trim angle will not change. Fixed-trim simulation is carried because the characteristic of trim angle of floatplane is tend to be stable. In the CFD simulation, three trim angle variation will be used that is 2°, 5°, and 10°. Validation process has been carried using experiment data which had been tested. Based on the result of the simulation, trim angle affect the total resistance of the float when taking off. Optimum trim angle of float floatplane when taking off is  $5^\circ$ . The resistance of float when taking off with trim angle  $5^\circ$  is lower than trim angle 2° (2.52% - 20.34%) and 10° (49.29% - 54.87%).

Keywords: *Resistance*, *Float*, *Floatplane*, *Trim Angle*, *Computational Fluid Dynamics* (CFD)

# **DAFTAR ISI**

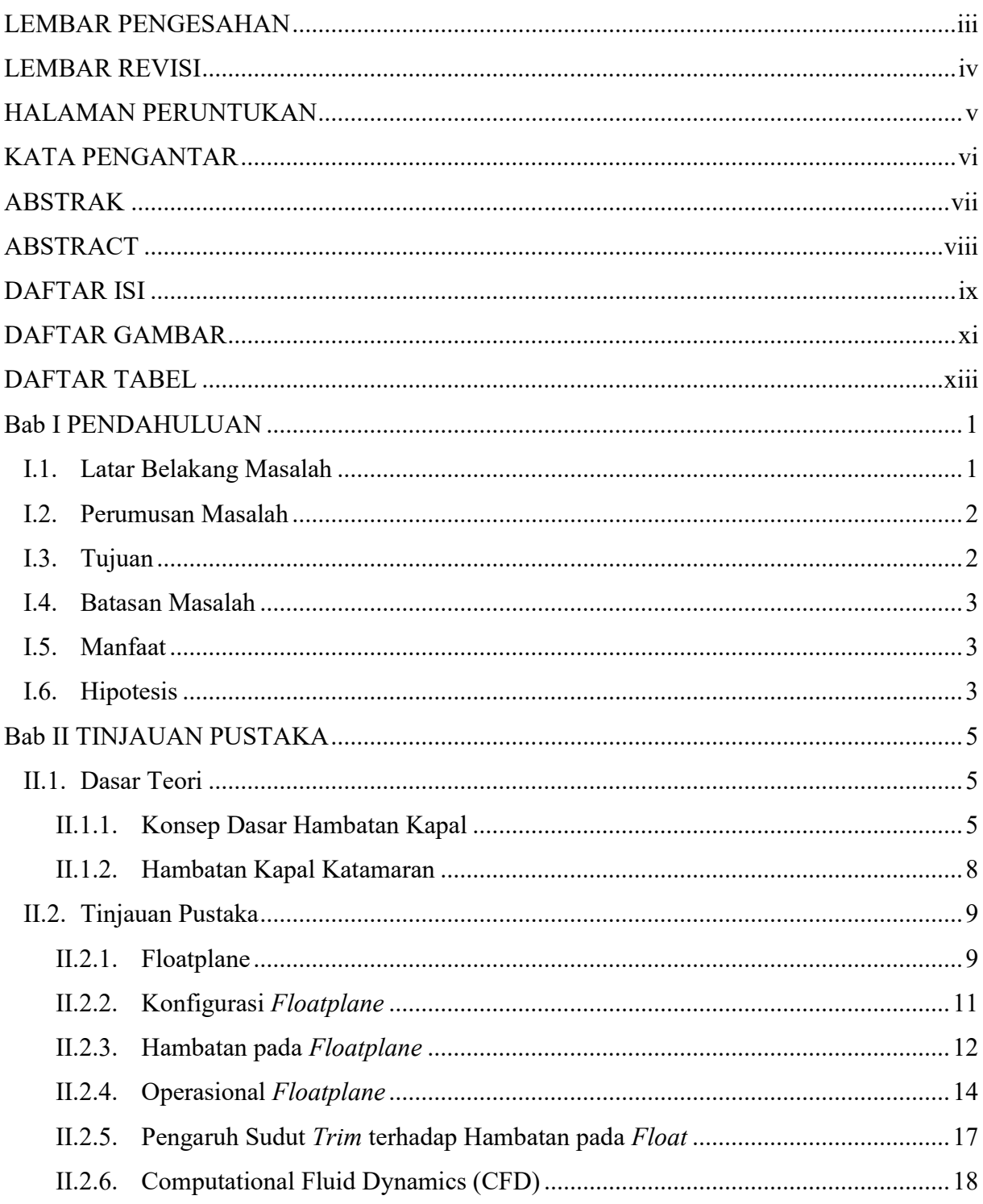

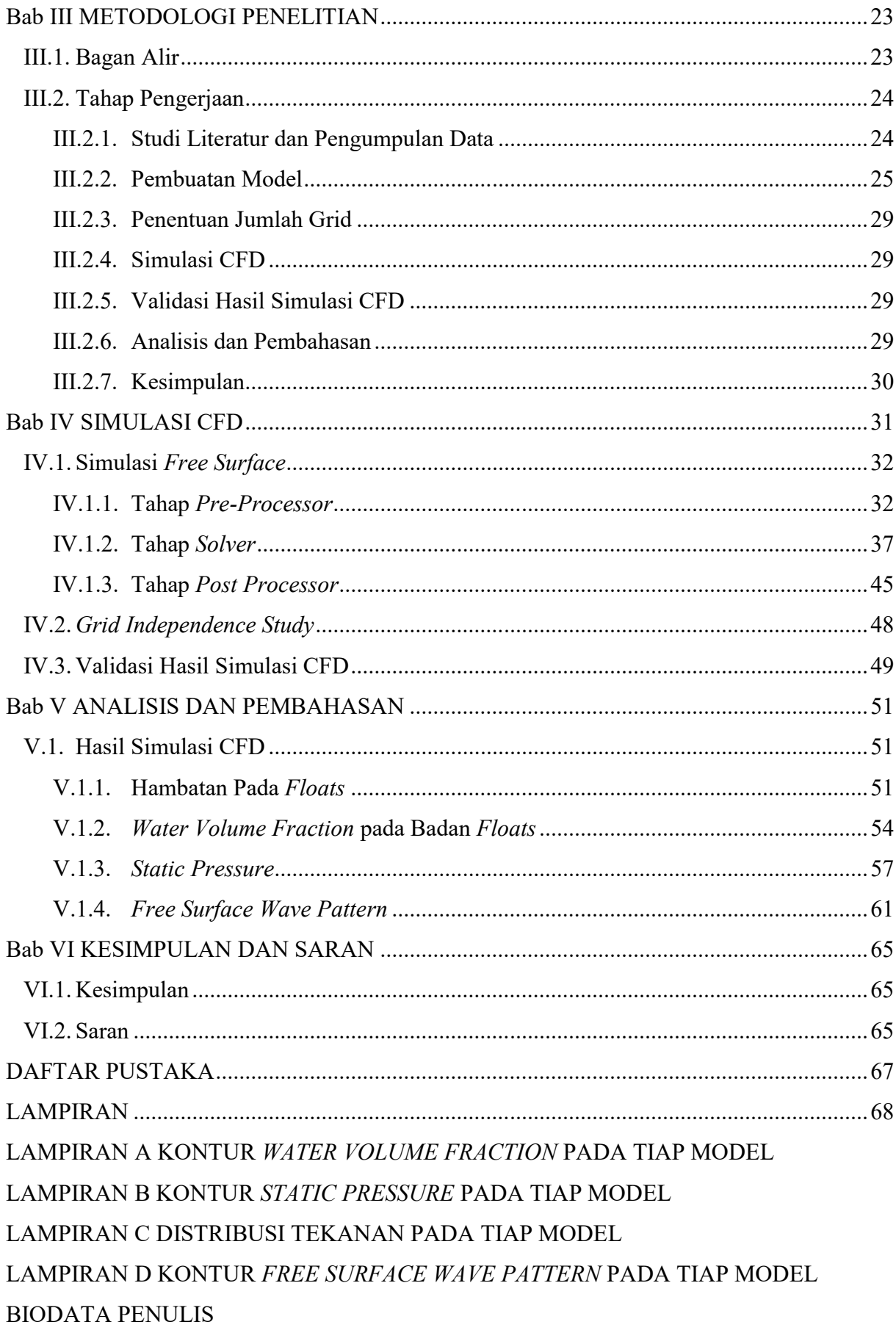

# DAFTAR GAMBAR

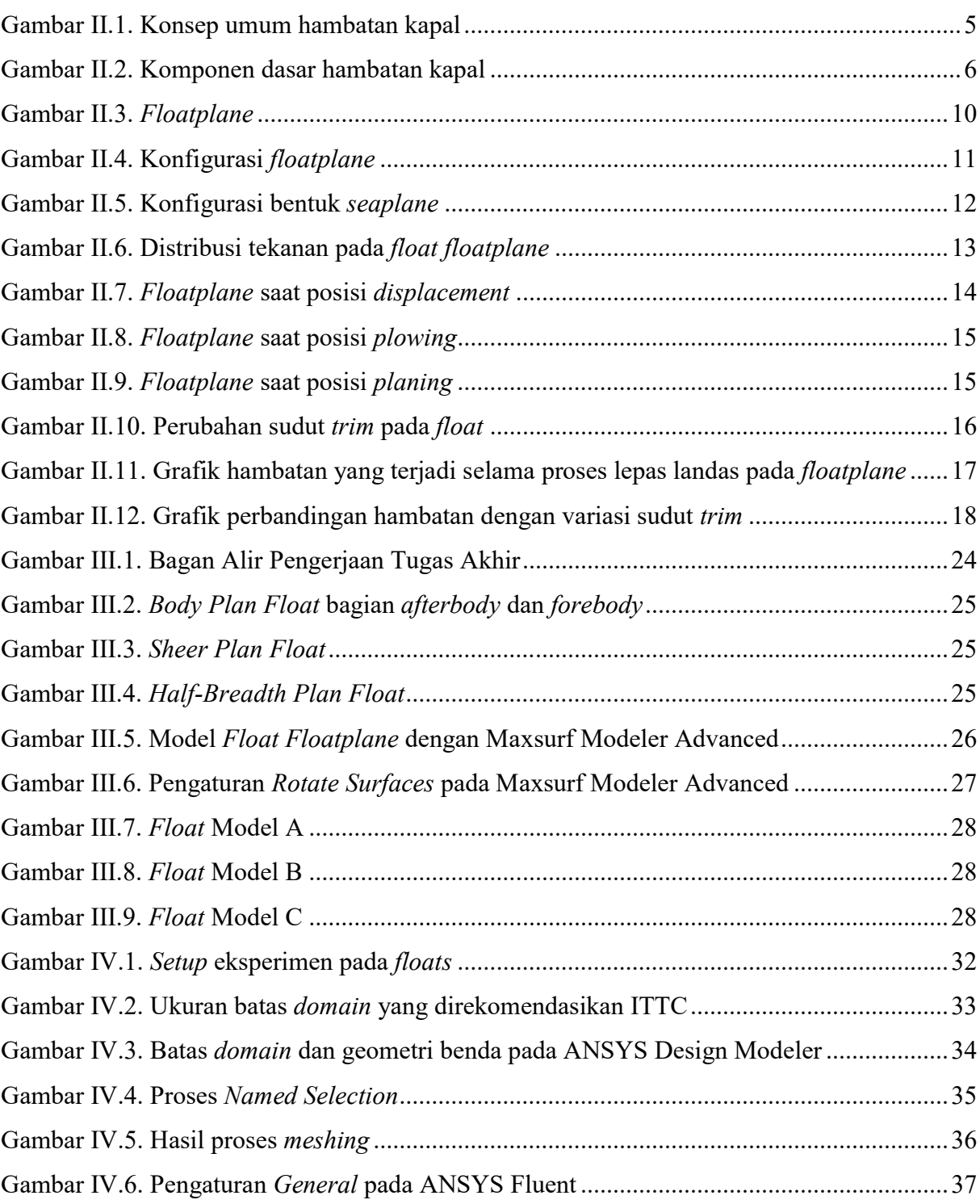

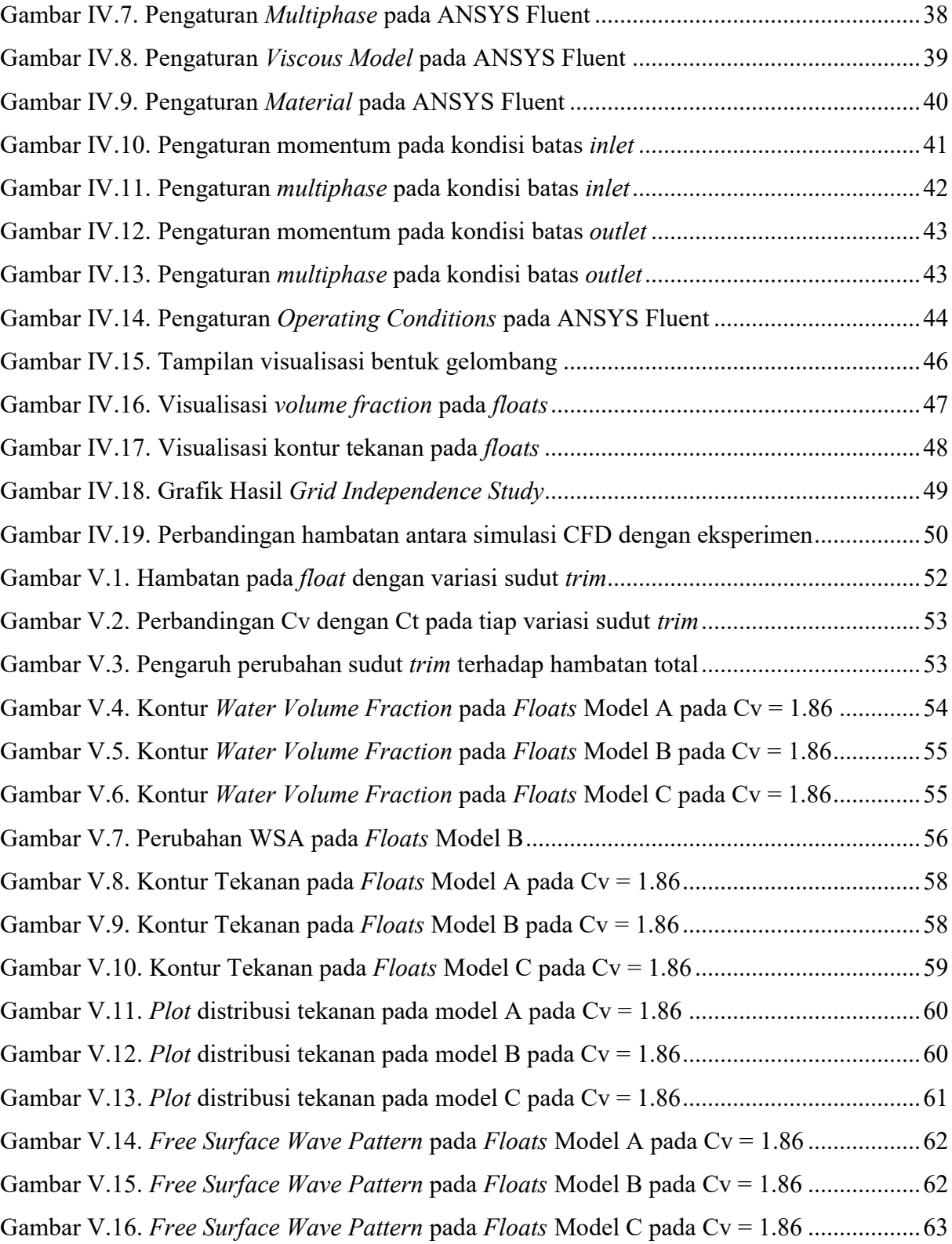

# DAFTAR TABEL

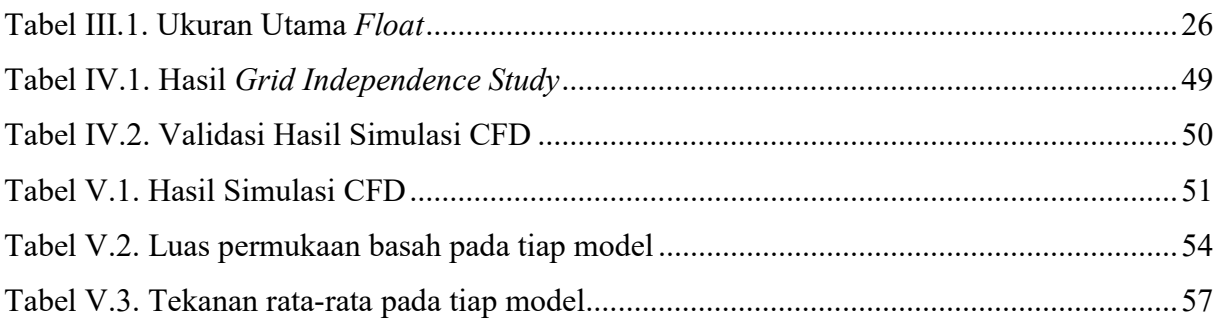

# **BAB I** PENDAHULUAN

#### **I.1. Latar Belakang Masalah**

Indonesia merupakan negara kepulauan yang memiliki sekitar 17500 pulau. Sebagai negara kepulauan, konektivitas ke seluruh pulau di Indonesia sangat penting terutama ketika terjadi hal-hal yang sifatnya darurat seperti bencana alam. Ketika bencana alam terjadi, kecepatan distrisbusi bantuan menjadi sangat penting. Oleh karena itu, helikopter atau pesawat umumnya digunakan untuk mendistribusikan bantuan dan relawan. Akan tetapi, tidak semua pulau memiliki landasan yang cukup dan memadai untuk pesawat mendarat dan lepas landas. Oleh karena itu, pesawat amfibi yang dapat mendarat dan lepas landas di darat dan di laut diperlukan.

*Floatplane* merupakan salah satu jenis pesawat amfibi yang dapat lepas landas dan mendarat di perairan dan landasan pacu di darat. *Floatplane* merupakan pesawat konvensional yang memiliki *float* atau *pontoon* di bagian bawah badan pesawat atau di bagian bawah sayap pesawat yang tercelup di air yang berguna sebagai lambung saat beroperasi di perairan. *Floatplane* dapat digunakan untuk transportasi wisata, transportasi penumpang, dan situasi darurat seperti misi penyelamatan dan aksi tanggap bencana. Perhatian tentang perkembangan *floatplane* telah sangat berkurang di dunia karena perkembangan pesawat bertenaga *jet* dan *propeller* dan infrastruktur bandar udara yang meningkat. Akan tetapi, karakteristik *floatplane* yang berbeda membuat beberapa negara, terutama negara yang memiliki garis pantai yang panjang dan negara kepulauan, tertarik untuk mengembangkannya *(Qiu & Song, 2013)*.

Dalam mendesain sebuah *floatplane*, terdapat beberapa hal yang perlu diperhatikan. Salah satunya yaitu hambatan pada *float floatplane* ketika *floatplane* lepas landas. Hambatan yang terjadi pada *float floatplane* ketika lepas landas harus diminimalkan agar *floatplane* dapat lepas landas dengan cepat dan tidak memerlukan daya yang besar untuk lepas landas. Dengan meminimalisasi nilai hambatan pada *float floatplane*, jarak *takeoff* dapat diperkecil dan konsumsi bahan bakar juga dapat diperkecil sehingga dapat membuat *floatplane* lebih irit dan lebih efisien *(Qiu & Song, 2013)*.

Dalam mengoptimisasi hambatan pada *float floatplane*, terdapat beberapa parameter yang dapat memengaruhi hambatan. Parameter tersebut yaitu peletakan *transversal step*, sudut *deadrise*, sudut *sternpost*, dan sudut *trim* (Gudmundsson, 2013). Penelitian ini akan berfokus pada optimisasi sudut *trim* pada *float floatplane*. Optimisasi sudut *trim* merupakan salah satu metode termudah dan termurah untuk mengoptimalkan hambatan dan konsumsi bahan bakar (Reichel et al, 2014). Locke (1944) menguji hambatan pada *flying-boat* yang memiliki karakteristik yang sama dengan *float* pada *floatplane*. Pengujian dilakukan dengan menggunakan *towing tank*. Berdasarkan penelitian tersebut, sudut *trim* berpengaruh pada hambatan total pada *flying boat* dimana sudut yang optimum yaitu di antara 5° - 7° *(Locke, 1944)*.

Untuk mengetahui fenomena yang terjadi akibat modifikasi sudut *trim* pada *float floatplane*, penelitian dilakukan menggunakan aplikasi *Computational Fluid Dynamics* (CFD). Penggunaan aplikasi CFD pada penelitian Tugas Akhir ini dikarenakan teknik CFD memungkinkan penelitian dengan biaya rendah, ketelitian terjamin, dan akurasi hasil yang tinggi bila dibandingkan dengan metode eksperimen. Disamping itu, metode eksperimen menggunakan *towing tank* memerlukan model fisik untuk pengujian yang memerlukan biaya yang besar dan waktu yang panjang untuk pembuatannya. CFD juga memiliki kelebihan untuk melakukan studi dan analisis pada system yang tidak mampu dikontrol dalam eksperimen, kemampuan studi sistem dengan kondisi berbahaya yang berada di luar batas kinerja normal (seperti pada studi keselamatan dan skenario kecelakaan). Dari berbagai kelebihan yang diberikan aplikasi CFD, kemampuan dan kapasitas memori komputer yang tinggi sangat diperlukan untuk menjamin kelancaran dalam proses penelitian.

### **I.2. Perumusan Masalah**

Dari uraian latar belakang di atas, dapat dirumuskan beberapa pokok permasalahan dalam Tugas Akhir ini adalah sebagai berikut:

- a. Bagaimana cara menganalisis hambatan total pada *float* dengan menggunakan CFD?
- b. Bagaimana pengaruh perubahan sudut *trim* terhadap hambatan total *float*?
- c. Berapa sudut *trim* yang optimum untuk mendapatkan hambatan total terkecil?

### **I.3. Tujuan**

Tujuan dari penelitian Tugas Akhir ini adalah sebagai berikut:

- a. Menganalisis hambatan total pada *float* dengan menggunakan CFD
- 2
- b. Mengetahui pengaruh perubahan sudut *trim* terhadap hambatan total *float*
- c. Mengetahui sudut *trim* optimum untuk mendapatkan hambatan total terkecil

### **I.4. Batasan Masalah**

Batasan masalah digunakan untuk membatasi ruang lingkup, objek, dan metode penelitian. Pemberian batasan masalah ini dimaksudkan untuk menyederhanakan dan mengefektifkan proses pemecahan masalah. Batasan-batasan tersebut antara lain:

- a. *Float* berada pada kondisi *take-off* atau lepas landas
- b. *Float* dianggap statis (tidak mengalami pergerakan)
- *c. Float* dianggap tidak mengalami instabilitas dinamis seperti *porpoising*
- *d.* Pengujian *float* dilakukan pada *range* kecepatan *plowing*
- *e.* Pengujian *float* dilakukan dengan cara *fixed-trim*
- f. Pengujian dilakukan pada kondisi air tenang (*calm water*) dan angin tenang (*calm wind*)
- g. Penelitian tidak membahas posisi LCG dan VCG pada *float.*

### **I.5. Manfaat**

Penelitian Tugas Akhir ini diharapkan dapat memberi manfaat, diantaranya sebagai berikut:

- a. Secara akademik, diharapkan hasil penelitian tugas akhir ini dapat menunjang proses belajar mengajar, menambah wawasan bagi para pembaca, serta memajukan bidang keilmuan hidrodinamika di Indonesia
- b. Secara praktek, diharapkan hasil penelitian tugas akhir ini dapat berguna sebagai salah satu referensi pengembangan *floatplane* di Indonesia

### **I.6. Hipotesis**

Sudut *trim* optimum pada *float floatplane* dapat mengurangi hambatan total pada badan *float*.

Halaman ini sengaja dikosongkan

## **BAB II**

## TINJAUAN PUSTAKA

#### **II.1. Dasar Teori**

#### **II.1.1. Konsep Dasar Hambatan Kapal**

Hambatan kapal pada suatu kecepatan merupakan gaya fluida yang bekerja pada kapal dengan sedemikian rupa sehingga melawan gerakan kapal tersebut (Harvald, 1992). Ilustrasi mengenai konsep keseluruhan hambatan kapal dijelaskan pada Gambar II.1. Menurut William Froude, hambatan yang dialami oleh suatu model kapal dapat dianggap terdiri dari dua bagian yaitu hambatan gesek dan hambatan sisa. Hambatan gesek merupakan hambatan yang diakibatkan oleh gerakan model di air tanpa memandang ada atau tidak adanya gelombang yang terjadi. Hambatan gesek bervariasi berdasarkan kecepatan gerak model dan luas penampang model. Hambatan sisa merupakan hambatan yang terjadi akibat adanya gelombang. Hambatan sisa juga dipengaruhi oleh kecepatan model dan ukuran benda tersebut (Harvald, 1992).

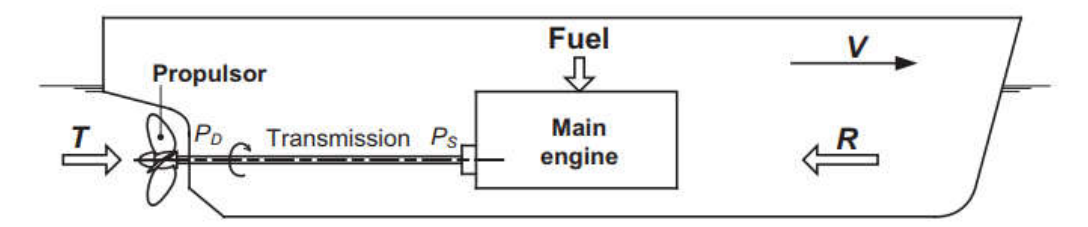

Gambar II.1. Konsep umum hambatan kapal Sumber: (Molland, Turnock, & Hudson, 2017)

Menurut Molland, hambatan pada kapal dapat dikelompokkan berdasarkan gaya-gaya yang bekerja pada badan kapal. Saat kapal bergerak di air, terdapat dua gaya yang bekerja pada badan kapal yang tercelup air yaitu gaya geser dan gaya normal. Gaya geser dan gaya normal ini bekerja pada setiap elemen dari permukaan badan kapal. Total dari gaya geser yang terjadi pada setiap elemen permukaan badan kapal disebut dengan hambatan gesek (*frictional resistance*). Sedangkan, total dari gaya normal yang terjadi pada setiap elemen permukaan badan kapal disebut dengan hambatan tekanan (*pressure resistance*). Hambatan gesek muncul karena viskositas atau kekentalan dari fluida sedangkan hambatan tekanan muncul karena efek

viskos dan gelombang yang terjadi akibat badan kapal. Alternatif lainnya dalam pemecahan komponen hambatan yiatu dengan mengelompokkannya berdasarkan disipasi energi. Berdasarkan disipasi energinya, hambatan pada kapal dapat dikelompokkan menjadi dua yaitu hambatan *viscous* dan hambatan gelombang. Hambatan *viscous* diukur dengan mengukur energi yang hilang di *wake* di belakang lambung kapal. Hambatan gelombang merupakan hambatan yang terjadi akibat gelombang yang ditimbulkan oleh badan kapal (Molland, Turnock, & Hudson, 2017). Gambar II.2 menjelaskan tentang komponen-komponen hambatan kapal.

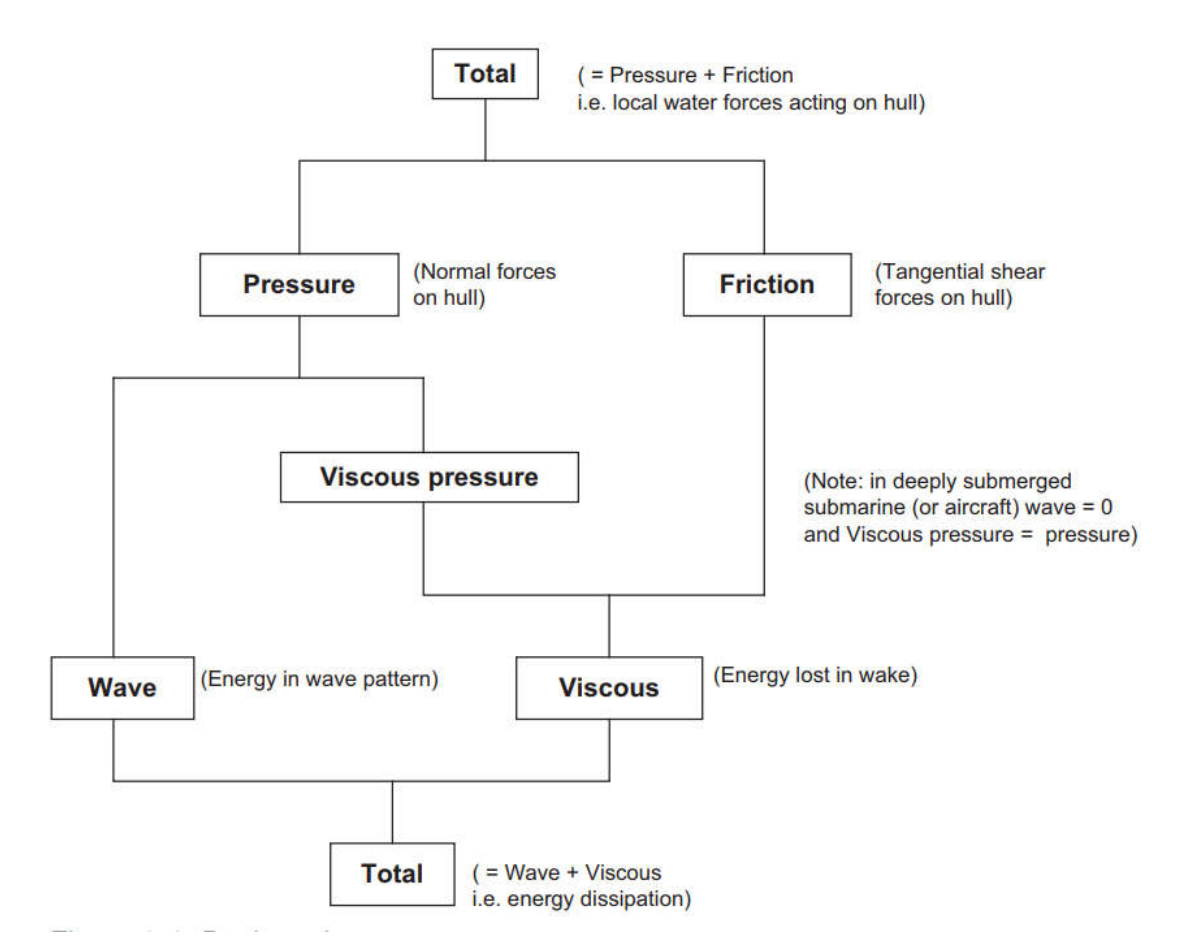

Gambar II.2. Komponen dasar hambatan kapal

Sumber: (Molland, Turnock, & Hudson, 2017)

Pada praktiknya, untuk mengetahui hambatan yang bekerja pada suatu kapal digunakan model kapal yang diuji menggunakan *towing tank*. Kapal dimodelkan sedemikian rupa sehingga dapat merepresentasikan bentuk kapal pada aslinya. Model kapal diuji dengan menggunakan *towing tank* pada beberapa kecepatan tertentu. Metode yang umumnya digunakan dalam pengujian menggunakan *towing tank* yaitu berdasarkan rekomendasi

*International Towing Tank Conference* (ITTC) pada tahun 1978 yang dikenal sebagai "*The 1978 ITTC Performance Prediction Method for Single Screw Ships*" (Molland, Turnock, & Hudson, 2017).

Metode ITTC '78 memberikan persamaan untuk mencari hambatan total, hambatan gesek serta hambatan sisa pada kapal. Persamaan-persamaan yang diusulkan dalam ITTC '78 dapat digunakan untuk menghitung hambatan pada *float*. Hambatan total *float* dapat dicari dengan menggunakan persamaan (II.1) berikut

$$
R_T = C_T \frac{1}{2} \rho V^2 S \tag{II.1}
$$

dimana  $R_T$ : Hambatan total (N)

- $C_T$  : Koefisien hambatan total
- $\rho$  : Massa jenis fluida (Kg/m<sup>3</sup>)
- $V$  : Kecepatan kapal  $(m/s^2)$
- S : Luas statis badan kapal yang tercelup  $(m^2)$

*CT* merupakan koefisien hambatan total yang dapat dicari dengan menggunakan persamaan (II.2) berikut.

$$
C_T = C_R + (1 + k)C_F \tag{II.2}
$$

dimana CR : Koefisien hambatan sisa  $C_F$ : Koefisien hambatan gesek 1+k : Faktor bentuk

Untuk perhitungan koefisien hambatan gesek, dapat digunakan persamaan (II.3) yang diusulkan dalam ITTC '57 berikut.

$$
C_F = \frac{0.075}{(log_{10}R_n - 2)^2}
$$
 (II.3)

7

Rn merupakan angka Reynolds yang merupakan satuan tak berdimensi dalam mekanika fluida yang digunakan untuk membantu memprediksi pola aliran pada beberapa situasi aliran fluida. Pada praktiknya, angka Reynolds dicari dengan menggunakan persamaan (II.4) berikut*.*

$$
R_n = \frac{\rho u L}{\mu} = \frac{u L}{v}
$$
 (II.4)

dimana  $R_n$ : Angka Reynolds

*u* : Kecepatan kapal (m/s) L : Panjang kapal (m)

- $\mu$  : Viskositas dinamis
- *v* : Viskositas kinematis

### **II.1.2. Hambatan Kapal** *Planing*

*Planing* merupakan kondisi kapal ketika berat kapal ditopang oleh gaya hidrodinamis pada kapal. Dengan adanya gaya hidrodinamis yang bekerja pada kapal, komponen gaya yang bekerja pada kapal saat kondisi *planing* menjadi berbeda dengan gaya yang bekerja pada kapal saat kondisi *displacement*. Gaya yang bekerja pada kapal saat kondisi *planing* terdiri atas gaya hidrostatik dan gaya hidrodinamis yang bekerja pada kapal. Gaya hidrodinamis pada kapal terdiri dari hambatan akibat tekanan normal pada dasar kapal dan hambatan viskos tangensial pada dasar kapal di bagian *pressure area* maupun di *spray area*. Savitsky (1964) memformulasikan hambatan pada kapal *planing* yaitu sebagai berikut (Savitsky, 1964).

$$
D = D_p + \frac{D_f}{\cos \tau} \tag{II.5}
$$

dimana D : Hambatan kapal *planing* (N)

- Dp : Gaya tekan (N)
- Df : Gaya gesek (N)
- τ : Sudut *trim*

#### **II.1.3. Hambatan Kapal Katamaran**

Katamaran merupakan jenis kapal *multihulls* yang memiliki dua *demihull*. Hambatan pada kapal *multihulls* berbeda dengan *monohull*. Perbedaan ini disebabkan oleh adanya interferensi gelombang yang terjadi pada kapal *multihulls*. Interferensi gelombang yang terjadi menyebabkan nilai hambatan pada kapal *multihulls* meningkat. Terdapat beberapa teori yang menjelaskan hambatan kapal pada katamaran. Salah satunya yaitu *Southampton Round-Bilge Catamaran Series* oleh Insel dan Molland. Teori ini menjelaskan tentang hambatan kapal katamaran pada *range semi-displacement*. Insel dan Molland (1992) mendeskripsikan hambatan total pada kapal katamaran sebagai berikut (Insel & Molland, 1992).

$$
C_T = (1 + \phi k)\sigma C_F + \tau C_W \tag{II.6}
$$

dimana ϕ : Perubahan tekanan di sekitar lambung  $\sigma$  : Penambahan kecepatan antara kedua lambung  $\tau$  : Faktor interferensi hambatan gelombang Cw : Koefisien hambatan gelombang

Pada praktiknya,  $\phi$  dan  $\sigma$  digabungkan menjadi faktor interferensi viskos ( $\beta$ ) sehingga  $(1 + \phi k)\sigma C_F$  berubah menjadi  $(1 + \beta k)C_F$ . Koefisien hambatan gesek C<sub>F</sub> diestimasi menggunakan persamaan (II.3).

### **II.2. Tinjauan Pustaka**

#### **II.2.1. Floatplane**

*Floatplane* merupakan jenis pesawat amfibi yang dapat beroperasi baik di darat maupun di perairan. Pesawat seperti ini cukup menarik banyak orang karena karakteristiknya yang unik. Selain digunakan untuk rekreasi atau petualangan, *floatplane* juga sangat berguna dari segi utilitasnya. *Floatplane* sangat ideal sebagai sarana untuk penegakan hukum dan operasi di dekat wilayah pantai. *Floatplane* memiliki bentuk yang mirip dengan pesawat konvensional. Perbedaannya yaitu *floatplane* memiliki *float* atau *pontoon* di bagian bawah badan pesawat atau di bagian bawah sayap pesawat. *Float* memiliki karakteristik yang sama dengan lambung pada kapal. *Float* berfungsi sebagai alat apung pada *floatplane* sehingga *floatplane* dapat mengapung bergerak di air. Ilustrasi dari *floatplane* dapat dilihat pada Gambar II.3.

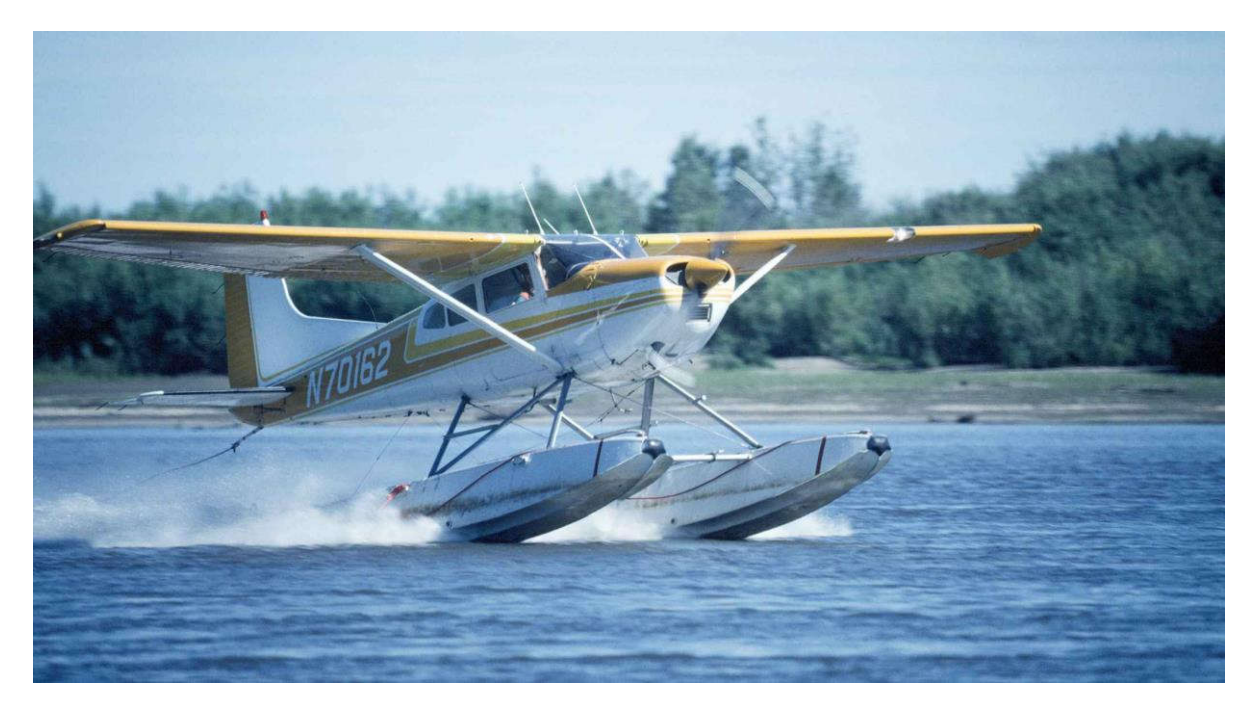

Gambar II.3. *Floatplane* Sumber: *www.jetphotos.com*

Kekurangan dari *floatplane* yaitu sebagai berikut (Canamar, 2012):

- 1. Hambatan udara yang lebih besar ketika terbang karena adanya tambahan struktur yaitu *float*
- 2. Hambatan yang besar ketika proses lepas landas karena besarnya luas badan *float* yang tercelup air
- 3. Hambatan akibat semprotan air sehingga diperlukan desain *float* yang dapat mengalihkan semprotan
- 4. Performa yang rendah ketika beroperasi di perairan yang bergelombang

Bentuk *floatplane* yang memiliki *float* agar dapat bergerak di air secara aerodinamis tidak efisien. *Float* pada *floatplane* memberikan hambatan yang lebih besar ketika terbang sehingga memiliki *rate of climb* yang lebih rendah dan kecepatan yang lebih rendah dibandingkan pesawat pada umumnya yang memiliki tenaga yang sama. Selain itu, terdapat beberapa hal penting dalam mendesain sebuah *floatplane* yang berkaitan erat dengan performa saat lepas landas yaitu sebagai berikut (Gudmundsson, 2014).

- 1. *Floatplane* harus mampu lepas landas kurang dari 60 detik
- 2. Jarak lepas landas maksimum yaitu 3 km untuk *floatplane* berukuran besar dan 1,5 km untuk yang berukuran kecil

### **II.2.2. Konfigurasi** *Floatplane*

*Floatplane* memiliki bentuk yang mirip dengan pesawat konvensional pada umumnya. Hal yang membedakan antara *floatplane* dengan pesawat konvensional yaitu adanya *float* pada bagian bawah badan pesawat (*fuselage*) yang berfungsi sebagai alat apung sehingga *floatplane* dapat begerak di air. *Strut* digunakan untuk menghubungkan badan pesawat dengan *float*. Ilustrasi konfigurasi *floatplane* dapat dilihat pada Gambar II.4 berikut.

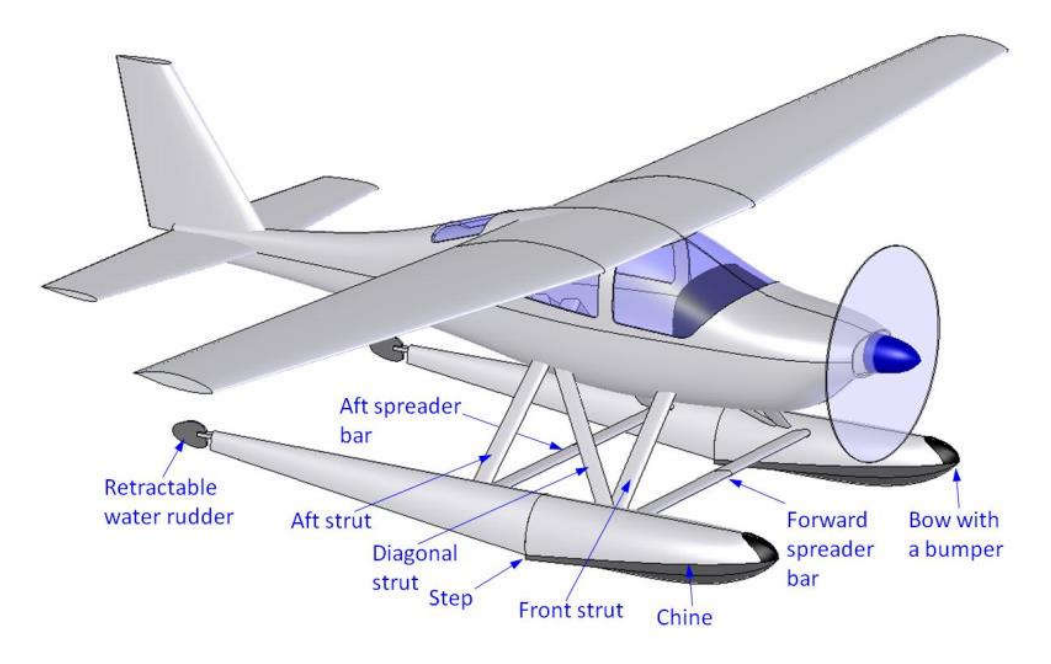

Gambar II.4. Konfigurasi *floatplane* Sumber: (Gudmundsson, 2014)

*Float* memiliki karakteristik bentuk yang sama dengan lambung pada *seaplane*. *Float* memiliki terdiri dari dua bagian yaitu *forebody* dan *afterbody*. *Forebody* merupakan bagian *float* dari depan/*forward* hingga *tranversal step*. Sedangkan *afterbody* merupakan bagian *float* dari *transversal step* hingga belakang/after. *Transversal step* merupakan diskontinuitas bentuk pada badan *float* yang memiliki tinggi sekitar 5% - 8% dari lebar *float*. Sudut *sternpost*  merupakan sudut yang terbentuk antara bagian belakang *forebody* dengan kemiringan bentuk *afterbody*. Sudut ini biasanya berkisar antara 7° - 9°. *Trim* merupakan perbedaan sarat pada bagian *forward perpendicular* (FP) dan *after perpendicular* (AP). Sudut *deadrise* pada *float* umumnya berkisar antara 15° - 40° (Gudmundsson, 2014). Ilustrasi dari konfigurasi *float* dapat dilihat pada Gambar II.5 berikut.

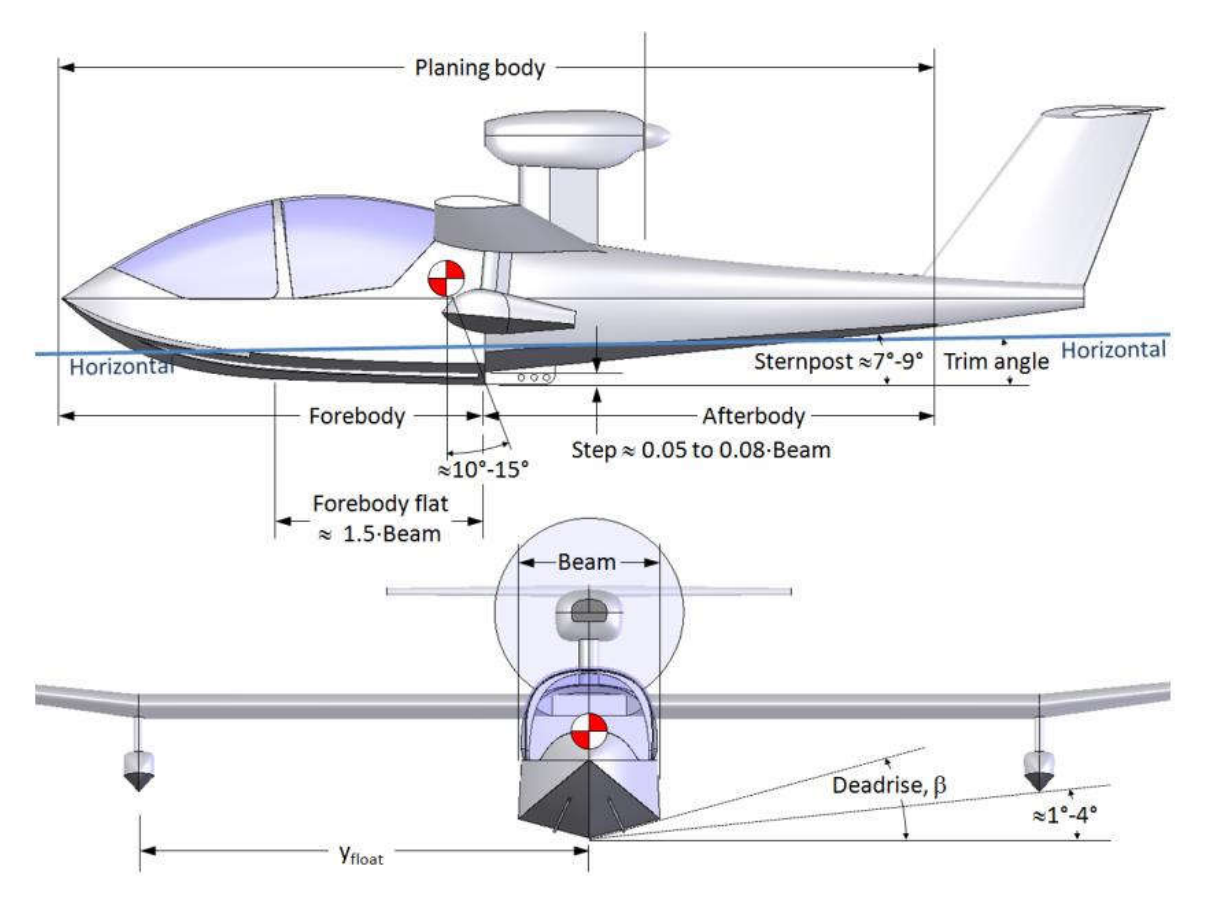

Gambar II.5. Konfigurasi bentuk *seaplane* Sumber: (Gudmundsson, 2014)

### **II.2.3. Hambatan pada** *Floatplane*

Hambatan pada *floatplane* lebih rumit dibandingkan dengan pesawat konvensional. Hal ini disebabkan oleh sumber hambatan yang berbeda pada *floatplane*. *Floatplane* tidak hanya mengalami gaya hambat aerodinamis, tetapi juga gaya hambat karena air yang tergantung dengan kecepatan pesawat ketika bergerak di air. Dengan demikian, posisi pesawat ketika bergerak di air (sudut *trim*) sangat berpengaruh pada hambatan pesawat. Terdapat beberapa konsep yang digunakan dalam mengestimasi gaya hambat pada *floatplane* yaitu koefisien hambatan dan koefisien kecepatan (Gudmundsson, 2014). Koefisien hambatan dapat dirumuskan sebagai berikut.

$$
C_R = \frac{R}{\rho_w B^3} \tag{II.7}
$$

dimana CR : Koefisien hambatan *floatplane*

R : Gaya hambat *floatplane* (N)

 $\rho_w$  : Massa jenis fluida (kg/m<sup>3</sup>)

### B : Lebar *float* pada *floatplane* (m)

Sedangkan koefisien kecepatan dapat dirumuskan sebagai berikut.

$$
C_V = \frac{V}{\sqrt{g \, B}}\tag{II.8}
$$

dimana CV : Koefisien kecepatan *floatplane*

V : Kecepatan *floatplane* (m/s)

g : Akselerasi gravitasi (m/s<sup>2</sup>)

Hambatan pada *floatplane* dipengaruhi oleh beberapa hal seperti sudut *deadrise*, sudut *sternpost*, peletakan *transversal step*, dan sudut *trim*. Tomazewski (1950) mengatakan bahwa peningkatan sudut *deadrise* pada bagian depan *float* (*forebody*) akan menurunkan hambatan pada *float* saat kondisi sebelum *planing* (Tomazewski, 1950). Gudmundsson (2014) menjelaskan korelasi antara sudut *sternpost* dengan hambatan pada *floatplane*. Dengan pengaturan sudut *sternpost* yang benar, *float* bagian belakang tidak terkena air sehingga hambatan pada *floatplane* dapat menurun (Gudmundsson, 2014).

Hambatan pada *float floatplane* terdiri dari hambatan akibat gaya tekan (*pressure*) dan hambatan akibat gaya gesek (*viscous*). Sazak (2017) menjelaskan bahwa gaya tekan terbesar terjadi pada bagian depan (*forebody*) *float floatplane*. Pada bagian *transversal step*, terjadi penurunan gaya tekan pada badan *float* karena adanya putaran udara di bagian tersebut (Sazak, 2017).

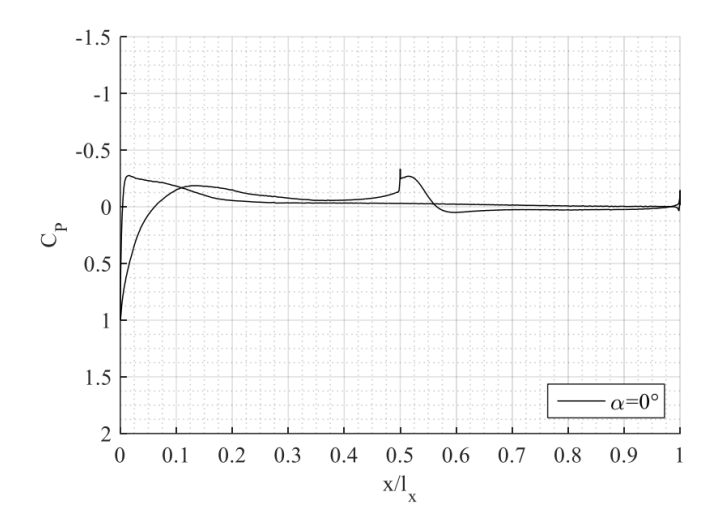

Gambar II.6. Distribusi tekanan pada *float floatplane* Sumber: (Sazak, 2017)

### **II.2.4. Operasional** *Floatplane*

*Floatplane* memiliki karakteristik yang mirip dengan kapal saat beroperasi di air. Perilaku *floatplane* saat bergerak di air juga memiliki kemiripan. *Floatplane* memiliki tiga tahapan posisi saat bergerak di air yaitu *displacement position*, *plowing position*, dan *planing position* (Federal Aviation Administration, 2004).

1. *Displacement position* yaitu posisi ketika gaya angkat kapal menahan seluruh beban dari *floatplane* dan posisinya sama seperti pada saat kondisi diam. Posisi *displacement* biasanya terjadi ketika *floatplane* masih dalam keadaan diam atau saat kecepatan rendah seperti saat *taxiing*. Ilustrasi posisi *displacement* dapat dilihat pada Gambar II.7 berikut.

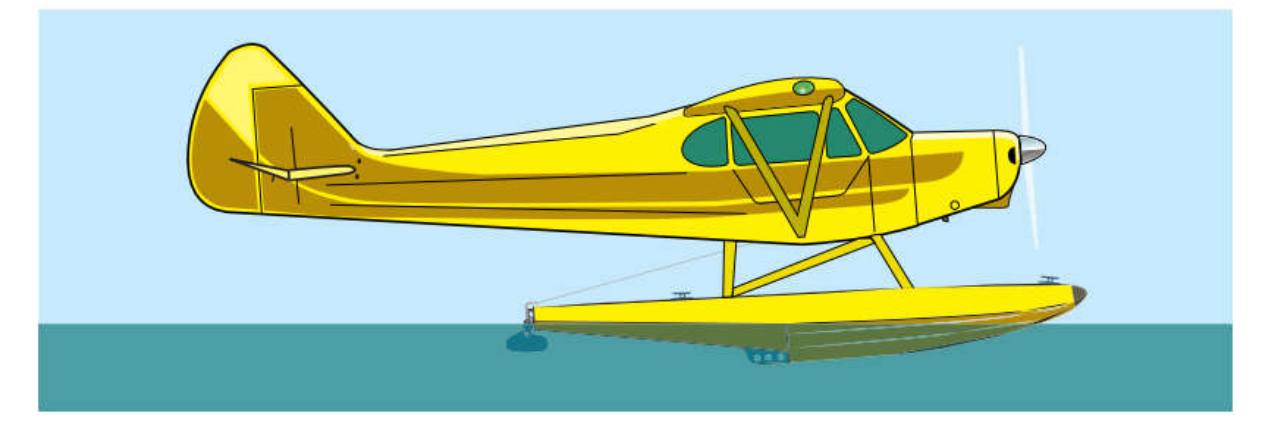

Gambar II.7. *Floatplane* saat posisi *displacement* Sumber: (Federal Aviation Administration, 2004)

2. *Plowing position* merupakan posisi ketika sebagian berat *floatplane* ditopang oleh gaya hidrodinamika pada *float*. Ketika *floatplane* bergerak, pusat gaya angkat berpindah ke belakang karena meningkatnya tekanan hidrodinamis pada bagian bawah *float*. Dengan begitu, berat dari *floatplane* akan berpindah ke belakang *step* karena bentuk *float* bagian belakang lebih kecil. Posisi *plowing* memberikan hambatan yang besar sehingga diperlukan tenaga yang cukup agar kecepatan yang dibutuhkan bisa didapatkan. Ilustrasi posisi *plowing* dapat dilihat pada Gambar II.8 berikut.

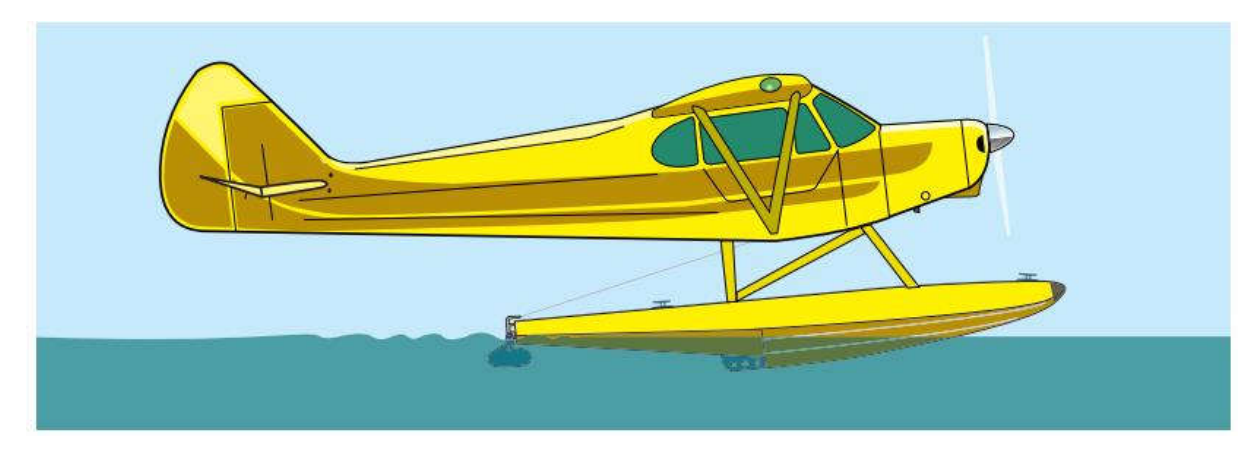

Gambar II.8. *Floatplane* saat posisi *plowing* Sumber: (Federal Aviation Administration, 2004)

3. *Planing position* merupakan posisi ketika seluruh berat *floatplane* ditopang oleh gaya angkat hidrodinamis dari badan *float* serta gaya angkat aerodinamis dari sayap pesawat. Posisi *planing* umumnya terjadi ketika kecepatan tinggi atau sebelum *takeoff*. Ilustrasi posisi *planing* dapat dilihat pada Gambar II.9 berikut.

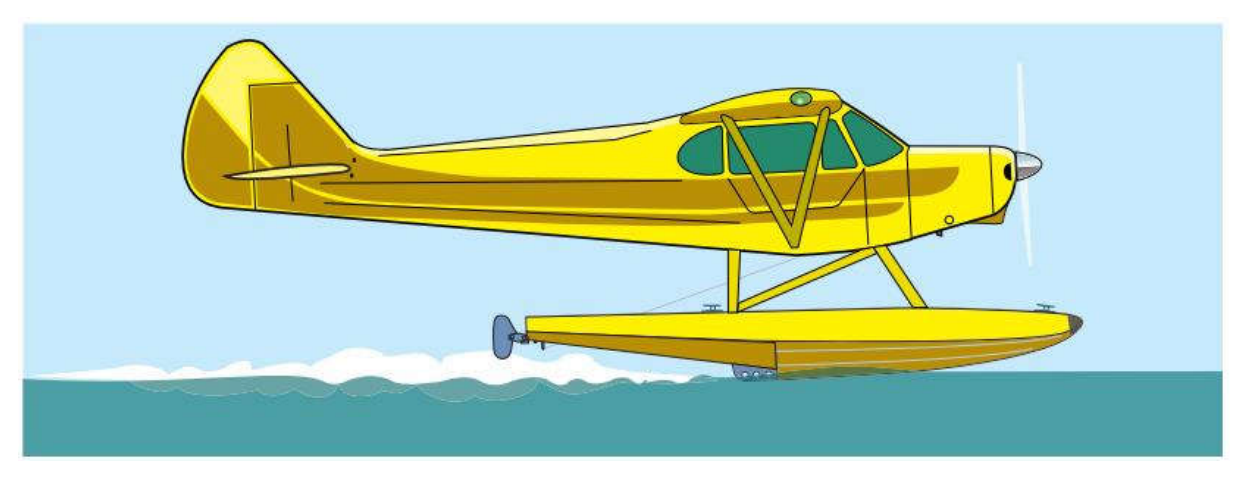

Gambar II.9. *Floatplane* saat posisi *planing* Sumber: (Federal Aviation Administration, 2004)

Hambatan paling besar biasanya terjadi ketika *floatplane* berada di antara posisi *plowing* dan *planing*. Posisi *plowing* memberikan hambatan yang besar karena kecepatan yang tinggi serta luas permukaan basah yang besar. Suydam (1948) meneliti karakteristik hidrodinamika dari *flying-boat* yang berbentuk *planing-tail*. *Flying-boat* memiliki karakteristik yang mirip dengan *floatplane*. Saat *floatplane* berada pada posisi *plowing*, biasanya terjadi perubahan sudut *trim* sebesar 2° (Suydam, 1948). Sudut *trim* pada saat posisi *plowing* cenderung stabil untuk desain *float* yang berbentuk *planing-tail*. Sedangkan untuk desain *float* yang berbentuk konvensional, perubahan sudut *trim* cenderung tidak stabil. Perubahan sudut *trim* yang kecil ini

disebabkan oleh adanya *transversal step* yang dalam dan badan bagian belakang (*afterbody*) yang panjang yang mencegah model *float* mengalami perubahan sudut *trim* yang besar saat proses lepas landas (Suydam, 1948). Gambar II.10 menjelaskan perubahan sudut *trim* pada *float*  dari posisi *displacement* ke posisi *plowing* hingga ke posisi *planing*.

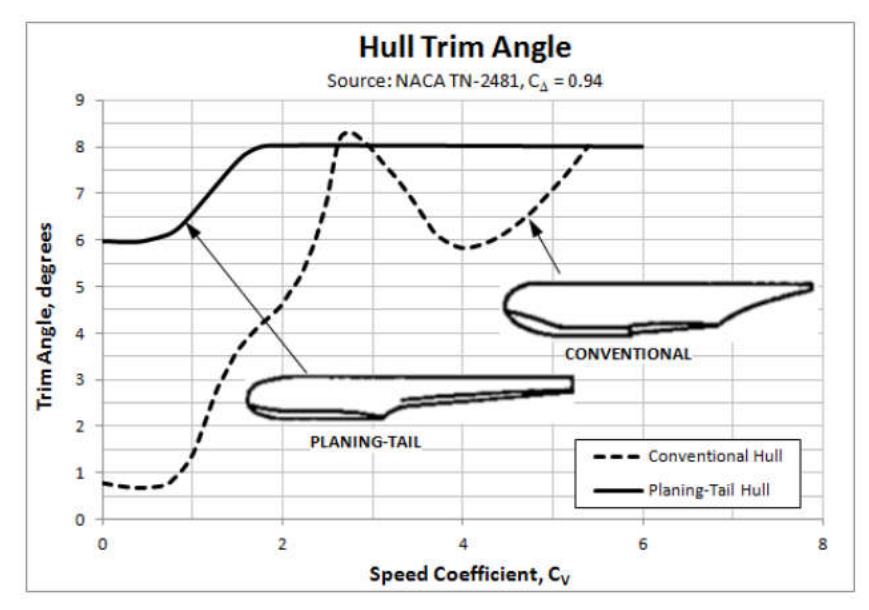

Gambar II.10. Perubahan sudut *trim* pada *float* Sumber: (Gudmundsson, 2014)

Proses lepas landas pada *floatplane* dapat dibagi menjadi empat fase yaitu sebagai berikut (Federal Aviation Administration, 2004).

1. Fase *displacement*

Fase ini terjadi ketika *floatplane* sedang melakukan *taxiing* atau persiapan lepas landas. *Floatplane* bergerak pada posisi *displacement* ketika pada fase ini. Fase ini terjadi ketika *floatplane* bergerak pada kecepatan rendah

2. Fase *plowing* atau *hump*

Fase ini terjadi ketika *floatplane* sudah bergerak pada posisi *plowing*. Gaya angkat hidrodinamis yang bekerja pada *float* serta tekanan ke bawah pada ekor pesawat akibat elevator yang ditahan membuat *floatplane* mengalami perubahan posisi menjadi *plowing*. Pada fase ini, luas permukaan basah meningkat sehingga menghasilkan hambatan yang lebih besar. Hambatan pada fase ini umumnya mencapai puncaknya sebelum *floatplane* mengalami posisi *planing*. Hambatan yang terjadi pada saat tersebut disebut dengan *hump*.

### 3. Fase *planing* atau *on the step*

Fase *planing* terjadi ketika *floatplane* bergerak pada posisi *planing* dimana seluruh badan pesawat ditopang oleh gaya angkat hidrodinamis dari *float* dan aerodinamis dari sayap pesawat. Pada fase ini, hambatan pada *floatplane* berkurang karena luas permukaan basah yang juga berkurang. Hambatan akan terus berkurang hingga pada akhirnya *floatplane* terbang.

4. Fase *lift-off*

Fase *lift-off* terjadi ketika berat *floatplane* sudah ditopang penuh oleh gaya angkat aerodinamis dari sayap pesawat. Pada fase ini, *floatplane* akan terbang bebas.

Grafik hambatan yang terjadi selama proses lepas landas digambarkan pada Gambar II.11 berikut.

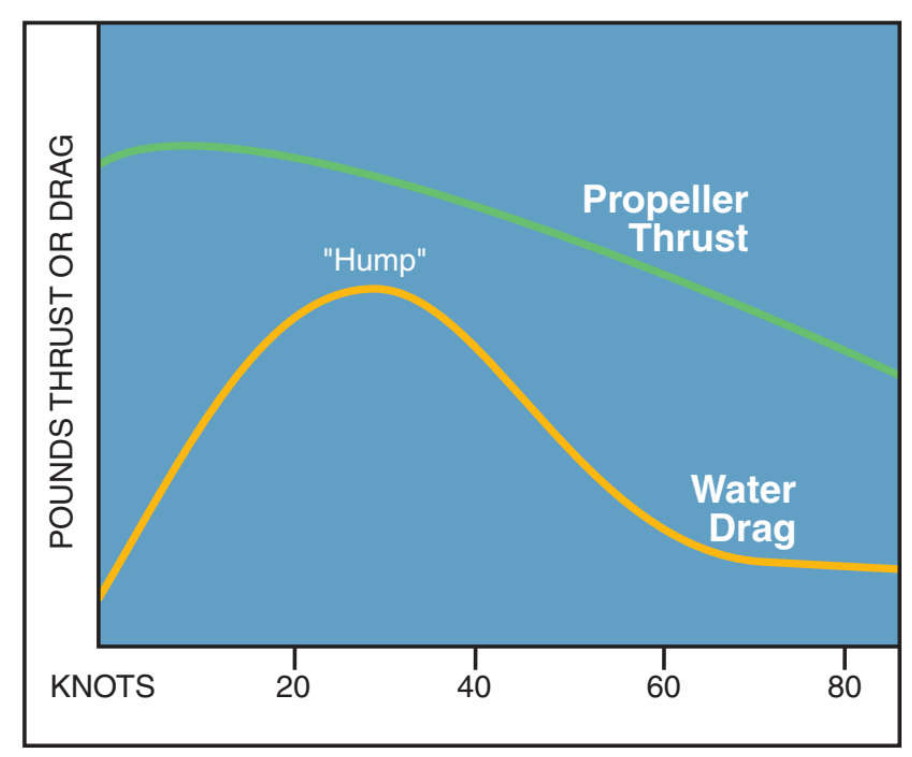

Gambar II.11. Grafik hambatan yang terjadi selama proses lepas landas pada *floatplane* Sumber: (Federal Aviation Administration, 2004)

### **II.2.5. Pengaruh Sudut** *Trim* **terhadap Hambatan pada** *Float*

*Float floatplane* yang berbentuk *planing-tail* memiliki karakteristik *trim* yang lebih stabil dibandingkan dengan bentuk konvensional. Dengan karakteristik seperti itu, penelitian terkait hambatan pada *float* dapat disederhanakan dengan membuat pengujian hambatan dengan *fixed-trim*. Locke (1944) melakukan penelitian terkait pengujian hambatan pada *flying-boat*.

Dalam penelitian tersebut, digunakan dua jenis pengujian yaitu pengujian pada kecepatan *displacement* dan pengujian pada kecepatan *planing*. Pengujian pada kecepatan *planing* menggunakan model *fixed-trim*. Hal ini bertujuan untuk mengetahui pengaruh sudut *trim* terhadap hambatan pada *flying-boat*. Sudut *trim* yang digunakan yaitu 4°, 6°, 8°, dan 10°. Hasil pengujian pada kecepatan *planing* digambarkan pada Gambar II.12. Dari hasil pengujian yang dilakukan oleh Locke (1944), sudut *trim* yang paling optimum yaitu sudut 6° dimana sudut ini memberikan hambatan yang paling kecil.

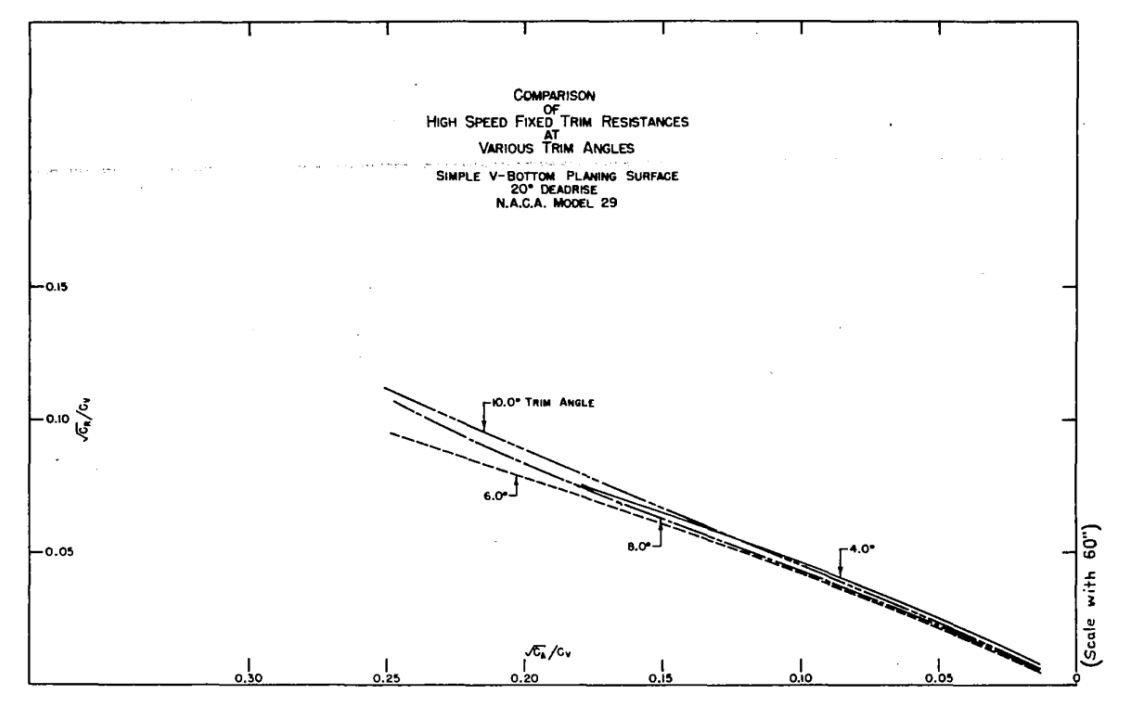

Gambar II.12. Grafik perbandingan hambatan dengan variasi sudut *trim* Sumber: (Locke, 1944)

### **II.2.6. Computational Fluid Dynamics (CFD)**

*Computational Fluid Dynamics* (CFD) merupakan analisis sistem yang meliputi aliran fluida, perpindahan panas, dan fenomena terkait seperti reaksi kimia melalui simulasi berbasis komputer. Analisis dengan menggunakan CFD membutuhkan komputer dengan spesifikasi yang cukup tinggi. Hal ini disebabkan banyaknya perhitungan yang dilakukan bisa berjumlah jutaan perhitungan untuk mensimulasikan interaksi fluida dengan objek yang diteliti. CFD sangat cocok diaplikasikan baik untuk industri ataupun non-industri (Versteeg & Malalasekera, 2007).

Dalam proses analisisnya, CFD menggunakan persamaan-persamaan yang didasarkan pada persamaan kontinuitas, serta persamaan momentum dan energi. Persamaan-persamaan ini merupakan pernyataan matematis dari tiga prinsip dasar fisika yaitu:

- 1. Hukum Kekekalan Massa (*The Conservation of Mass*)
- 2. Hukum Newton Kedua (Newton's Sec*ond Law of Motion*)
- 3. Hukum Kekekalan Energi

Persamaan dasar yang digunakan dalam CFD yaitu persamaan *Navier-Stokes* yang menjelaskan tentang pergerakan suatu fluida. Dalam persamaan *Navier-Stokes*, diasumsikan fluida *incompressible* (tidak dapat dimampatkan). Bentuk umum dari persamaan *Navier-Stokes* yaitu sebagai berikut.

$$
\rho \left( \frac{\delta V}{\delta t} + v \cdot \nabla v \right) = -\nabla p + \mu \nabla^2 v + f \tag{II.9}
$$

Dimana:

- $V = Kecepatan aliran$
- $\nabla$  = Perpindahan
- ρ = Massa jenis fluida
- $\mu$  = Gaya gesek
- $f =$  Gaya dari luar
- $t = W$ aktu

CFD menggunakan kode yang terstruktur diantara algoritma-algoritma numerik yang dapat menyelesaikan permasalahan aliran fluida. Pada umumnya, *software-software* CFD menggunakan kode yang terdiri dari tiga elemen yaitu sebagai berikut.

1. *Pre-Processor*

Proses *Pre-Processor* yaitu terdiri dari *input* permasalahan fluida ke program CFD. Kegiatan yang termasuk dalam *Pre-Processor* yaitu sebagai berikut.

- Pendefinisian geometri dari objek yang diteliti dan domain komputasi
- Pembuatan *grid* (pembagian domain menjadi beberapa sub-domain yang lebih kecil yang disebut dengan *grid* atau *mesh* dari elemen-elemen kecil)
- Pemilihan fenomena fisik yang perlu dimodelkan
- Pendefinisian sifat fluida
- Penjabaran kondisi batas yang sesuai pada elemen-elemen yang bersinggungan dengan domain

Solusi dari permasalahan fluida seperti kecepatan, tekanan, gaya, dll didefinisikan pada tiap titik di setiap elemennya (*cell*). Akurasi dari hasil CFD dipengaruhi oleh banyaknya jumlah elemen yang terdapat dalam simulasi tersebut. Secara umum, semakin besar jumlah elemen dalam sebuah simulasi CFD, semakin baik pula akurasi hasil CFD nya. Akan tetapi, banyaknya jumlah elemen dalam sebuah simulasi CFD juga berdampak pada waktu komputasi yang dibutuhkan untuk menyelesaikan permasalahan. *Mesh* yang optimum seringkali merupakan *mesh* yang tidak seragam. *Mesh* yang tidak seragam yaitu *mesh* yang halus pada geometri yang memiliki perubahan bentuk yang besar dan kasar pada geometri yang memiliki perubahan bentuk yang kecil. Program-program CFD pada saat ini telah menggunakan kode-kode yang memiliki kemampuan *self-adaptive meshing*. Dengan adanya program ini, proses *meshing* dapat otomatis memberikan jenis *mesh* yang halus dan kasar sesuai perubahan geometri yang terjadi pada model (Versteeg & Malalasekera, 2007).

2. *Solver*

Aktivitas yang dilakukan pada tahap *solver* yaitu sebagai berikut (Versteeg & Malalasekera, 2007).

- Pendekatan dari variabel aliran yang tidak diketahui menggunakan fungsi-fungsi sederhana
- Diskritisasi dengan melakukan substitusi dari pendekatan tersebut ke persamaanpersamaan aliran dan dilanjutkan dengan manipulasi matematis
- Penyelesaian persamaan aljabar

Terdapat empat teknik dasar dalam CFD yaitu *Boundary Element Method* (BEM), *Finite Element Method* (FEM), *Finite Difference Method* (FDM), dan *Finite Volume Method (FVM)* (Bertram, 2000)*.*

*Boundary Element Method* (BEM)

BEM digunakan untuk aliran-aliran potensial. BEM sering digunakan untuk permasalahan aliran-aliran potensial pada kapal seperti permasalahan hambatan gelombang. BEM juga dsebut dengan metode panel (*panel method*). Metode panel membagi permukaan kapal dalam beberapa elemen (panel). Tiap elemen secara otomatis memenuhi persamaan Laplace. BEM kurang cocok digunakan untuk permasalahan dengan kondisi batas yang memerlukan penurunan potensial yang lebih tinggi. Akan tetapi, BEM memiliki akurasi yang tinggi untuk aliran-aliran *lift*. BEM tidak dapat digunakan untuk menyelesaikan persamaan *Reynold Averaged Navier Stokes* (RANS) atua persamaan Euler.
*Finite Element Method* (FEM)

FEM umumnya digunakan untuk analisis struktural. Dalam bidang hidrodinamika kapal, FEM memiliki peran yang sedikit. Tidak seperti di analisis struktural, fungsi elementer tidak dapat digunakan sebagai fungsi berat untuk menentukan *residual* berat pada metode Galerkin. Hal ini mengurangi kebagusan dari metode FEM.

*Finite Difference Method* (FDM)

FDM membagi domain fluida menjadi beberapa elemen sama seperti FEM. Turunan dari persamaan-persamaan dalam domain didekati dengan beda hingga. Kesalahan pembagian elemen (diskritisasi) dapat menyebabkan tidak terpenuhinya persamaan konservasi massa atau momentum.

*Finite Volume Method* (FVM)

FVM juga membagi domain fluida menjadi beberapa elemen seperti FDM. Akan tetapi, FVM mengintegralkan persamaan konservasi massa dan momentum pada tiap elemen sebelum variabel-variabel penelitian diperkirakan pada tiap titik tengah elemen. Hal ini memastikan sifat kekonservasian tidak berubah karena *error* pada permukaan elemen. FVM umumnya digunakan pada aplikasi-aplikasi CFD yang digunakan untuk menyelesaikan persamaan *Reynold Averaged Navier Stokes* (RANS).

3. *Post-Processor*

Hasil perhitungan yang dilakukan dalam simulasi CFD disajikan dalam bentuk gambar, grafik dan animasi dengan pola-pola tertentu. Data-data numerik yang disajikan dalam *Post-Processor* yaitu sebagai berikut (Versteeg & Malalasekera, 2007).

- Massa jenis
- *Eddy viscosity*
- Tekanan
- Tekanan *gradient*
- Laju tegangan regangan
- Suhu
- Total tekanan
- Turbulensi energi kinetic
- Kecepatan
- Gaya
- Gaya normal

• Koordinat  $(X, Y, \text{dan } Z)$ 

Data visualisasi model yang dapat ditampilkan oleh *Post-Processor* yaitu sebagai berikut.

- Tampilan geometri dan *grid*
- *Vector plot*
- Kontur
- *Plot* dari permukaan
- *Arah aliran fluida*

Aplikasi CFD pada industri-industri yaitu seperti analisis *lift* dan *drag* pada pesawat terbang, analisis hambatan dan gaya hidrodinamis pada kapal, analisis pembakaran pada pembangkit listrik, analisis hambatan pada mobil dan motor, dll. Secara khusus, aplikasi CFD pada kapal yaitu hambatan dan propulsi kapal, kemampuan manuver kapal, olah gerak kapal, *slamming*, olah gerak kapal tanpa kecepatan (*offshore*), dan aliran pada baling-baling. Keuntungan dari penggunaan CFD yaitu sebagai berikut (Bertram, 2000):

1. CFD menghemat waktu dalam mendesain kapal

Optimisasi numerik dengan CFD dapat mengurangi waktu yang biasanya digunakan untuk uji di laboratorium yang memerlukan waktu lebih banyak. Hal ini penting terutama untuk kapal-kapal yang tidak umum yang desainnya tidak dapat didasarkan pada pengalaman yang telah ada.

2. Akurasi hasil CFD tinggi

Uji model lebih akurat dibandingkan dengan CFD. Akan tetapi, CFD dapat memberikan hasil yang cukup akurat dengan *margin of error* sekitar 5% sebagai *benchmark* yang umum digunakan. CFD juga dapat memberi pengetahuan baru terkait titik apa saja yang perlu dikembangkan dari desain kapal.

3. CFD dapat mengurangi biaya dalam desain kapal

Dengan adanya CFD, uji model tidak perlu dilakukan untuk semua model. Cukup satu model uji saja yang perlu diuji sebagai validasi untuk CFD. Dengan demikian, biaya dalam desain kapal dan pengembangan kapal dapat dikurangi.

# **BAB III** METODOLOGI PENELITIAN

## **III.1. Bagan Alir**

Proses penelitian dan penyelesaian Tugas Akhir ini telah disusun secara sistematis pada Gambar III.1. Penggunaan diagram alir bertujuan untuk mempermudah tentang pemahaman terkait proses pengerjaan dan penelitian.

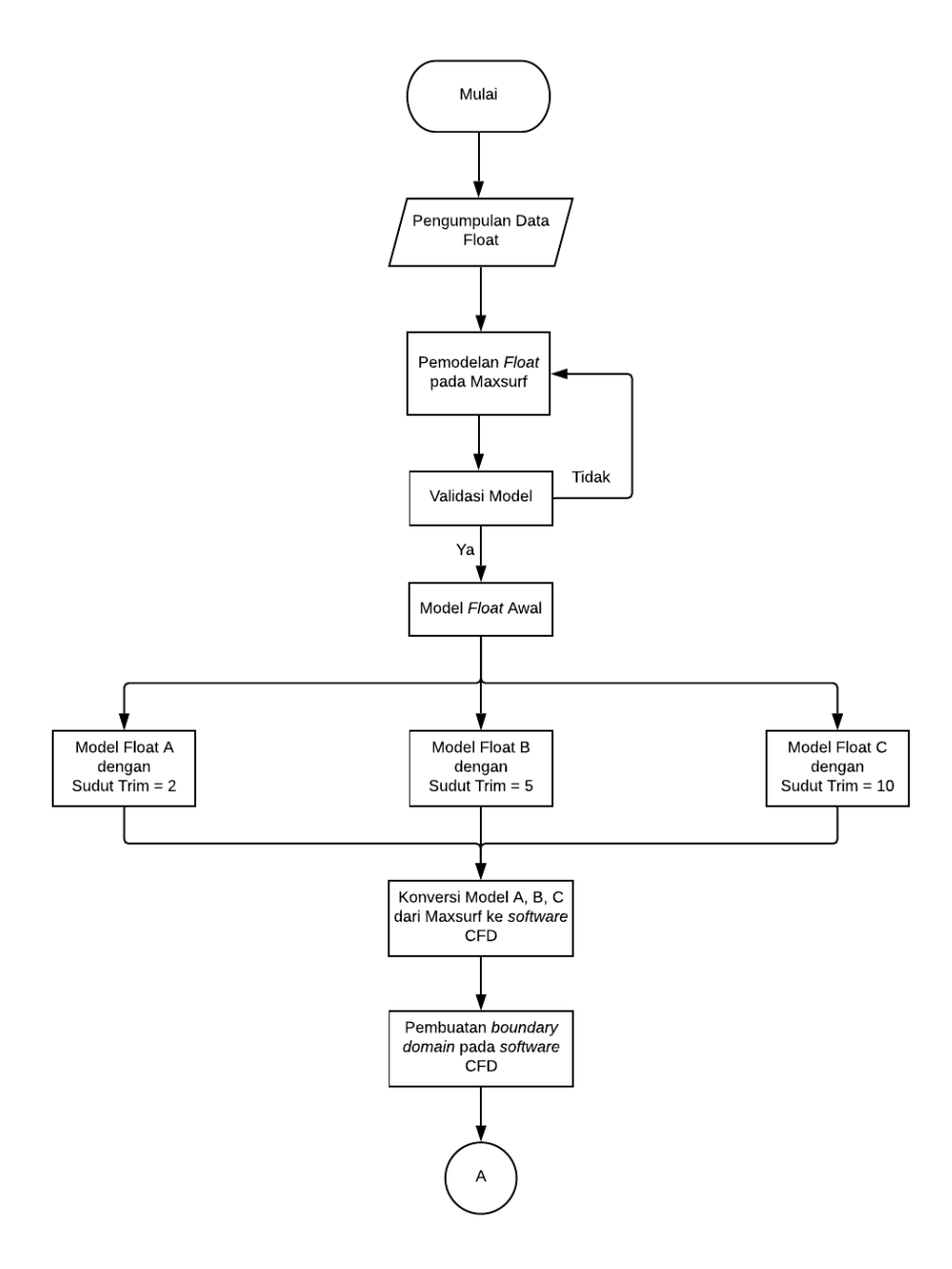

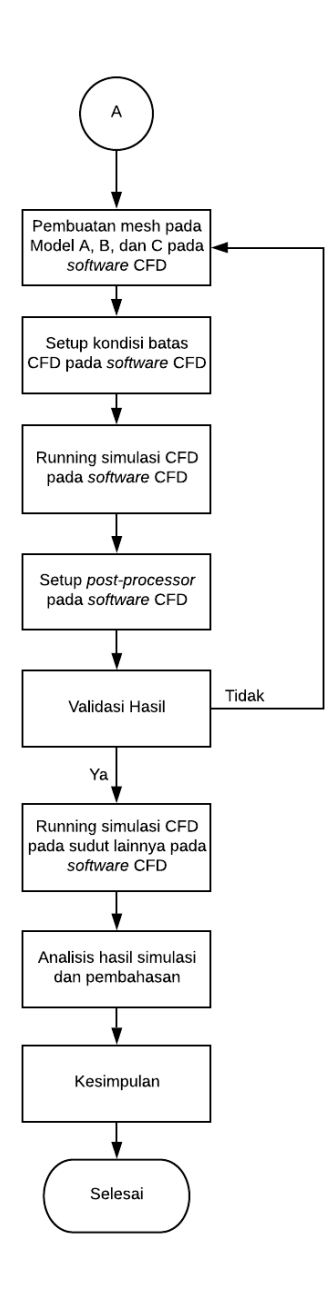

Gambar III.1. Bagan Alir Pengerjaan Tugas Akhir

## **III.2. Tahap Pengerjaan**

#### **III.2.1.Studi Literatur dan Pengumpulan Data**

Tahap pertama dari proses pengerjaan Tugas Akhir ini adalah studi literatur. Studi literatur dilakukan untuk mengumpulkan dan memahami teori-teori yang diperlukan untuk menyelesaikan permasalahan yang terdapat dalam Tugas Akhir ini. Studi literatur dilakukan dengan mengumpulkan materi-materi dari berbagai sumber penelitian seperti buku, tesis, *paper*, dan laporan yang berkaitan dengan Tugas Akhir ini.

## **III.2.2.Pembuatan Model**

Dalam Tugas Akhir ini dilakukan pembuatan model dengan menggunakan *software* desain 3D. *Software* yang digunakan yaitu Maxsurf Modeler Advanced. Model *float* yang digunakan yaitu *float* yang berjenis katamaran. Model dibuat berdasarkan gambar rencana garis dari model eksperimen yang ditunjukkan pada Gambar III.2, Gambar III.3, dan Gambar III.4 berikut.

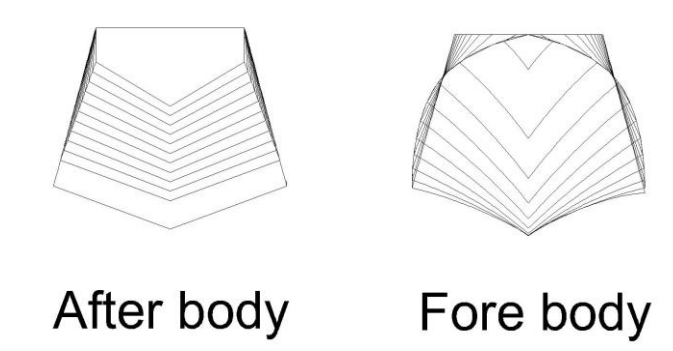

Gambar III.2. *Body Plan Float* bagian *afterbody* dan *forebody*

SHEER PLAN

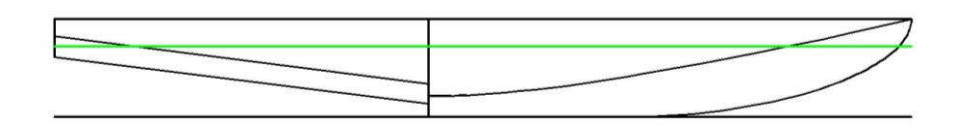

Gambar III.3. *Sheer Plan Float*

HALF-BREADTH PLAN

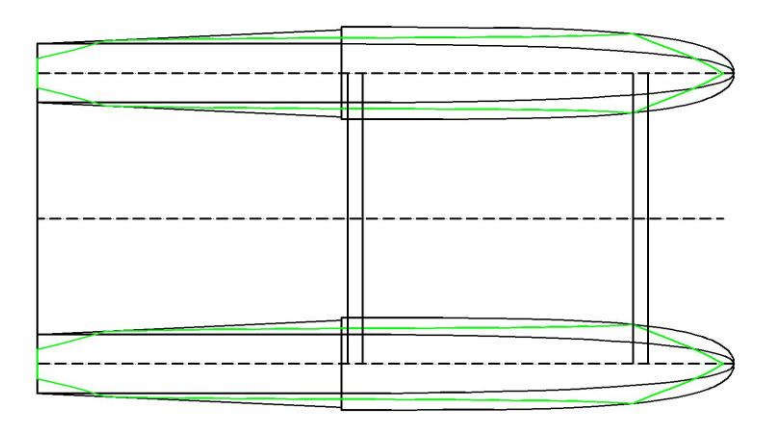

Gambar III.4. *Half-Breadth Plan Float*

Ukuran utama dari *float* dapat dilihat pada Tabel III.1 berikut.

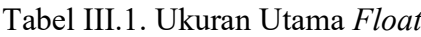

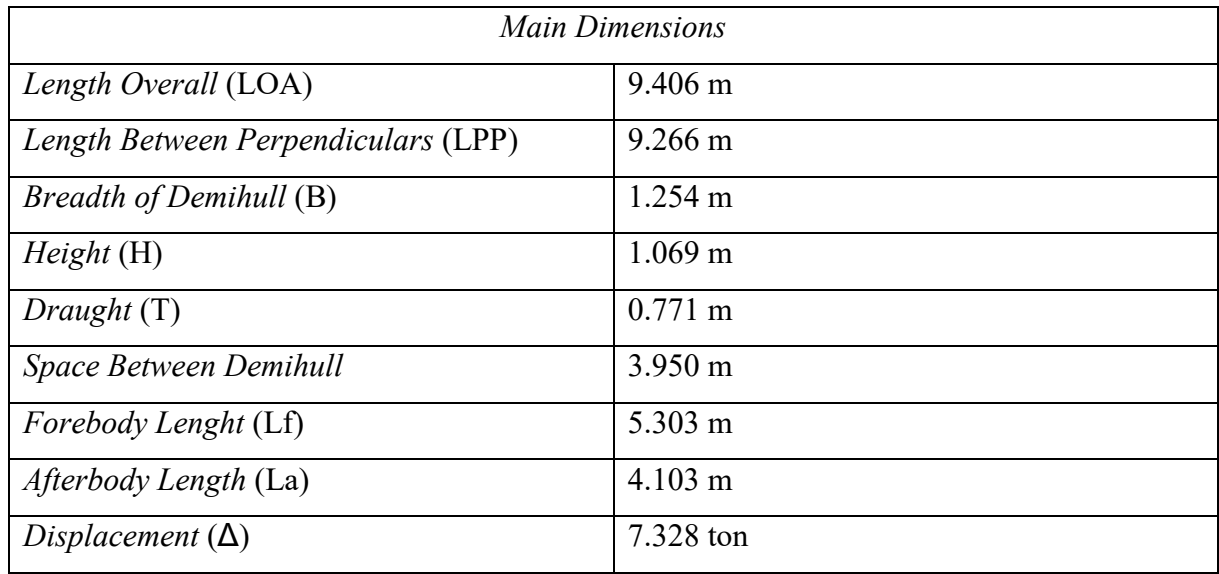

Model yang dibuat dengan menggunakan Maxsurf Modeler Advanced dapat dilihat pada Gambar III.5 berikut.

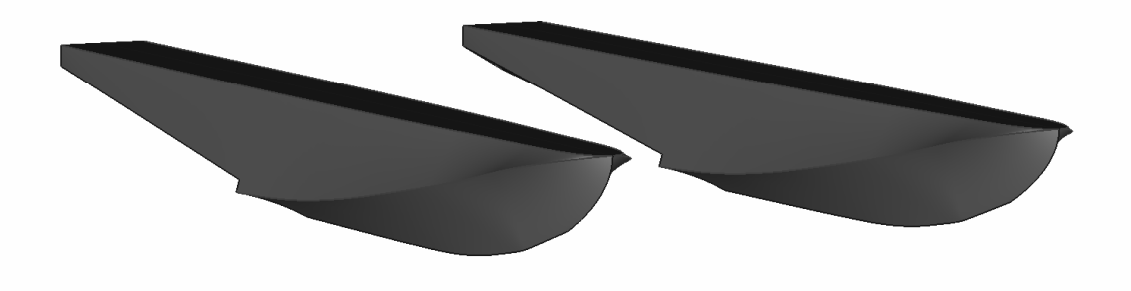

Gambar III.5. Model *Float Floatplane* dengan Maxsurf Modeler Advanced

Model yang telah dibuat divariasikan berdasarkan sudut *trim* yang akan digunakan dalam simulasi CFD. Variasi sudut yang digunakan yaitu 2°, 5°, dan 10°. Pemodelan variasi juga dilakukan dengan menggunakan Maxsurf Modeler Advanced. *Tools* yang digunakan dalam pemberian variasi sudut *trim* yaitu *Rotate Surfaces*. Titik pusat rotasi (*center of rotation*)

pada pembuatan variasi model disesuaikan dengan eksperimen yang telah dilakukan sebelumnya di laboratorium yaitu 4.103 m dari AP atau tepat pada *transversal step* dari *float*. Langkah-langkah pemodelan variasi sudut *trim* yaitu sebagai berikut.

- a. *Unlock* semua *surfaces* yang terdapat pada model *float*
- b. Klik menu *Surfaces*
- c. Klik *Rotate Surfaces*
- d. Centang semua *surfaces* yang merupakan bagian dari *float*
- e. Masukkan *center of rotation* sesuai dengan pusat rotasi yang diinginkan baik secara *longitudinal, transversal*, dan *vertical*
- f. Masukkan sudut rotasi yang diinginkan. Secara *longitudinal*, sudut bernilai positif apabila sisi *starboard* berputar ke arah bawah. Secara *transversal*, sudut bernilai positif apabila sisi haluan berputar kea rah bawah. Secara *vertical*, sudut bernilai positif apabila haluan berputar ke arah *starboard*.

Proses pemodelan variasi sudut *trim* pada Maxsurf Modeler Advanced digambarkan pada Gambar III.6 berikut.

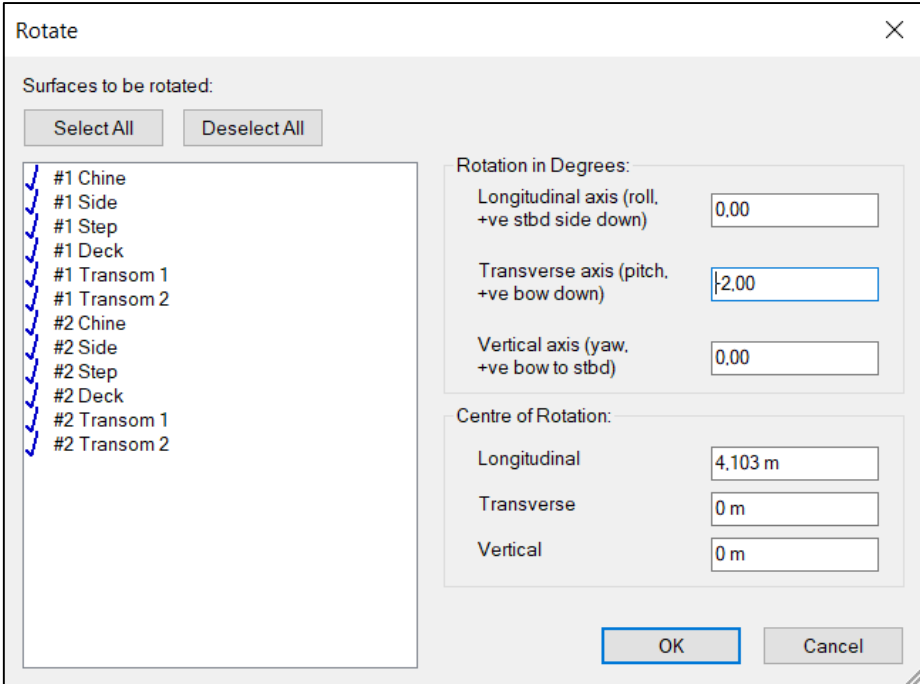

Gambar III.6. Pengaturan *Rotate Surfaces* pada Maxsurf Modeler Advanced Hasil pemodelan variasi sudut *trim* yaitu sebagai berikut.

a. Model A (Sudut *trim* = 2°)

Model A merupakan model *float* yang memiliki sudut *trim* sebesar 2°. Sarat pada model A berubah menjadi 0.782 m. *Float* model A ditunjukkan pada Gambar III.7.

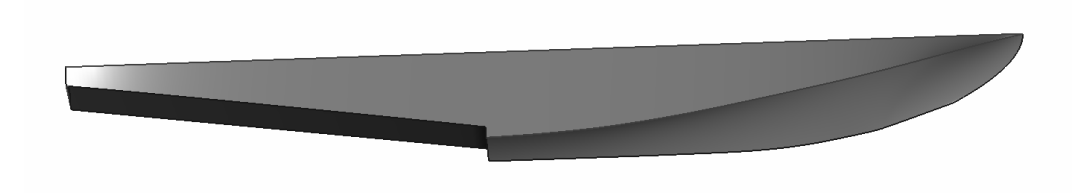

Gambar III.7. *Float* Model A

b. Model B (Sudut *trim* = 5°)

Model B merupakan model *float* yang memiliki sudut *trim* sebesar 5°. Sarat pada model B berubah menjadi 0.7923 m. *Float* model B ditunjukkan pada Gambar III.8.

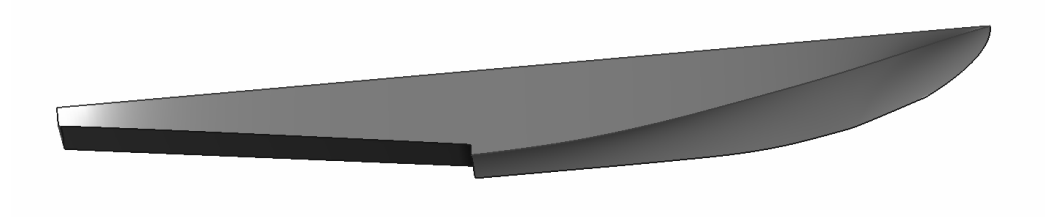

Gambar III.8. *Float* Model B

c. Model C (Sudut *trim* = 10°)

Model C merupakan model *float* yang memiliki sudut *trim* sebesar 10°. Sarat pada model C berubah menjadi 0.8603 m. *Float* model C ditunjukkan pada Gambar III.9.

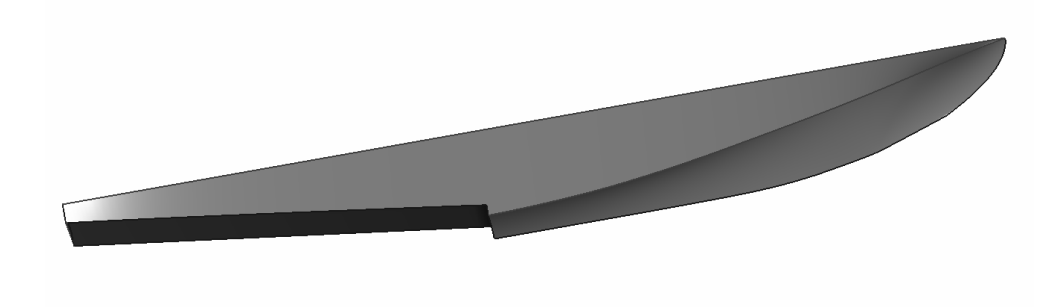

Gambar III.9. *Float* Model C

#### **III.2.3.Penentuan Jumlah Grid**

*Grid* merupakan suatu kumpulan elemen yang bergabung dan bertransformasi ke dalam bentuk tertentu. Banyaknya jumlah elemen atau *grid* yang digunakan dalam perhitungan numerik akan menentukan akurasi hasil yang didapatkan saat simulasi CFD dilakukan. Semakin kecil ukuran *grid* maka semakin banyak jumlah elemen yang digunakan sehingga waktu yang dibutuhkan untuk menyelesaikan simulasi CFD semakin lama. Sebaliknya, semakin besar ukuran *grid* maka semakin sedikit jumlah elemen yang digunakan sehingga waktu yang dibutuhkan untuk menyelesaikan simulasi CFD lebih cepat.

Jumlah elemen yang banyak akan memberikan akurasi yang baik sehingga nilai yang dihasilkan dari simulasi CFD tersebut akan mendekati nilai sebenarnya. Simulasi CFD yang baik dapat dilihat dari independensi *grid* (*Grid independence*) pada simulasi tersebut. Oleh karena itu, diperlukan *grid* yang optimum sehingga didapatkan nilai yang mendekati nilai yang sebenarnya. Proses ini disebut dengan *Grid Independence Study*.

#### **III.2.4.Simulasi CFD**

Simulasi CFD dilakukan untuk mengetahui besar hambatan total dari *float floatplane* serta pengaruh perubahan sudut *trim* terhadap hambatan total *float floatplane*. Dalam Tugas Akhir ini, simulasi CFD yang dilakukan yaitu *free-surface simulation*. Hal ini disesuaikan dengan kenyataan pada proses lepas landas *floatplane* yang bergerak pada dua jenis fluida yaitu air dan udara. Tahapan simulasi CFD terdiri dari *pre-processor*, *solver*, dan *post-processor*.

#### **III.2.5.Validasi Hasil Simulasi CFD**

Tahap selanjutnya yaitu validasi hasil simulasi CFD. Validasi dilakukan dengan tujuan untuk memastikan pengaturan kondisi batas pada simulasi CFD benar. Validasi dapat dilakukan dengan membandingkan hasil simulasi CFD dengan hasil uji *towing tank* di laboratorium, perhitungan numerik menggunakan rumus pendekatan, atau *software* simulasi lainnya seperti Maxsurf Resistance, dll. Dalam Tugas Akhir ini, proses validasi hasil simulasi CFD dilakukan dengan menggunakan hasil uji *towing tank*.

### **III.2.6.Analisis dan Pembahasan**

Tahap selanjutnya yaitu analisis dan pembahasan hasil simulasi CFD. Dalam tahap ini, pengaruh perubahan sudut *trim* terhadap hambatan total *float* dianalisis. Selain itu, faktor-faktor lain yang memengaruhi hambatan total *float* juga dibahas.

## **III.2.7.Kesimpulan**

Tahap terakhir dalam Tugas Akhir ini yaitu penarikan kesimpulan. Kesimpulan yang ditarik dapat menjawab permasalahan masalah yaitu sudut *trim* yang optimum pada *float floatplane* ketika lepas landas.

## **BAB IV** SIMULASI CFD

*Computational Fluid Dynamics* merupakan analisis sistem yang meliputi aliran fluida, perpindahan panas, dan fenomena terkait seperti reaksi kimia melalui simulasi berbasis komputer. Analisis dengan menggunakan CFD membutuhkan komputer dengan spesifikasi yang cukup tinggi. Hal ini disebabkan banyaknya perhitungan yang dilakukan bisa berjumlah jutaan perhitungan untuk mensimulasikan interaksi fluida dengan objek yang diteliti. CFD sangat cocok diaplikasikan baik untuk industri ataupun non-industri (Versteeg & Malalasekera, 2007).

CFD dapat melakukan simulasi fluida dengan berbagai variasi. Terdapat dua metode yang sering digunakan dalam simulasi fluida dengan menggunakan CFD yaitu *full viscous simulation* (simulasi kekentalan murni) dan *free surface simulation*. *Full viscous simulation* menggunakan satu jenis fluida untuk mendapatkan variabel-variabel yang diinginkan seperti gaya, tekanan, dll. Contoh *full viscous simulation* yaitu simulasi CFD pada sayap pesawat terbang yang menggunakan satu jenis fluida yaitu udara untuk mendapatkan gaya angkat dan gaya hambat yang terjadi pada sayap pesawat terbang. *Free surface simulation* menggunakan dua jenis fluida untuk mendapatkan variabel-variabel yang diinginkan. Dalam *free surface simulation*, *free surface* atau permukaan bebas juga disimulasikan sehingga pergerakan dari masing-masing fluida di batas permukaan terbentuk. Pergerakan fluida ini membentuk suatu pola gelombang yang dapat didefinisikan sebagai gelombang yang dihasilkan akibat laju benda. Contoh *free surface simulation* yaitu simulasi CFD pada kapal yang menggunaan dua jenis fluida yaitu air laut dan udara untuk mendapatkan gaya hambat dari kapal tersebut serta untuk melihat pola gelombang yang dihasilkan.

Dalam Tugas Akhir ini, *free surface simulation* dilakukan untuk mengetahui hambatan total dari *float floatplane* dan pola gelombang yang dihasilkan. *Free surface simulation*  dilakukan karena pada kenyataannya *float floatplane* bergerak pada dua jenis fluida ketika proses lepas landas. Pengaturan simulasi CFD yang dilakukan dalam Tugas Akhir ini disesuaikan dengan eksperimen yang telah dilakukan dimana *float* ditarik dalam keadaan *fixedtrim*. Hal ini dilakukan untuk mempertahankan sudut *trim* pada *float* sehingga bisa dianalisis

pengaruh sudut *trim* pada *float* terhadap hambatan total. *Setup* eksperimen yang telah dilakukan ditunjukkan pada Gambar IV.1.

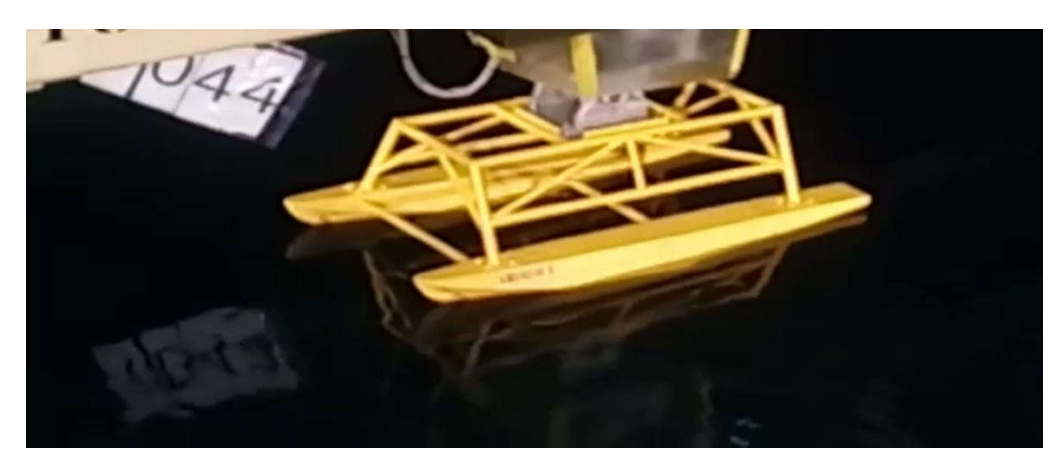

Gambar IV.1. *Setup* eksperimen pada *floats*

#### **IV.1. Simulasi** *Free Surface*

Simulasi *free surface* menggunakan dua jenis fluida. Dalam Tugas Akhir ini, fluida yang digunakan yaitu air laut dan udara sesuai dengan keadaan nyata dari *floatplane* ketika lepas landas. Tujuan utama dari simulasi ini yaitu untuk mendapatkan hambatan total *float floatplane*. Simulasi CFD dibagi menjadi tiga tahap yaitu *pre-processor, solver*, dan *post-processor*.

#### **IV.1.1.Tahap** *Pre-Processor*

Tahap *pre-processor* memiliki inti kegiatan yaitu pendefinisian geometri (*modeling*) dan pembuatan *grid* atau *meshing*. Penjelasan kegiatan-kegiatan tersebut yaitu sebagai berikut. 1. *Modeling*

*Modeling* merupakan proses pembuatan bentuk benda yang akan diamati dalam simulasi CFD. Proses ini diikuti dengan pembuatan batas *domain* yang umumnya berbentuk *box*. Pembuatan model dapat dilakukan di dalam *software* CFD itu sendiri. Selain itu, pemodelan dapat juga dilakukan dengan mengimpor model 3D yang telah dibuat menggunakan *software*  lainnya seperti Maxsurf Modeler Advanced, Rhinoceros, Solidworks, dll. Dalam Tugas Akhir ini, pemodelan benda dilakukan menggunakan *software* Maxsurf Modeler Advanced. Model yang dibuat dengan menggunakan Maxsurf Modeler Advanced kemudian diekspor dalam format *Initial Graphics Exchange Specification* (IGES) agar dapat diterjemahkan dengan baik pada *software* CFD. Proses selanjutnya yaitu pembuatan batas *domain* fluida yang akan digunakan. Dalam pembuatan batas *domain* digunakan *tools enclosure* yang telah

terdapat pada *software* CFD. *International Towing Tank Conference* (ITTC, 2011) memberikan rekomendasi terkait ukuran batas *domain* yang baik. Batas *domain* pada umumnya terdiri atas *upstream*, *downstream*, *side*, *bottom* dan *top*. ITTC memberikan rekomendasi jarak batas *upstream* dari haluan kapal yaitu 1 Lpp (*Length Between Perpendiculars*), jarak batas *downstream* dari buritan kapal yaitu 2 Lpp, jarak batas *side* yaitu 1 Lpp, jarak batas *bottom* yaitu 1 Lpp, dan jarak batas *top* yaitu 0.5 ~ 1 Lpp (ITTC, 2011). Ilustrasi ukuran batas *domain* dijelaskan pada Gambar IV.2 berikut.

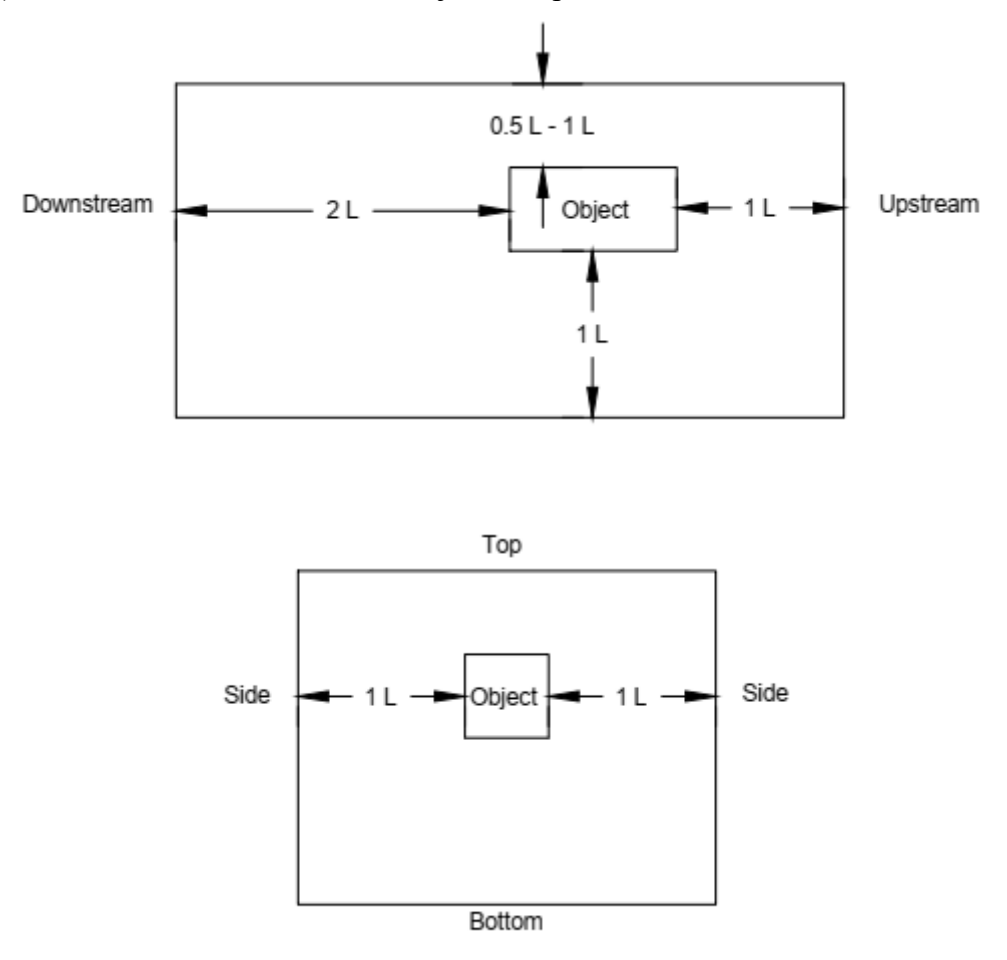

Gambar IV.2. Ukuran batas *domain* yang direkomendasikan ITTC

Hasil dari pembuatan bat/as *domain* digambarkan pada Gambar IV.3 berikut.

Gambar IV.3. Batas *domain* dan geometri benda pada *software* CFD

Proses selanjutnya yaitu pelubangan batas *domain* dengan menggunakan *boolean*. Proses ini bertujuan untuk membuat geometri badan kapal terbentuk pada batas *domain*. Langkah-langkah pembuatan *boolean* yaitu sebagai berikut.

- a. Klik menu *Create* dan pilih *Boolean*
- b. Ganti *Operation* dari *Unite* menjadi *Substract*
- c. Pilih *body* batas *domain* sebagai *Target Bodies*
- d. Pilih *body* kapal sebagai *Tool Bodies*
- e. Klik *Generate* untuk menyelesaikan proses ini

Proses selanjutnya yaitu penamaan pada tiap *surface* atau permukaan agar dapat didefinisikan dan diterjemahkan dalam pembuatan kondisi batas nantinya. Langkah-langkah yang dalam penamaan *surface* yaitu sebagai berikut.

- a. Klik kanan pada *surface* yang ingin didefinisikan
- b. Pilih *Named Selection*
- c. Ubah nama pada *Named Selection* sesuai kondisi batas
- d. Klik *Generate* untuk menyelesaikan proses ini

Ilustrasi proses *Named Selection* digambarkan pada Gambar IV.4 berikut.

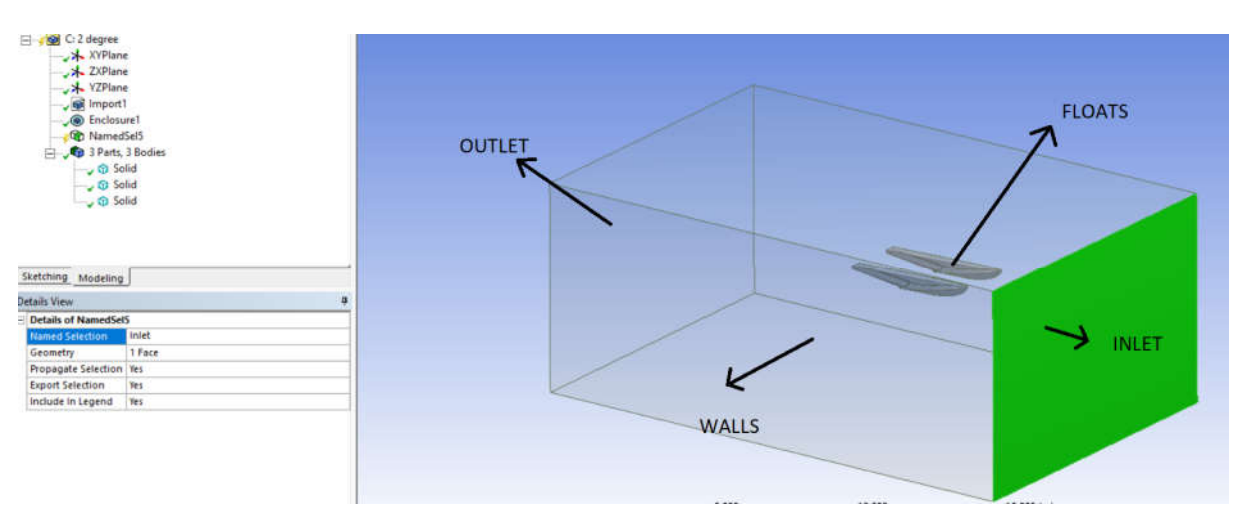

#### Gambar IV.4. Proses *Named Selection*

Permukaan-permukaan yang perlu didefinisikan namanya yaitu sebagai berikut.

- a. *Inlet* yaitu sisi masuknya fluida yang terletak di bagian depan kapal
- b. *Outlet* yaitu sisi keluarnya fluida yang terletak di bagian belakang kapal
- c. *Wall* yaitu sisi bagian bawah, kanan, kiri, dan atas sebagai batasan fluida
- d. *Floats* yaitu seluruh bagian permukaan kapal.
- 2. Pembuatan *grid* atau *meshing*

Pembuatan *grid* atau *mesh* bertujuan untuk mendiskritisasikan model menjadi beberapa elemen. Dalam simulasi CFD, gaya-gaya yang bekerja pada benda dihitung pada tiap elemen tersebut. Dalam proses pembuatan *grid*, ukuran *grid* sangat memengaruhi pada jumlah elemen yang terbentuk. Semakin banyak jumlah elemen yang terbentuk, akurasi dari simulasi yang dilakukan semakin baik tapi waktu yang dibutuhkan untuk menyelesaikan sebuah simulasi CFD menjadi lebih lama. Begitu pula sebaliknya, semakin sedikit jumlah elemen yang terbentuk, akurasi dari simulasi tidak begitu baik tapi waktu yang dibutuhkan untuk menyelesaikan sebuah simulasi menjadi lebih cepat. Oleh karena itu, perlu dilakukan *grid independence study* untuk menganalisis berapa jumlah elemen yang efisien untuk melakukan simulasi CFD.

Bentuk elemen yang terbentuk dapat bermacam-macam seperti *tetrahedral* dan *quadrilateral*. *Tetrahedral* memiliki bentuk seperti prisma segitiga, sedangkan *quadrilateral* memiliki bentuk seperti kubus. Selain dipengaruhi oleh ukuran *grid*, kualitas *grid* juga dipengaruhi oleh beberapa hal seperti *relevance center*, *smoothing* dan *span angle center*. *Relevance center* menyetel ukuran relevansi pada proses *meshing*. Terdapat tiga pilihan yaitu *coarse*, *medium*, dan *fine*. *Coarse* memberikan kualitas *grid* yang rendah, *medium* memberikan kualitas *grid* yang sedang, dan *fine* memberikan kualitas *grid* yang tinggi.

*Smoothing* menghaluskan titik-titik (*nodes*) pada elemen. Terdapat tiga pilihan yaitu *low, medium,* dan *high*. *Span angle center* menyetel *goal* pada kurva. Terdapat tiga pilihan yaitu *coarse*, *medium*, dan *fine*. *Coarse* memberikan sudut 91° hingga 60°, *medium* memberikan sudut 75° hingga 24°, dan *fine* memberikan sudut 36° hingga 12°. Selain itu, nilai *relevance* pada setelan *default* ANSYS Meshing juga dapat memengaruhi kualitas *grid*. Nilai ini memiliki *range* antara -100 hingga +100. -100 akan memberikan kualitas *grid* yang rendah serta +100 akan memberikan kualitas *grid* yang sangat baik.

ANSYS memberikan langkah-langkah untuk melakukan proses *meshing* pada kapal. Langkah-langkah yang dilakukan untuk melakukan proses *meshing* yaitu sebagai berikut (ANSYS Inc., 2015).

- a. Pastikan *physics preference* yaitu CFD dan *solver preference* yaitu Fluent
- b. Ubah *relevance center* menjadi *medium*, *smoothing* menjadi *medium*, dan *span angle center* dibiarkan tetap *fine*
- c. Ubah *maximum angle* pada *growth rate type* di bagian *inflation* menjadi 179°
- d. Buat *face sizing* pada permukaan *floats* untuk mengatur ukuran *grid* pada permukaan *floats*
- e. Buat *inflation* pada permukaan *floats* untuk membuat *prism* atau *structured mesh* dengan jumlah 10 *layers* dan *growth rate* 1,2
- f. Buat *body sizing* pada *body* batas *domain* untuk mengatur ukuran *grid* pada *body* tersebut
- g. Buat *edge sizing* pada garis *floats* bagian depan untuk mengatur ukuran *grid* pada garisgaris tersebut
- h. Klik *Generate Mesh* untuk menyelesaikan proses *meshing*

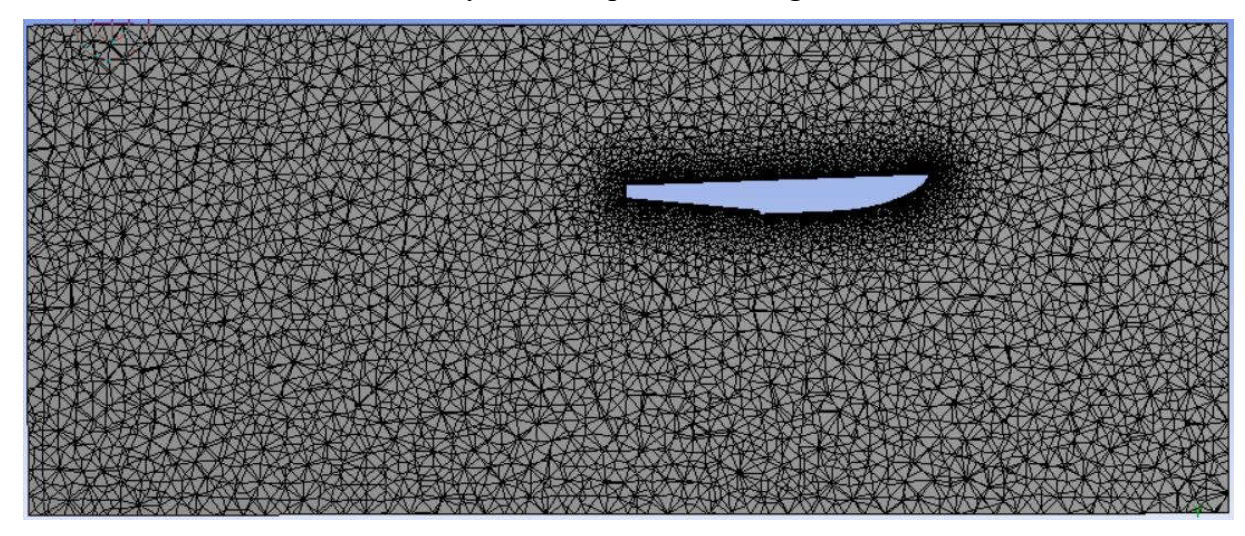

Gambar IV.5. Hasil proses *meshing*

## **IV.1.2.Tahap** *Solver*

Tahap *solver* memiliki kegiatan utama yaitu penentuan kondisi batas dari model. Kondisi batas dapat didefinisikan sebagai keadaan atau karakteristik dari bagian objek uji model kapal dan dinding uji. Penentuan kondisi batas yang dilakukan yaitu seperti penentuan jenis fluida, model turbulensi, *free surface*, dll. Berikut setelan yang digunakan dalam tahap *solver*.

- 1. *General*
	- a. Ubah *solver setting* dari *Steady* menjadi *Transient*
	- b. Masukkan percepatan gravitasi di sumbu Y yaitu -9.81 m/s<sup>2</sup>

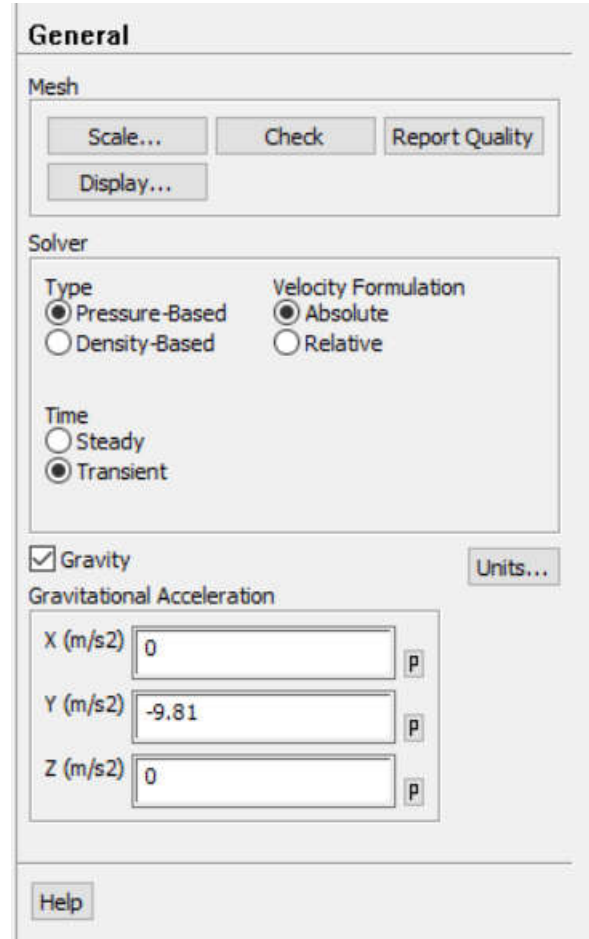

Gambar IV.6. Pengaturan *General* pada *software* CFD

## 2. *Models*

a. Pendefinisian model *multiphase*

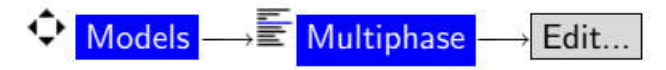

- Pilih *Volume of Fluid* pada daftar *model* untuk membuka pengaturan *Multiphase*
- Pastikan pengaturan *Number of Eulerian Phases* yaitu 2
- Centang *Open Channel Flow* dan *Open Channel Wave BC* untuk mengaktifkan *Multiphase*
- Centang *Implicit* pada bagian *Scheme*
- Centang *Implicit Body Force* pada bagian *Body Force Formulation*

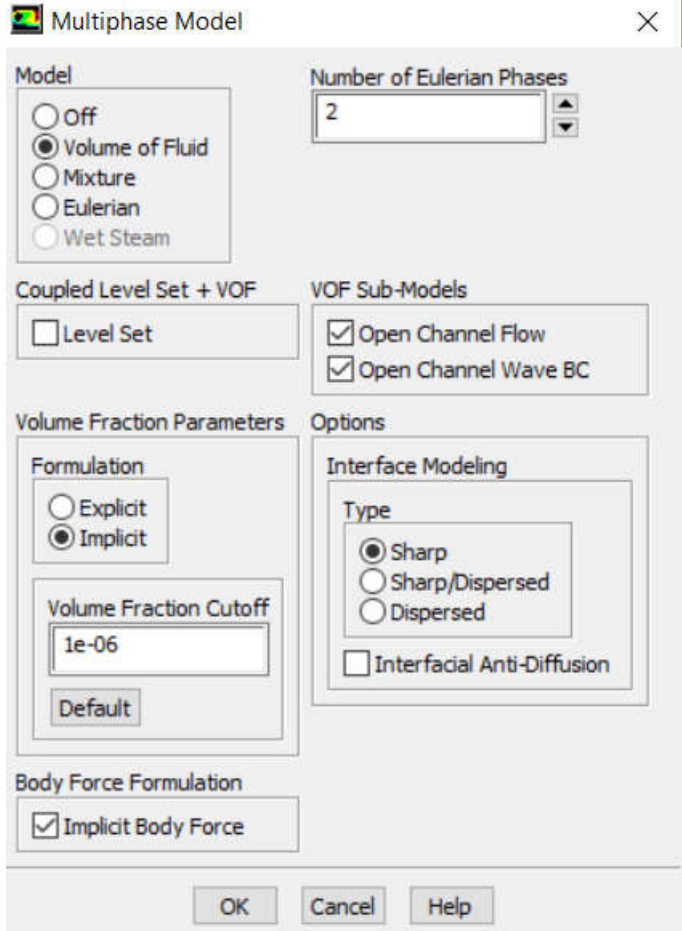

Gambar IV.7. Pengaturan *Multiphase* pada *software* CFD

b. Pendefinisian model turbulensi

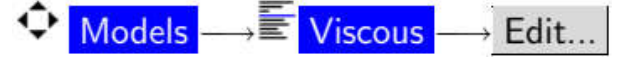

• Pilih model turbulensi k- $\omega$  SST. Sazak (Sazak, 2017) membandingkan penggunaan beberapa jenis model turbulensi pada *seaplane*. Model turbulensi yang nilai koefisien hambatannya paling mendekati nilai sebenarnya yaitu k- $\omega$  SST. Model turbulensi k- SST juga memberikan pemisahan aliran yang jelas. Oleh karena itu dalam Tugas Akhir ini digunakan model turbulensi k- $\omega$  SST.

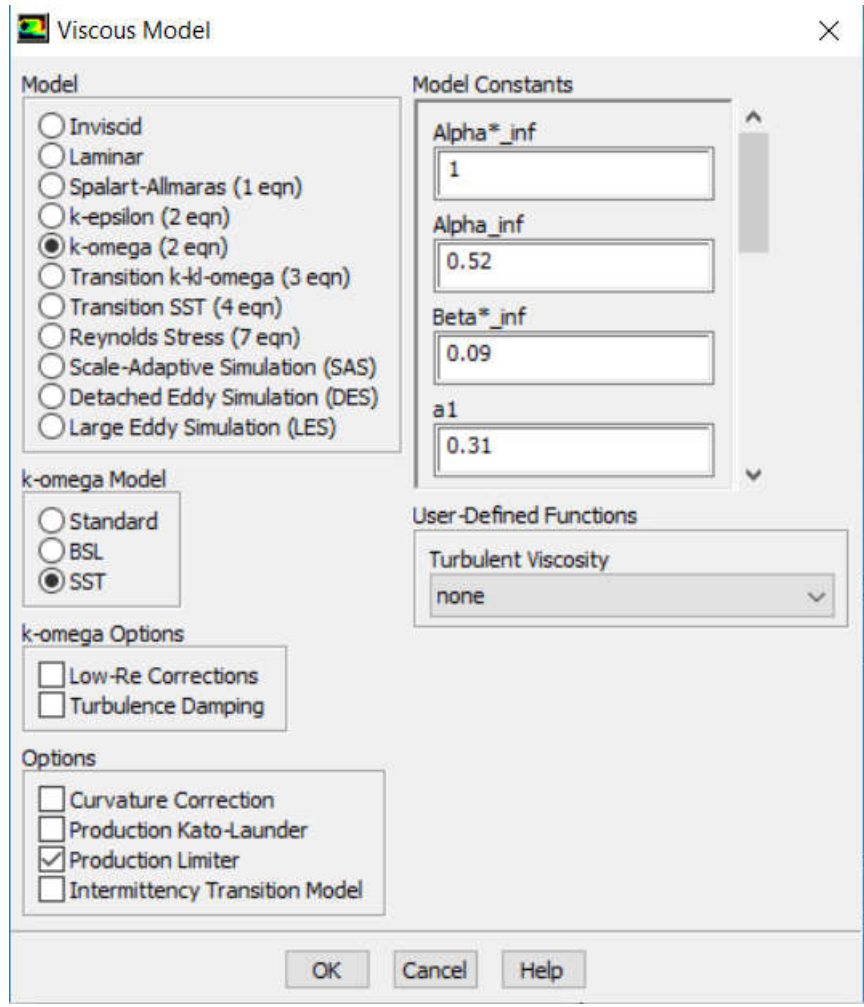

Gambar IV.8. Pengaturan *Viscous Model* pada *software* CFD

3. *Materials*

♦ Materials Create/Edit...

- a. Biarkan nilai *properties* dari udara
- b. Tambahkan fluida *water-liquid* (h2o < l >) dari *database*
- c. Ubah nilai *density* atau massa jenisnya menjadi 1025 kg/m<sup>3</sup> sesuai dengan massa jenis air laut
- d. Klik *Change*/*Create* untuk menyelesaikan proses pendefinisian fluida

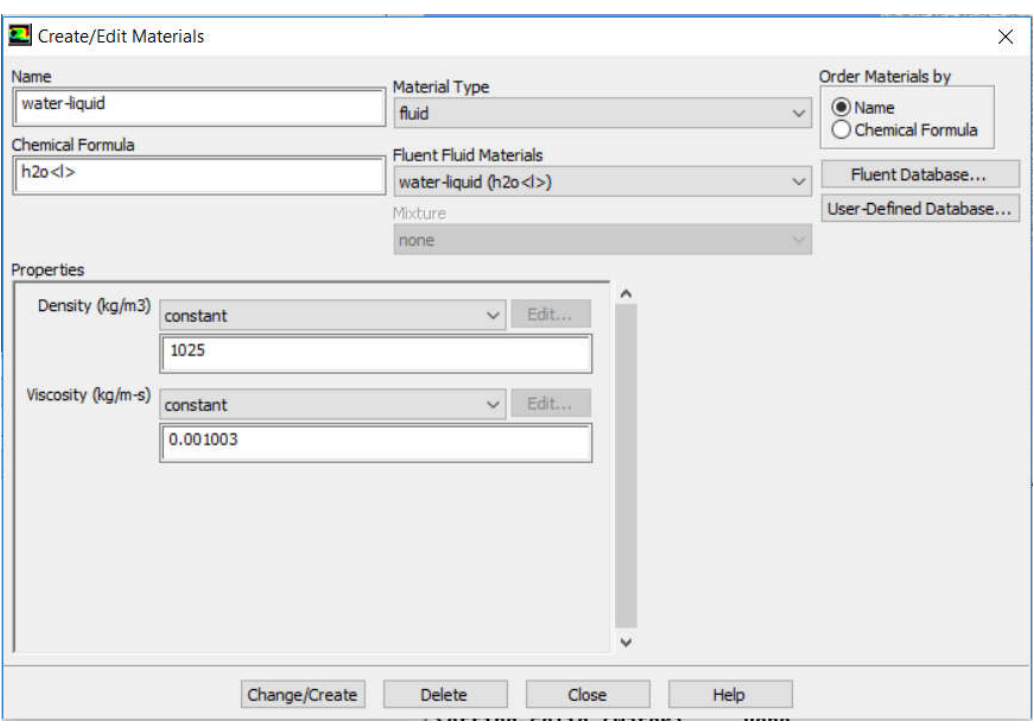

Gambar IV.9. Pengaturan *Material* pada *software* CFD

### 4. *Phases*

a. Isi *primary phase* (*phase-*1) dengan fluida udara (*air*)

 $\bigcirc$  Phases  $\longrightarrow \blacksquare$  phase-1  $\longrightarrow$  Edit...

- Isi *air* pada kolom nama
- Pilih *air* pada pilihan *Phase Material*
- Klik OK
- b. Isi *secondary phase* (*phase*-2) dengan fluida air laut (*water-liquid*)

٠  $\rightarrow$   $\overline{z}$  phase-2  $\rightarrow$  Edit... **Phases** 

- Isi *water* pada kolom nama
- Pilih *water-liquid* pada pilihan *Phase Material*
- Klik OK
- 5. *Boundary Conditions*

a. *Inlet*

- Pilih *velocity-inlet* sebagai kondisi batas pada *inlet*
- Klik *edit* untuk mengatur kondisi batas *inlet*
- Pastikan pada kolom *Phase* bahwa yang terisi yaitu *mxture*
- Centang *Open Channel Wave BC*
- Klik pada *tab Momentum* dan masukkan nilai kecepatan dan atur turbulensinya dengan metode *Intensity and Viscosity Ratio* dimana *Turbulent Intensity* diatur dengan nilai 2% dan *Turbulent Viscosity Ratio* yaitu 5.
- Klik pada *tab Multiphase* dan masukkan tinggi sarat pada bagian *Free Surface Level* yang merupakan batas antara kedua fluida, dan -20 m pada bagian *Bottom Level* yang merupakan dasar fluida.
- Klik OK untuk menyelesaikan pengaturan *inlet*

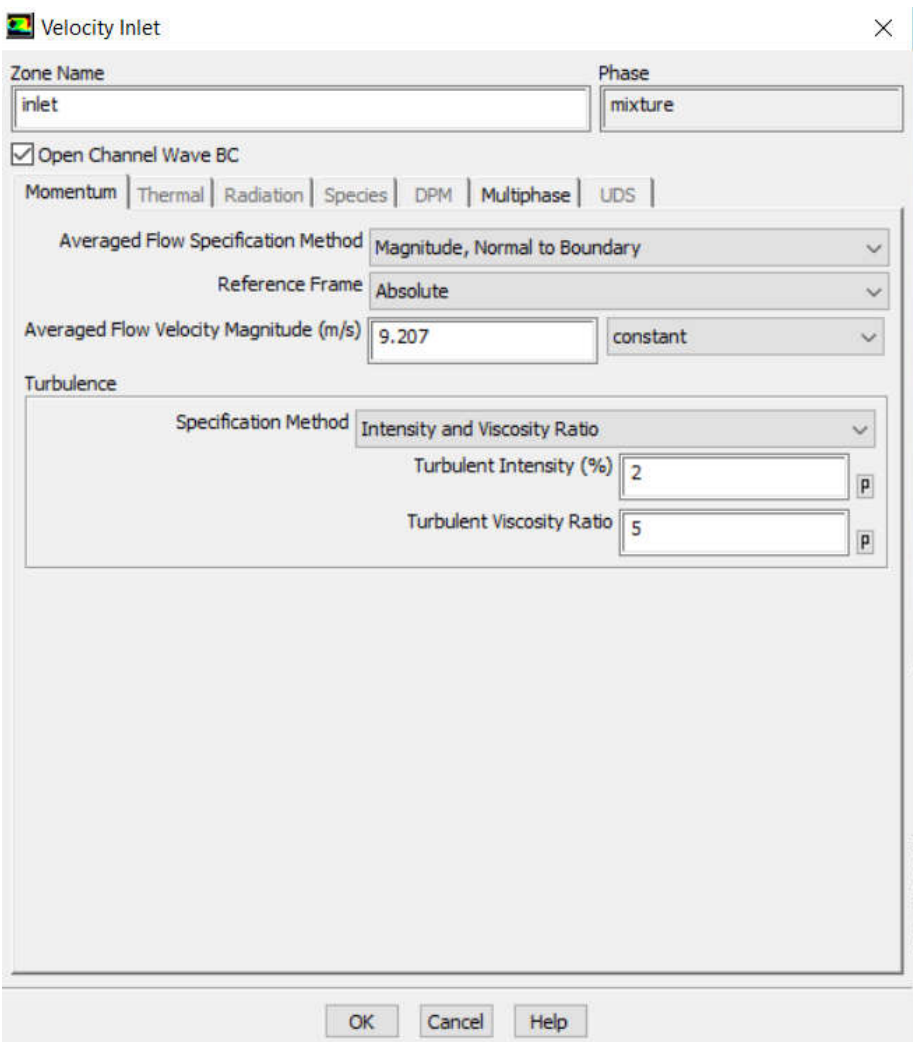

Gambar IV.10. Pengaturan momentum pada kondisi batas *inlet*

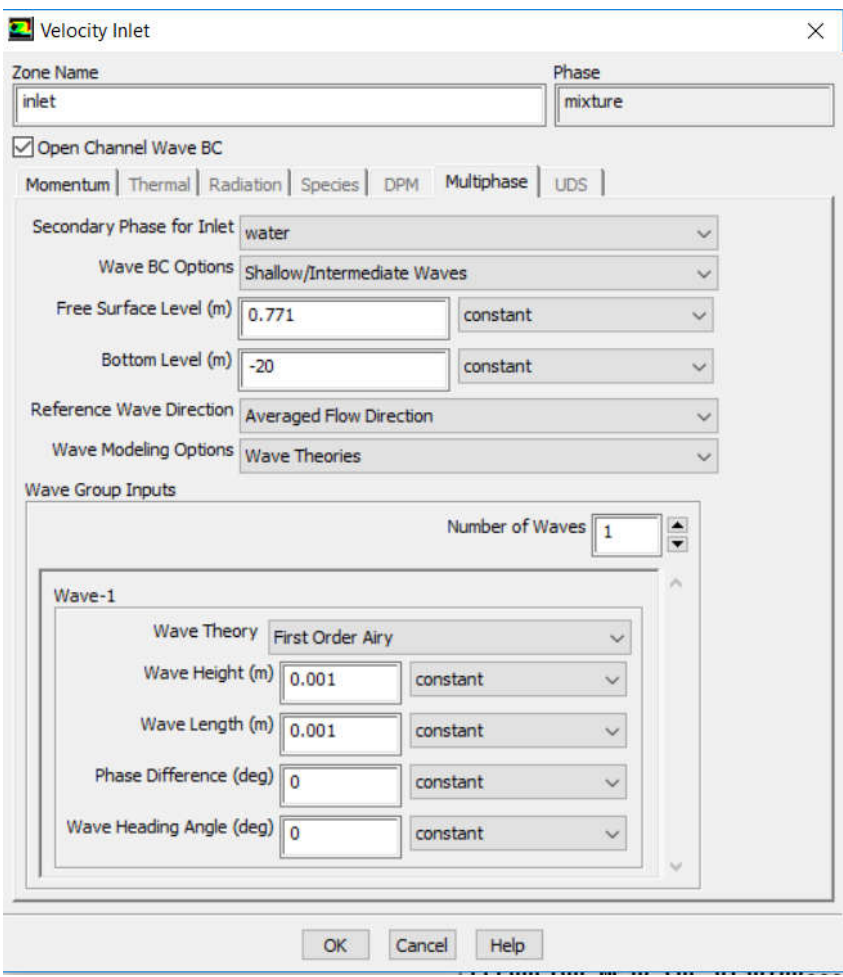

Gambar IV.11. Pengaturan *multiphase* pada kondisi batas *inlet*

- b. *Outlet*
	- Pilih *pressure-outlet* sebagai kondisi batas pada *outlet*
	- Klik *edit* untuk mengatur kondisi batas *outlet*
	- Pastikan pada kolom *Phase* bahwa yang terisi yaitu *mixture*
	- Klik *tab Momentum* dan atur turbulensinya dengan metode *Intensity and Viscosity Ratio* dimana *Turbulent Intensity* diatur dengan nilai 2% dan *Turbulent Viscosity Ratio* yaitu 5.
	- Klik *tab Multiphase* dan pilih *Free Surface Level* pada *Pressure Specification Method*. Pilih *Neighboring Cell Volume Fraction* pada *Density Interpolation Method* dan masukkan nilai *Free Surface Level* yaitu sesuai sarat kapal dan -20 m pada *Bottom Level*.

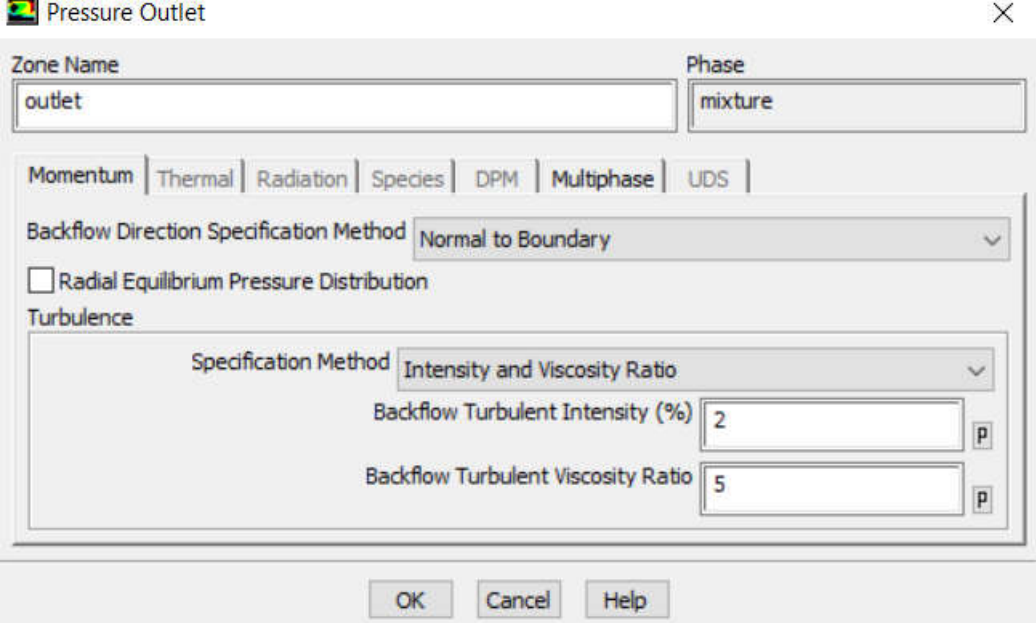

Gambar IV.12. Pengaturan momentum pada kondisi batas *outlet*

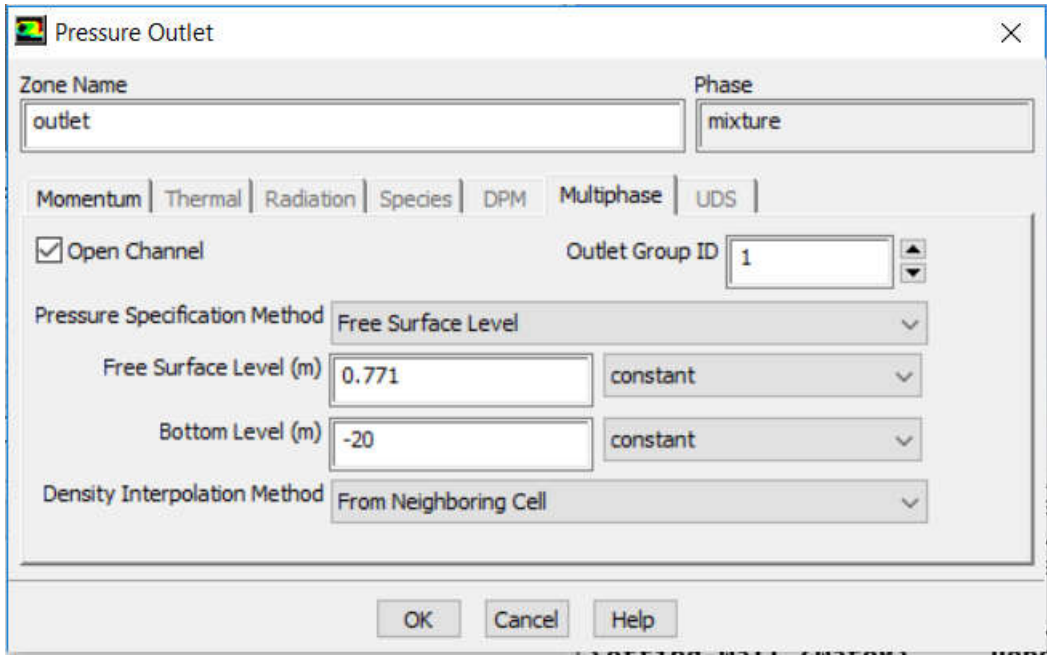

Gambar IV.13. Pengaturan *multiphase* pada kondisi batas *outlet*

## c. *Wall*

- Pilih *walls* sebagai kondisi batas pada *wall*
- Biarkan pengaturan kondisi batas *wall* sesuai *default*
- d. *Floats*
	- Pilih *walls* sebagai kondisi batas pada *floats*
	- Biarkan pengaturan kondisi batas *wall* sesuai default
- 6. *Operating Conditions*
	- **C** Boundary Conditions Operating Conditions...
	- a. Isi *Operating Pressure* dengan nilai 101325 Pa sesuai dengan tekanan atmosfir
	- b. Masukkan *Reference Pressure Location* sesuai dengan lokasi fluida yang memiliki densitas yang lebih rendah seperti udara pada *multiphase* antara udara dan air
	- c. Centang pilihan *Gravity* dan masukkan nilai -9.81 m/s<sup>2</sup> pada arah sumbu Y
	- d. Centang pilihan *Specified Operating Density* dan biarkan aturan *default* yaitu 1.225  $kg/m<sup>3</sup>$ .

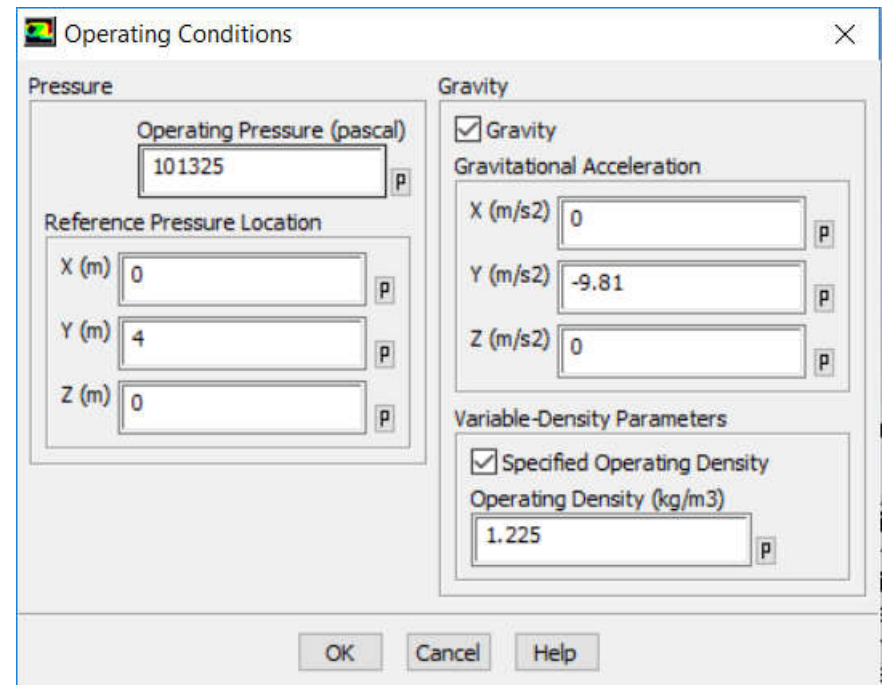

Gambar IV.14. Pengaturan *Operating Conditions* pada *software* CFD

- 7. *Solution Methods*
	- a. Pilih SIMPLE pada pilihan *Scheme*
	- b. Pilih *Green-Gauss Cell Based* pada pilihan *Gradient*
	- c. Pilih PRESTO! pada pilihan *Pressure*
	- d. Pilih *Second Order Upwind* pada seluruh pilihan kecuali *Volume Fraction*
	- e. Pilih *Compressive* pada pilihan *Volume Fraction*
- 8. *Solution Inizialization*
	- a. Pilih *Standard Initialization* pada pilihan *Initialization Methods*
	- b. Pilih *inlet* pada pilihan *Compute from*
	- c. Pilih *Flat* pada pilihan *Open Channel Initialization Method*
- d. Pastikan nilai kecepatan sesuai dengan kondisi batas dimana hanya kecepatan pada arah sumbu X saja yang bernilai sesuai dengan kecepatan kapal
- e. Klik *Initialize*.
- 9. *Run Calculation*
	- a. Masukkan nilai 0.008 s pada *Time Step Size*
	- b. Masukkan *Number of Time Steps* sesuai dengan periode yang diinginkan
	- c. Atur *Max Iterations/Time Step* yaitu 20
	- d. Klik *Calculate* untuk memulai perhitungan.

Dalam Tugas Akhir ini, proses *solver* memakan waktu sekitar 16 jam dengan spesifikasi komputer yang digunakan yaitu sebagai berikut.

- 1. Sistem Operasi : Windows 10 Pro 64 bit
- 2. Prosesor : AMD A10 7300 Radeon R6 1.9 GHz
- 3. RAM : 8 GB

#### **IV.1.3.Tahap** *Post Processor*

Tahap *post processor* memiliki kegiatan utama yaitu menampilkan visualisasi dari hasil simulasi CFD. Visualisasi hasil simulasi CFD dapat ditampilkan dalam bentuk kontur, aliran, vektor *plot*, dll. Hasil simulasi CFD yang divisualisasikan umumnya yaitu bentuk gelombang pada *free-surface*, tekanan, dan *volume fraction* pada *float*. Berikut langkah-langkah yang dilakukan untuk menampilkan visualisasi hasil CFD.

1. Visualisasi bentuk gelombang

Bentuk gelombang pada bagian *free surface* akibat interaksi antara benda dengan fluida dapat divisualisasikan. Visualisasi ini berguna untuk melihat pola gelombang yang terbentuk dan interaksi gelombang pada kapal katamaran atau trimaran. Berikut langkah-langkah yang dilakukan untuk membuat visualisasi bentuk gelombang

- a. Klik *icon Location*
- b. Pilih *Iso-Surface* untuk membuat permukaan *free surface*
- c. Pilih *All Domain* pada pilihan *domain*
- d. Pilih *Water Volume Fraction* pada pilihan *surface*
- e. Isi *Iso-Values* dengan nilai 0.5
- f. Klik *Create* untuk menyelesaikan proses pembuatan visualisasi bentuk gelombang
- g. Klik *icon Contour*
- h. Centang pilihan *Filled* untuk menampilkan keseluruhan kontur
- i. Pilih *Iso-Surface* pada bagian *surface*
- j. Pilih *Y* pada bagian *Contours*
- k. Klik *Apply* untuk menyelesaikan proses pembuatan visualisasi kontur bentuk gelombang pada *floats*.

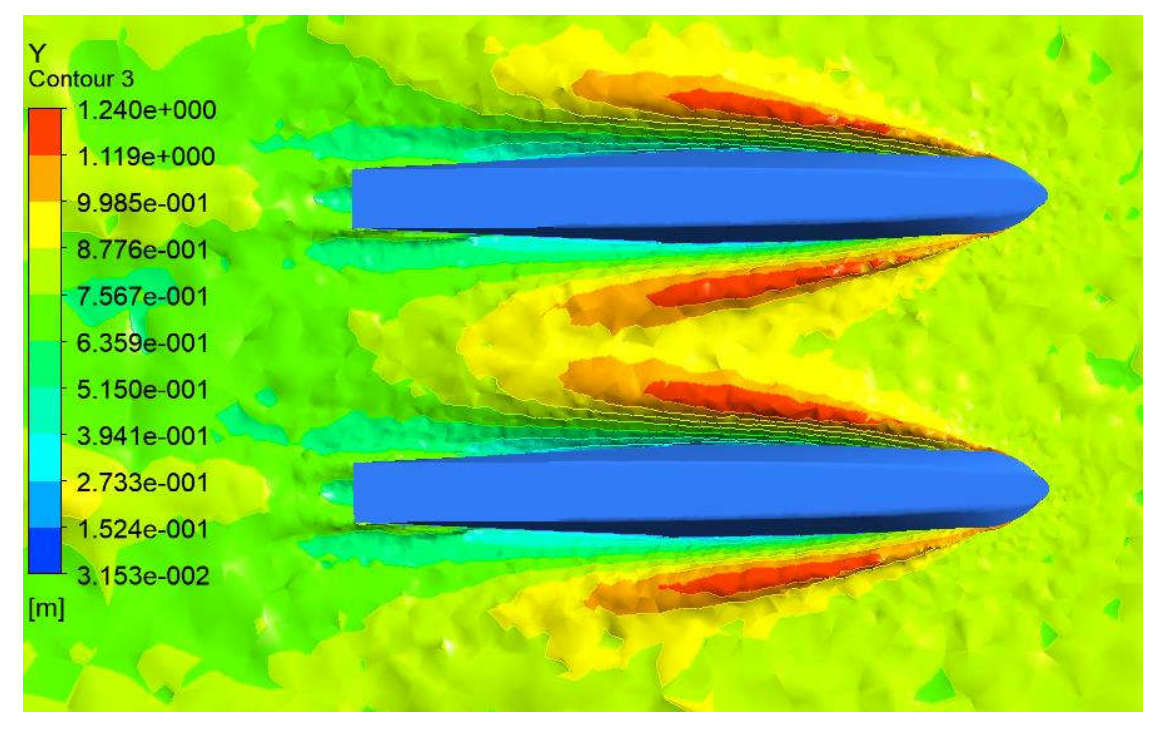

Gambar IV.15. Visualisasi bentuk gelombang yang terbentuk

### 2. Visualisasi kontur *volume fraction* pada *floats*

Visualisasi kontur *volume fraction* pada *floats* berguna untuk menunjukkan bagian *floats* yang tercelup air. Dengan demikian, dapat dilihat perbedaan luasan basah pada *floats* pada tiap variasi sudut *trim*. Berikut langkah-langkah yang dilakukan untuk menampilkan visualisasi kontur *volume fraction* pada *floats*.

- a. Klik *icon Contour*
- b. Centang pilihan *Filled* untuk menampilkan keseluruhan kontur
- c. Pilih *floats* pada bagian *surface*
- d. Pilih *Water Volume Fraction* pada bagian *Contours*
- e. Klik *Apply* untuk menyelesaikan proses pembuatan visualisasi kontur *volume fraction* pada *floats*.

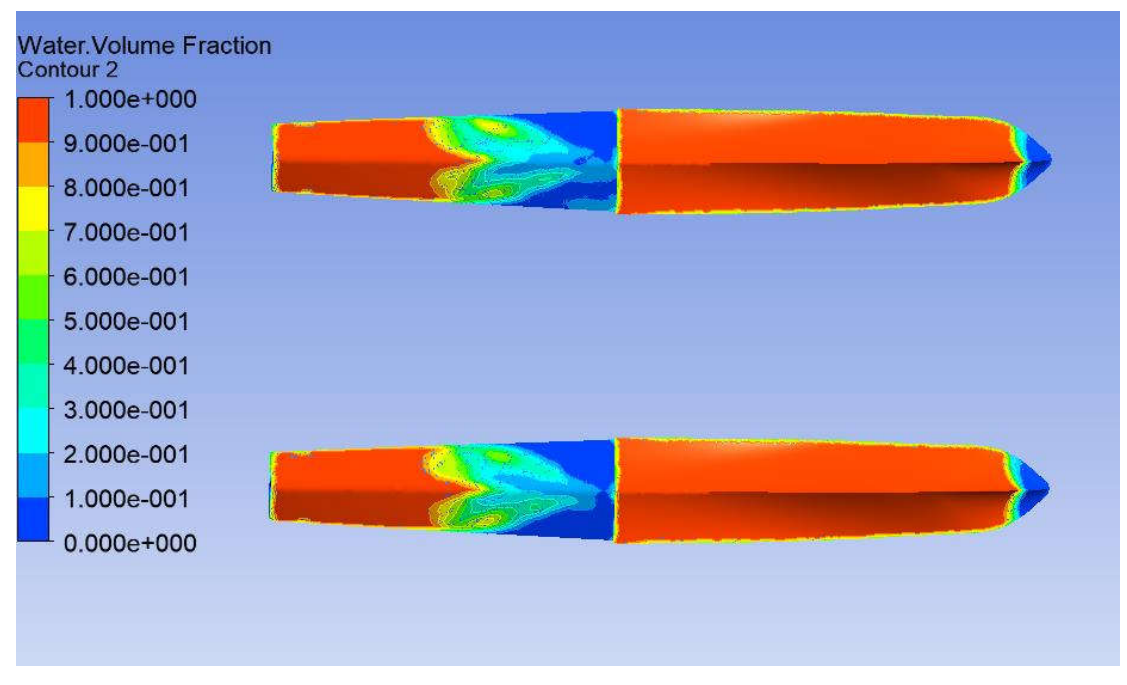

Gambar IV.16. Visualisasi *volume fraction* pada *floats*

3. Visualisasi kontur tekanan pada *floats*

Visualisasi kontur tekanan pada *floats* berguna untuk menunjukkan distribusi tekanan pada tiap bagian *floats*. Berikut langkah-langkah yang dilakukan untuk menampilkan visualisasi kontur tekanan pada *floats*.

- a. Klik *icon Contour*
- b. Centang pilihan *Filled* untuk menampilkan keseluruhan kontur
- c. Pilih *floats* pada bagian *surface*
- d. Pilih *Pressure* pada bagian *Contours*
- e. Klik *Apply* untuk menyelesaikan proses pembuatan visualisasi kontur tekanan pada *floats*.

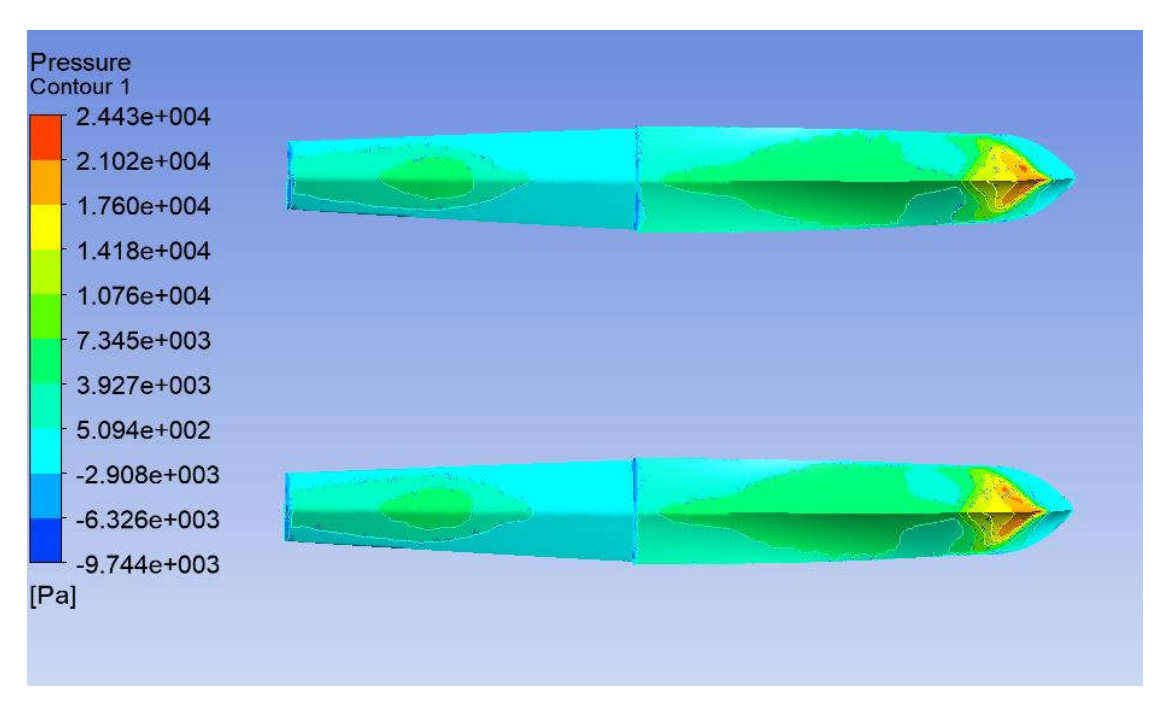

Gambar IV.17. Visualisasi kontur tekanan pada *floats*

## **IV.2.** *Grid Independence Study*

*Grid independence study* dilakukan untuk mengurangi atau meniadakan pengaruh dari jumlah elemen terhadap hasil simulasi CFD. Semakin besar jumlah elemen, semakin akurat pula hasil simulasi CFD-nya. Akan tetapi, waktu yang diperlukan untuk melakukan simulasi CFD juga semakin lama. Hasil simulasi CFD dapat berubah-ubah akibat perubahan jumlah elemen. Perubahan hasil simulasi CFD yang terlalu besar membuat hasil simulasi tersebut masih belum dapat dinyatakan valid. *Grid independence study* dilakukan dengan membandingkan hasil simulasi CFD pada jumlah elemen tertentu dengan hasil simulasi CFD pada jumlah elemen yang lebih sedikit (umumnya dua kali lebih sedikit). Hasil simulasi CFD dinyatakan bebas pengaruh jumlah elemen (*grid independence*) ketika *margin* antara hasil simulasi CFD antara jumlah elemen tertentu dengan jumlah elemen sebelumnya kurang dari 2%. Berikut *grid independence study* yang telah dilakukan.

| N <sub>o</sub> | Jumlah Elemen | Hasil Simulasi CFD<br>(N) | Margin  |
|----------------|---------------|---------------------------|---------|
| 1.             | 154151        | 25330.721                 | $0\%$   |
| 2.             | 342954        | 22498.471                 | 11.181% |
| 3.             | 635130        | 18690.61                  | 16.925% |
| 4.             | 1230518       | 17256.4                   | 7.673%  |
| 5.             | 2376614       | 16937.059                 | 1.851%  |

Tabel IV.1. Hasil *Grid Independence Study*

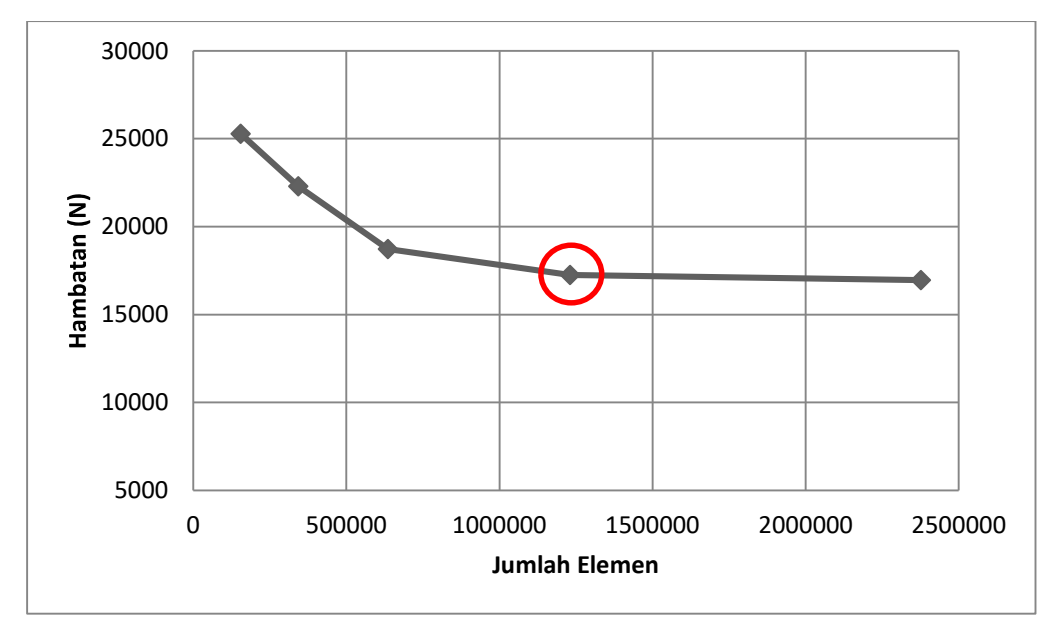

Gambar IV.18. Grafik Hasil *Grid Independence Study*

Berdasarkan hasil *grid independence study* yang telah dilakukan, didapatkan jumlah elemen yang optimum yaitu sekitar 1.230.518 elemen. Hal ini disebabkan karena *margin* antara simulasi ke-4 dan simulasi ke-5 yaitu sebesar 1.851%. *Margin* ini memenuhi persyaratan *grid independence* yaitu kurang dari 2%.

#### **IV.3. Validasi Hasil Simulasi CFD**

Dalam sebuah simulasi CFD, diperlukan sebuah proses validasi. Proses validasi bertujuan untuk memastikan metode dan kondisi batas yang digunakan dalam simulasi CFD benar. Hal ini untuk menghindari kesalahan hasil dari simulasi CFD tersebut. Validasi dapat dilakukan dengan membandingkan hasil simulasi CFD dengan hasil uji *towing tank* di laboratorium, perhitungan numerik menggunakan rumus pendekatan, dan *software* simulasi lainnya seperti Maxsurf Resistance, dll. Dalam Tugas Akhir ini, proses validasi dilakukan

dengan membandingkan hasil simulasi CFD dengan hasil uji *towing tank* yang dilakukan di Laboratorium Hidrodinamika Indonesia. Hasil simulasi CFD dinyatakan valid apabila *margin* antara hasil simulasi CFD dengan hasil uji *towing tank* kurang dari 5%. Perbandingan hasil simulasi CFD dengan hasil uji *towing tank* ditunjukkan pada Tabel IV.2 dan Gambar IV.19.

| Sudut Trim  | Cv   | Hasil Simulasi | Hasil Uji Towing |        |
|-------------|------|----------------|------------------|--------|
|             |      | CFD(N)         | Tank(N)          | Margin |
|             | 1.86 | 17256.40       | 16601.28         | 3.946% |
|             | 2.15 | 19256.60       | 19176.87         | 0.416% |
| $2^{\circ}$ | 2.50 | 23730.03       | 23647.53         | 0.349% |
|             | 2.85 | 29823.45       | 29069.70         | 2.593% |
|             | 3.20 | 36255.06       | 34837.48         | 4.069% |

Tabel IV.2. Validasi Hasil Simulasi CFD

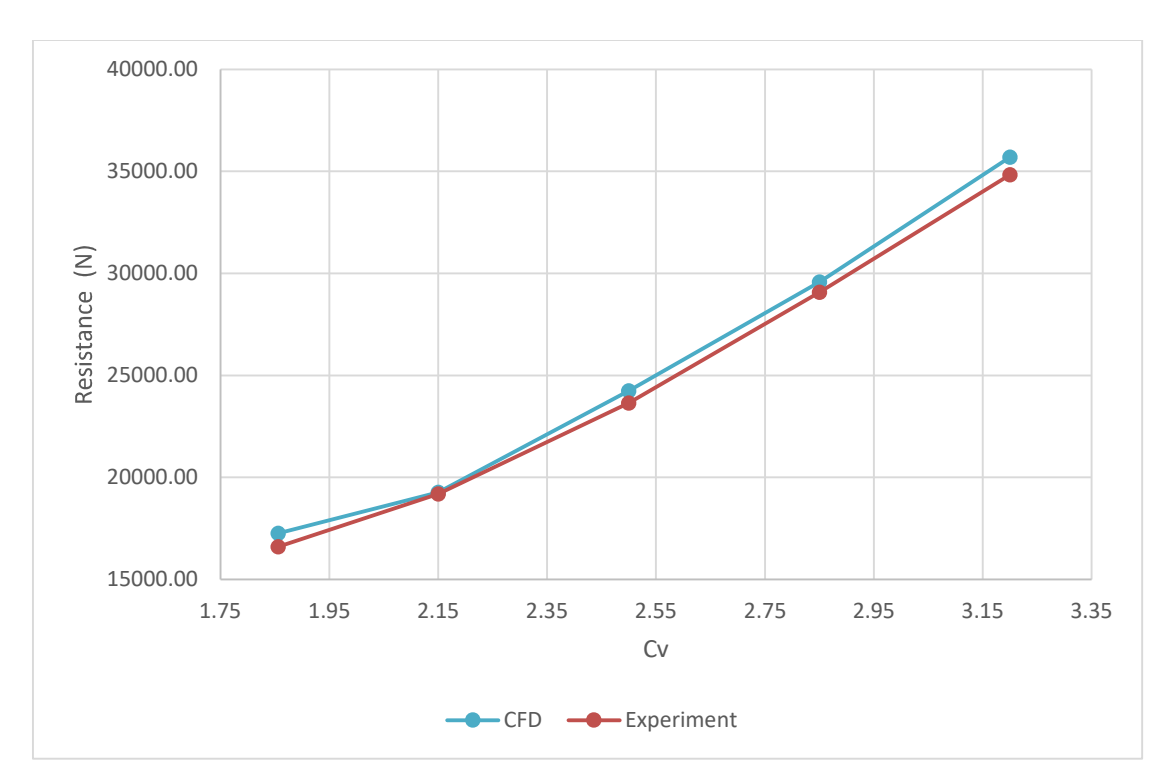

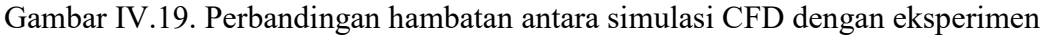

Validasi dilakukan pada *floats* dengan sudut 2° pada koefisien kecepatan 1.86 hingga 3.20. Dari . *Margin* terbesar yang didapat yaitu pada koefisien kecepatan 3.20 dengan besar *margin* yaitu 4.069%. Oleh karena itu, simulasi CFD dikatakan valid karena *margin* antara hasil simulasi CFD dengan hasil eksperimen kurang dari 5%. Dengan demikian, pengaturan simulasi CFD yang dilakukan dapat digunakan pada variasi yang lainnya karena telah tervalidasi.

## **BAB V** ANALISIS DAN PEMBAHASAN

#### **V.1. Hasil Simulasi CFD**

Dalam bagian ini akan dijelaskan hasil dari simulasi CFD yang telah dilakukan pada *float* sesuai dengan yang dideskripsikan pada Bab IV. Simulasi CFD dilakukan dengan *trim* yang tetap (*fixed-trim*). Kecepatan pengujian yang diberikan disesuaikan dengan koefisien kecepatan *floatplane* pada saat fase *plowing*. Pada saat fase *plowing*, koefisien kecepatan *floatplane* berkisar antara 1.86 hingga 3.2 (Gudmundsson, 2014). Nilai tersebut dikonversi menjadi kecepatan *floatplane* dan didapat kecepatannya yaitu 9.207 m/s hingga 15.873 m/s. Hasil simulasi CFD yaitu gaya yang bekerja pada *floats* yang dihitung ditampilkan dalam bentuk tabel dan grafik. Selain itu, hasil simulasi CFD lainnya seperti distribusi *volume fraction* pada badan *floats*, tekanan pada badan *floats*, dan *free surface wave pattern* divisualisasikan untuk mempermudah analisis.

### **V.1.1. Hambatan Pada** *Floats*

Hasil perhitungan gaya hambat yang bekerja pada *floats* dengan variasi sudut *trim* ditunjukkan dalam bentuk tabel dan grafik. Hasil simulasi CFD ditunjukkan pada Tabel V.1 dan Gambar V.1 berikut.

|      | Hambatan (N) |          |          |  |
|------|--------------|----------|----------|--|
| Cv   | Model A      | Model B  | Model C  |  |
| 1.86 | 17256.40     | 14339.38 | 22207.14 |  |
| 2.15 | 19256.60     | 18194.19 | 27345.70 |  |
| 2.50 | 23730.03     | 23147.66 | 34556.71 |  |
| 2.85 | 29823.45     | 28000.71 | 41925.22 |  |
| 3.20 | 36255.06     | 34394.30 | 51612.89 |  |

Tabel V.1. Hasil Simulasi CFD

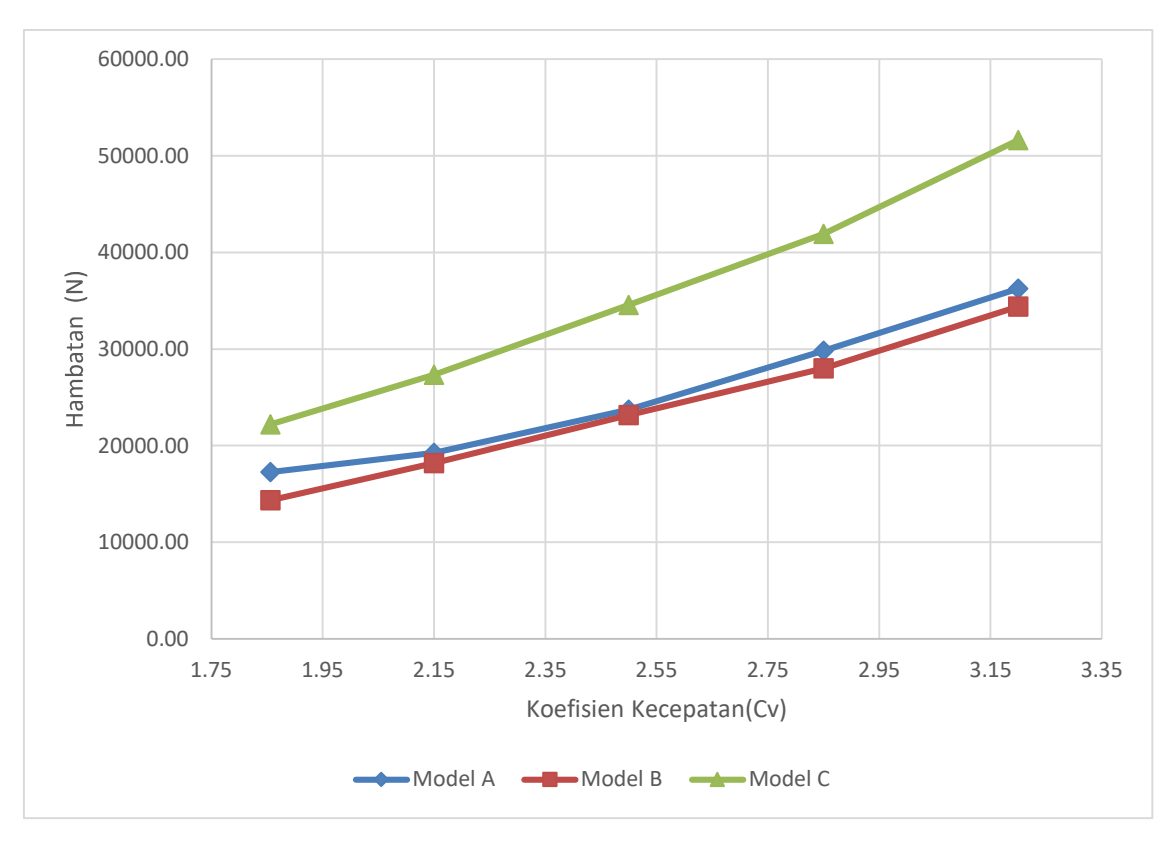

Gambar V.1. Hambatan pada *float* dengan variasi sudut *trim* 

Berdasarkan hasil simulasi tersebut, dapat dilihat bahwa sudut *trim* memengaruhi hambatan total pada *float floatplane*. *Float* model B (sudut *trim* = 5°) memberikan hambatan yang paling rendah, sedangkan *float* model C (sudut *trim* = 10°) memberikan hambatan yang paling tinggi. Locke (1944) menguji hambatan pada *flying-boat* dengan sudut *trim* yang berbeda pada kecepatan tinggi. Dalam penelitiannya tersebut, digunakan empat sudut *trim* yaitu 4°, 6°, 8°, dan 10°. Hasil pengujiannya yaitu sudut *trim* 6° memberikan hambatan yang paling kecil dan sudut *trim* 10° memberikan hambatan yang paling tinggi (Locke, 1944). Hal ini mirip dengan hasil simulasi CFD yang dilakukan pada *float floatplane* dimana sudut *trim* yang memberikan hambatan paling kecil dari tiga model yaitu sudut *trim* 5°.

Hasil simulasi CFD tersebut dikonversi menjadi koefisien non-dimensional yaitu  $C_T$ dengan menggunakan persamaan (II.2). Hasil konversi tersebut ditunjukkan pada Gambar V.2 berikut.

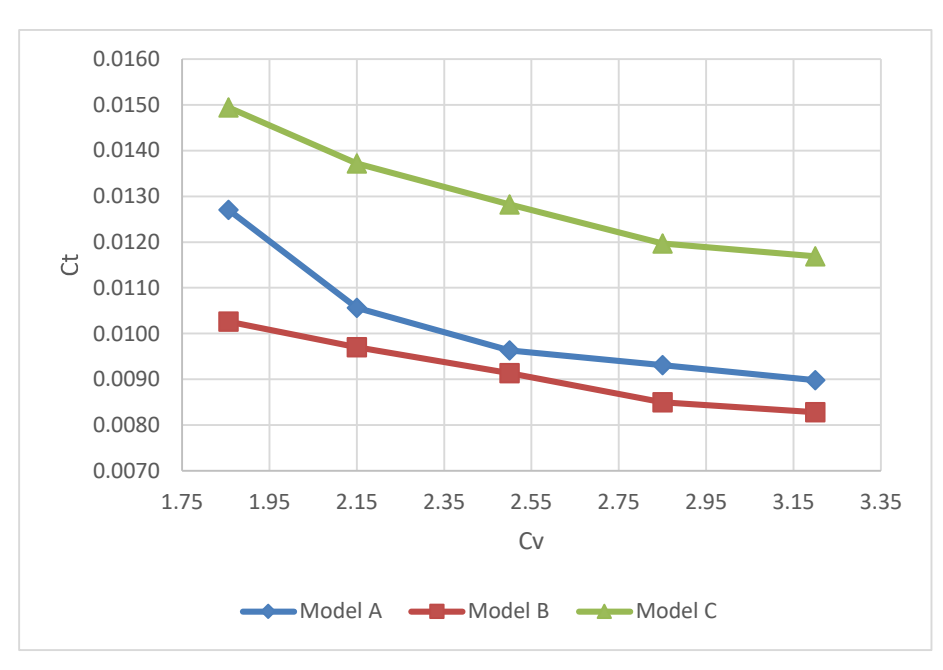

Gambar V.2. Perbandingan Cv dengan Ct pada tiap variasi sudut *trim*

Dapat dilihat bahwa Ct cenderung menurun seiring bertambahnya kecepatan. Hal ini disebabkan oleh pembaginya yaitu kecepatan. Pengaruh sudut *trim* pada *float floatplane* terhadap hambatan total digambarkan pada Gambar V.3.

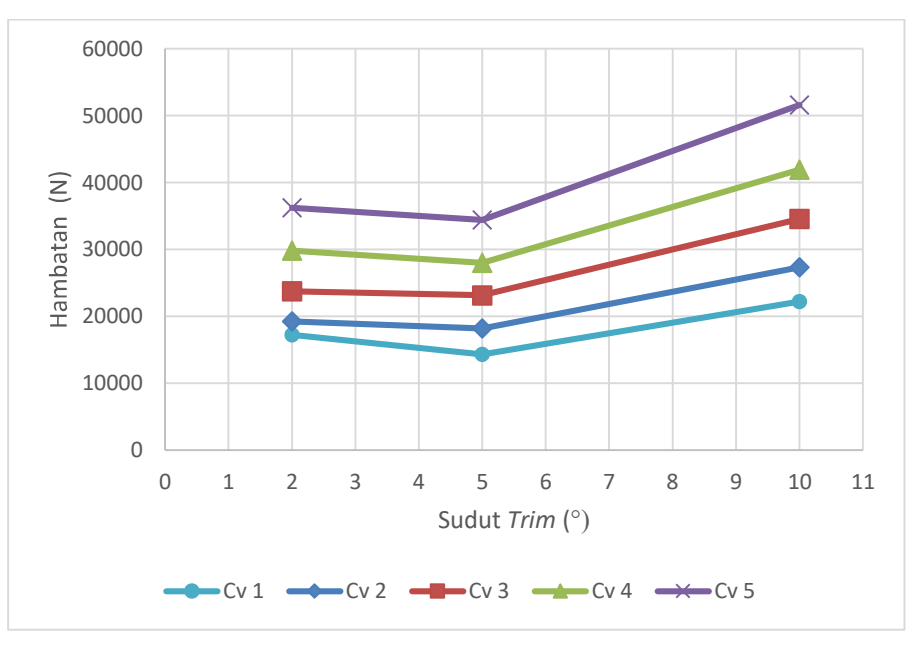

Gambar V.3. Pengaruh perubahan sudut *trim* terhadap hambatan total

Berdasarkan grafik tersebut, dapat dilihat bahwa pada sudut 2° - 5° hambatan total pada *float floatplane* menurun. Akan tetapi, pada sudut 5° - 10° hambatan total pada *float floatplane* meningkat. Dari grafik tersebut, terlihat bahwa sudut 5° merupakan sudut *trim* yang paling optimum karena pada sudut tersebut hambatan total pada *float floatplane* memberikan nilai yang paling kecil di setiap kecepatan.

## **V.1.2.** *Water Volume Fraction* **pada Badan** *Floats*

 $\mathsf{r}$ 

*Water Volume fraction* pada badan *floats* dapat digunakan untuk melihat bagian badan *floats* yang terkena air. Dengan demikian, dapat diamati luas permukaan basah pada *float* yang ditunjukkan pada Tabel V.2, Gambar V.4, Gambar V.5, dan Gambar V.6 berikut.

| Luas Permukaan Basah (m <sup>2</sup> ) |         |         |         |  |  |  |
|----------------------------------------|---------|---------|---------|--|--|--|
| Cv                                     | Model A | Model B | Model C |  |  |  |
| 1.86                                   | 28.514  | 21.251  | 19.944  |  |  |  |
| 2.15                                   | 20.634  | 16.747  | 15.974  |  |  |  |
| 2.50                                   | 19.923  | 13.824  | 13.369  |  |  |  |
| 2.85                                   | 18.308  | 13.375  | 11.886  |  |  |  |
| 3.20                                   | 16.903  | 13.336  | 11.756  |  |  |  |

Tabel V.2. Luas permukaan basah pada tiap model

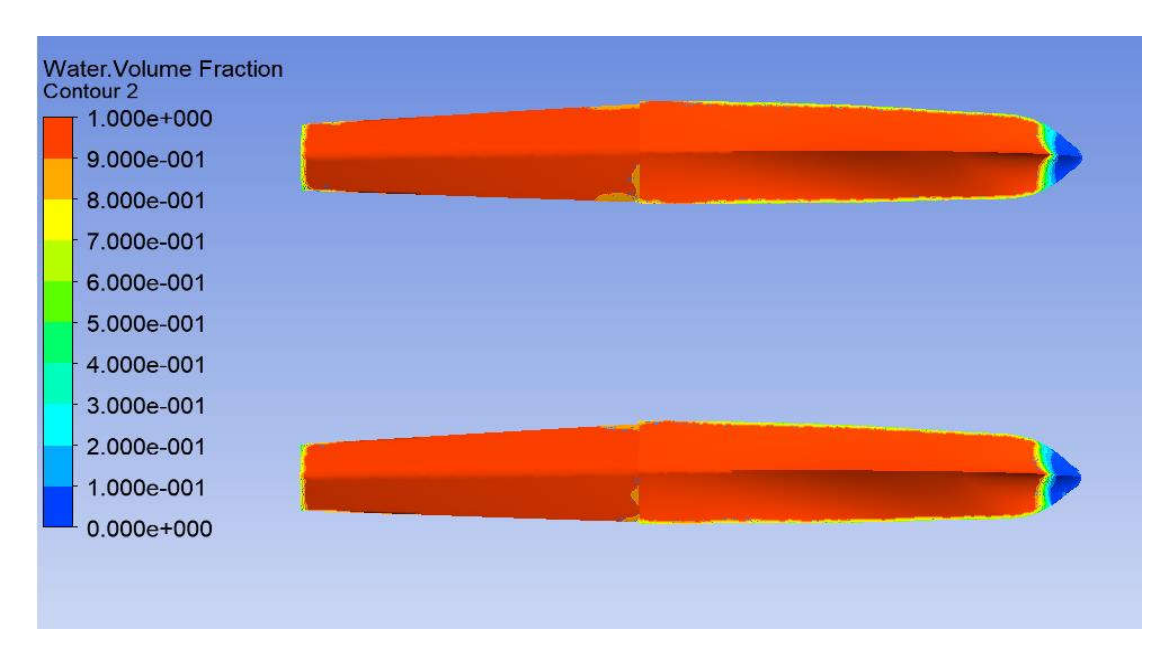

Gambar V.4. Kontur *Water Volume Fraction* pada *Floats* Model A pada Cv = 1.86

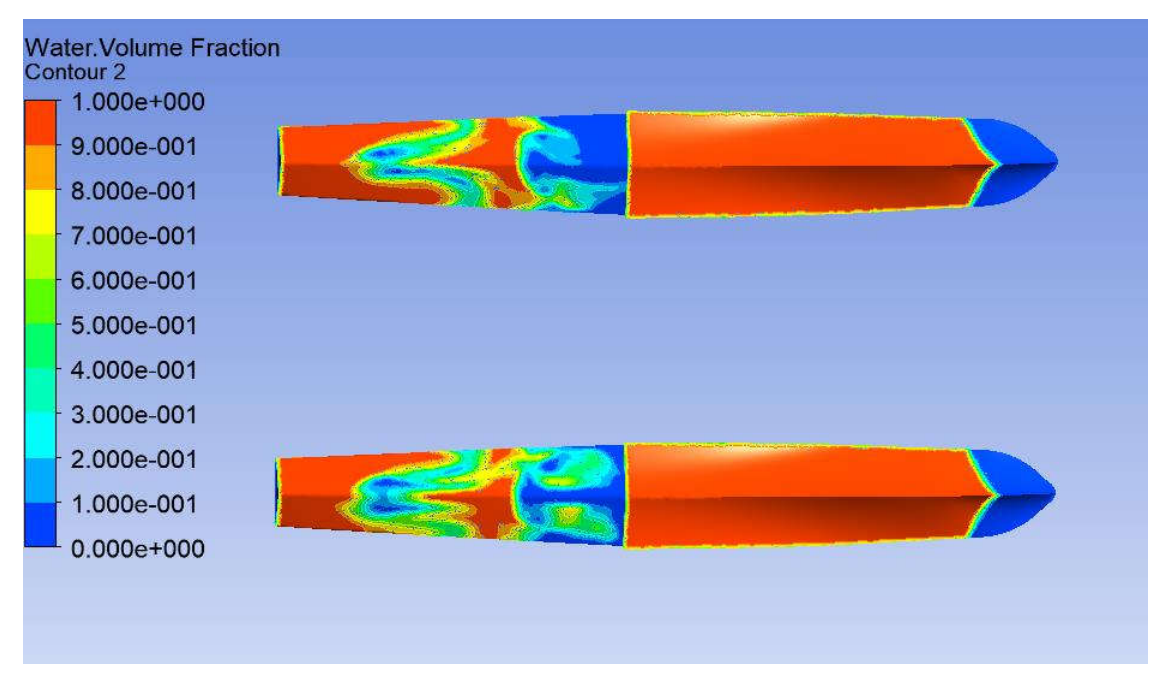

Gambar V.5. Kontur *Water Volume Fraction* pada *Floats* Model B pada Cv = 1.86

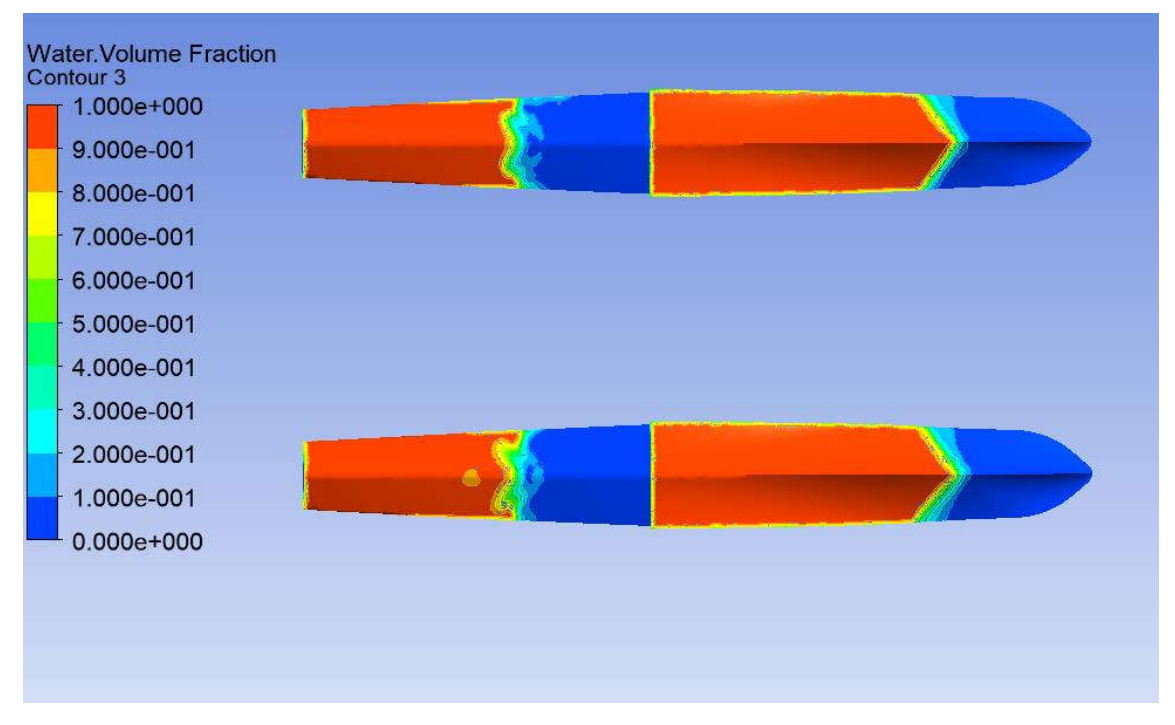

Gambar V.6. Kontur *Water Volume Fraction* pada *Floats* Model C pada Cv = 1.86

Berdasarkan tabel dan kontur diatas, dapat dilihat bahwa model B dan model C memiliki luasan basah yang lebih kecil dibandingkan dengan model A. Model C memiliki luas permukaan basah yang paling kecil diantara ketiga model. Berdasarkan Tabel V.2, terjadi perubahan luas permukaaan basah pada *float*. Perubahan luas permukaan basah dapat dilihat pada Gambar V.7 berikut.

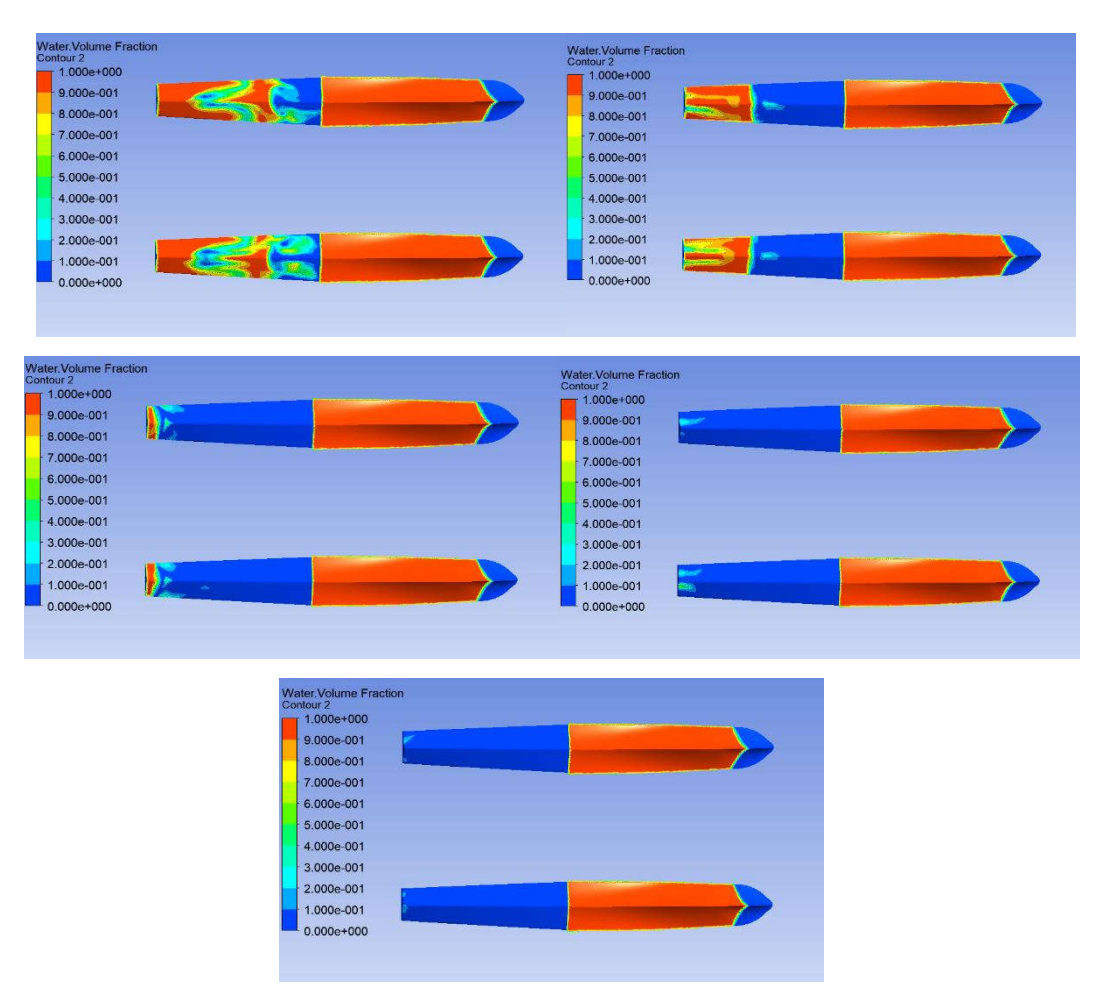

Gambar V.7. Perubahan WSA pada *Floats* Model B

Luasan basah pada *float* memengaruhi hambatan yang terjadi pada *float floatplane*. Hal ini sesuai dengan persamaan (II.1) yang merupakan persamaan dasar hambatan. Berdasarkan persamaan tersebut, hambatan kapal berbanding lurus dengan luasan basah pada kapal. Dengan demikian, semakin besar luasan basah pada kapal, semakin besar pula hambatan yang terjadi pada kapal (ITTC, 2011). Akan tetapi, *float floatplane* diuji pada kecepatan *plowing* dimana hambatan yang terjadi juga dipengaruhi oleh beberapa hal lain seperti gaya tekan hidrodinamis (*hydrodynamic pressure*) yang bekerja pada *float*. Berdasarkan kontur *water volume fraction*, bagian haluan model B yang terkena air memiliki sudut *deadrise* yang kecil sehingga pada bagian haluan model B gaya hidrodinamis yang bekerja tidak begitu besar. Pada model C, sudut *deadrise* pada haluan lebih besar. Hal ini disebabkan aliran yang mengenai *floats* mulai menyentuh badan *floats* pada daerah yang mendekati *midship.* Dengan begitu, gaya hidrodinamis yang bekerja pada model C lebih besar. Pada model A, sudut *deadrise* pada haluan kecil. Akan tetapi, luasan basah pada *floats* yang terdapat pada model A lebih besar dibandingkan model B. Dengan begitu, gaya yang bekerja pada model A lebih besar
dibandingkan dengan model B. Hal ini sesuai dengan penelitian yang telah dilakukan oleh Tomazewski tentang pengaruh sudut *deadrise* terhadap hambatan pada *float floatplane*. Tomazewski (1950) menjelaskan bahwa peningkatan sudut *deadrise* dapat menurunkan hambatan pada *floatplane* (Tomazewski, 1950). Hal ini dapat dilihat pada model C, dimana air masuk pada bagian *float* dengan sudut *deadrise* yang kecil sehingga hambatan yang terjadi lebih besar dibandingkan model A dan model B yang memiliki sudut *deadrise* lebih besar.

### **V.1.3.** *Static Pressure*

*Static pressure* merupakan tekanan sebenarnya yang terjadi pada suatu benda. *Static pressure* dapat diamati pada setiap titik pada sebuah benda. Dalam Tugas Akhir ini, *static pressure* pada tiap variasi sudut *trim* ditunjukkan untuk mengetahui fenomena yang terjadi pada model tersebut. Tabel V.3, Gambar V.8, Gambar V.9, dan Gambar V.10 menunjukkan besar dan kontur *static pressure* yang terdapat pada tiap variasi model *floats*.

| Cv   | Pressure (Pa) |         |         |
|------|---------------|---------|---------|
|      | Model A       | Model B | Model C |
| 1.86 | 1578.35       | 1676.29 | 2203.35 |
| 2.15 | 1571.07       | 1719.86 | 2212.37 |
| 2.50 | 1860.26       | 1740.25 | 2324.13 |
| 2.85 | 1979.21       | 2072.82 | 2649.49 |
| 3.20 | 2232.76       | 2419.92 | 3233.45 |

Tabel V.3. Tekanan rata-rata pada tiap model

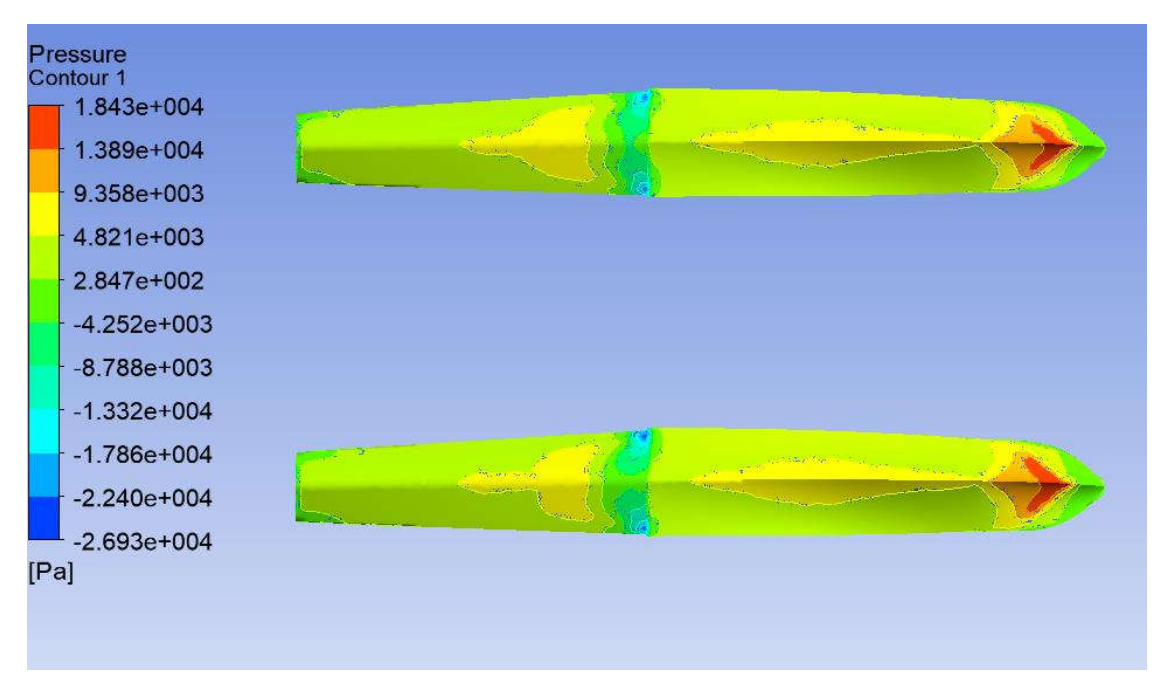

Gambar V.8. Kontur Tekanan pada *Floats* Model A pada Cv = 1.86

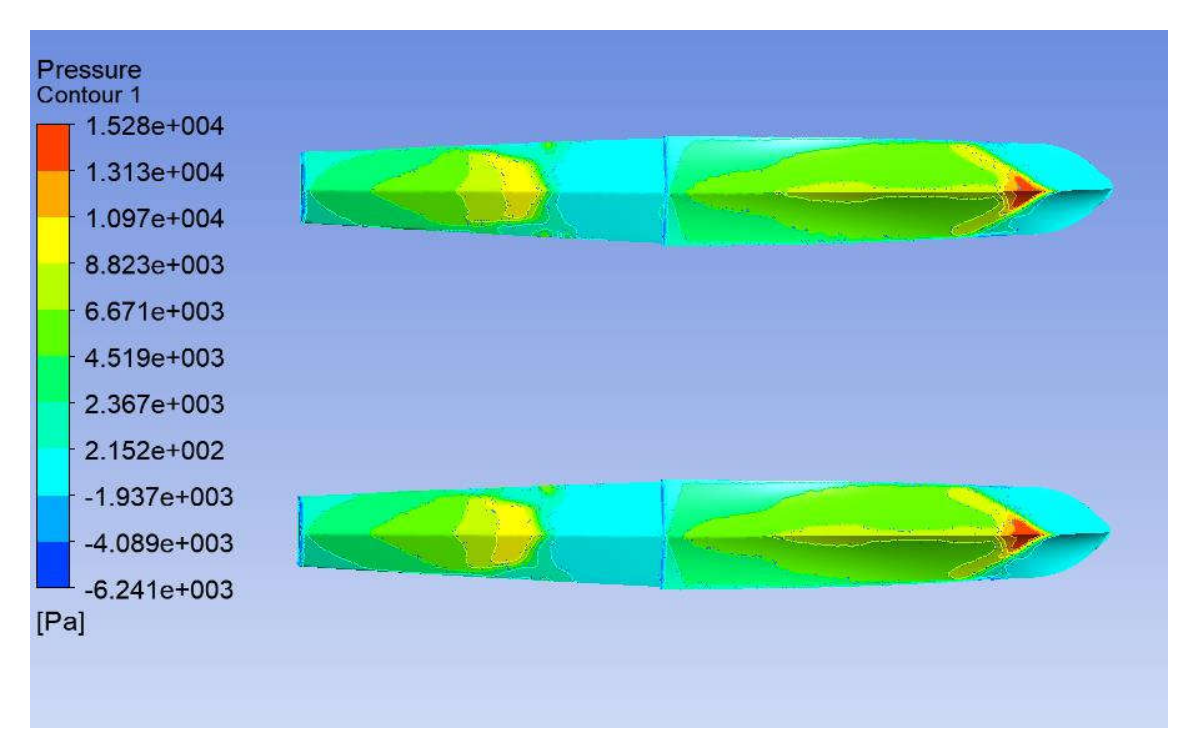

Gambar V.9. Kontur Tekanan pada *Floats* Model B pada Cv = 1.86

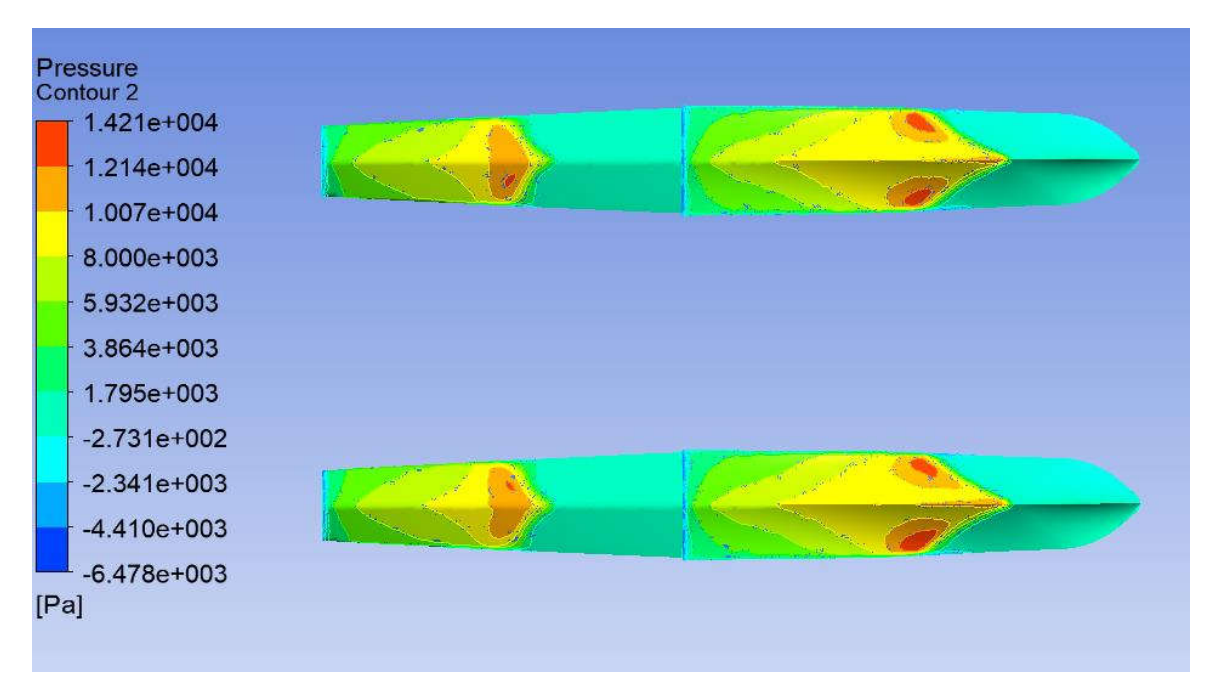

Gambar V.10. Kontur Tekanan pada *Floats* Model C pada Cv = 1.86

Berdasarkan Tabel V.3, dapat dilihat bahwa model C memiliki tekanan rata-rata paling besar diantara tiga model yang diuji. Hal ini disebabkan oleh sudut *deadrise* pada bagian *float* yang terkena air pada model C bernilai rendah sehingga gaya tekan hidrodinamis yang bekerja pada model C lebih besar dibandingkan dengan model A dan model B. Dapat dilihat juga bahwa model A menghasilkan tekanan yang besar pada bagian haluan dan tekanan yang terjadi pada *float* lebih merata ke seluruh badan *float*. Sedangkan model B menghasilkan tekanan yang besar pada bagian haluan dan tekanan pada badan *float* cenderung lebih kecil karena badan *float* yang terkena air sedikit. Selain itu, dapat dilihat juga bahwa berdasarkan Tabel V.3 model A memiliki nilai tekanan yang paling rendah dibandingkan dengan model lainnya. Hal ini disebabkan oleh tekanan di bagian haluan yang berpusat pada *centerline float* bagian *bottom*  yang berbentuk V sehingga pada bagian sisi haluan tidak terjadi tekanan yang besar. Model B juga memiliki tekanan di bagian haluan yang berpusat pada *centerline float* bagian *bottom*  sehingga sisi haluan tidak mengalami tekanan yang besar. Akan tetapi, gaya tekan yang bekerja pada model A lebih besar dibandingkan dengan model B. Hal ini disebabkan oleh luas permukaan basah pada model A lebih besar dibandingkan dengan model B seperti yang terdapat pada Tabel V.2. Perbedaan gaya tekan pada tiap model inilah yang memengaruhi hambatan pada *float floatplane*. Hal ini sesuai dengan persamaan hambatan pada kapal *planing* yang diformulasikan oleh Savitsky dimana hambatan pada kapal *planing* dipengaruhi oleh gaya tekan pada bagian bawah kapal dan gaya gesek pada kapal (Savitsky, 1964). Semakin besar gaya

tekan pada bagian bawah kapal, semakin besar hambatan pada kapal. Oleh karena itu, model B memiliki hambatan yang paling rendah dibandingkan dengan dua model uji lainnya.

Selain kontur *static pressure*, kurva yang menunjukkan distribusi tekanan pada badan *floats* juga ditunjukkan. Gambar V.11, Gambar V.12, dan Gambar V.13 menunjukkan *plot static pressure* yang terdapat pada tiap variasi model *floats*.

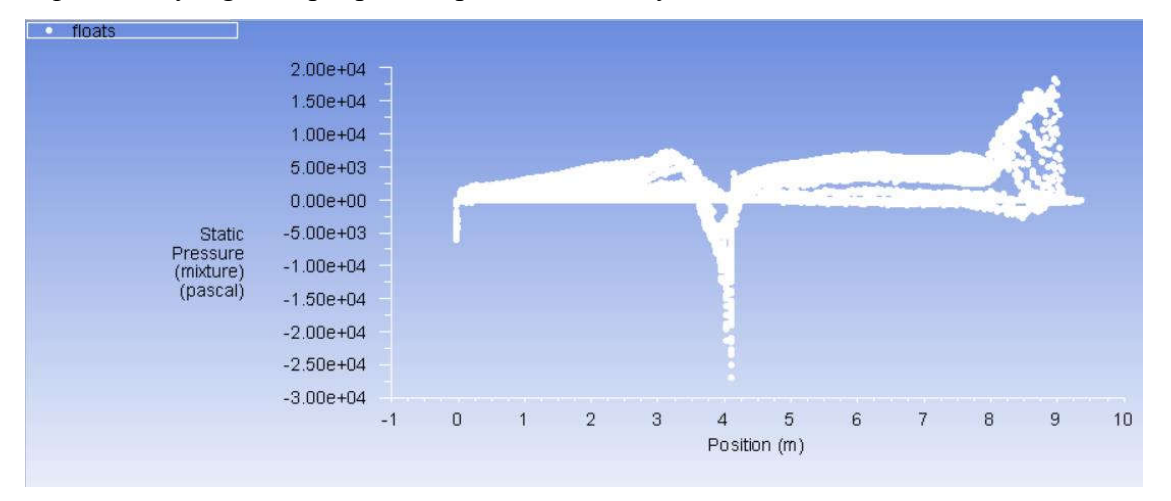

Gambar V.11. *Plot* distribusi tekanan pada model A pada Cv = 1.86

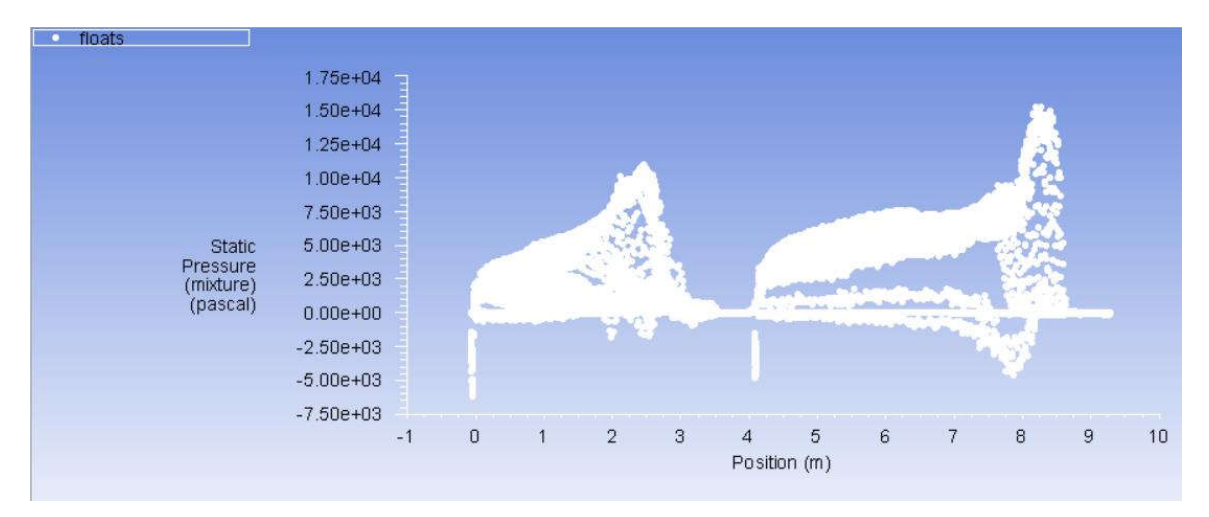

Gambar V.12. *Plot* distribusi tekanan pada model B pada Cv = 1.86

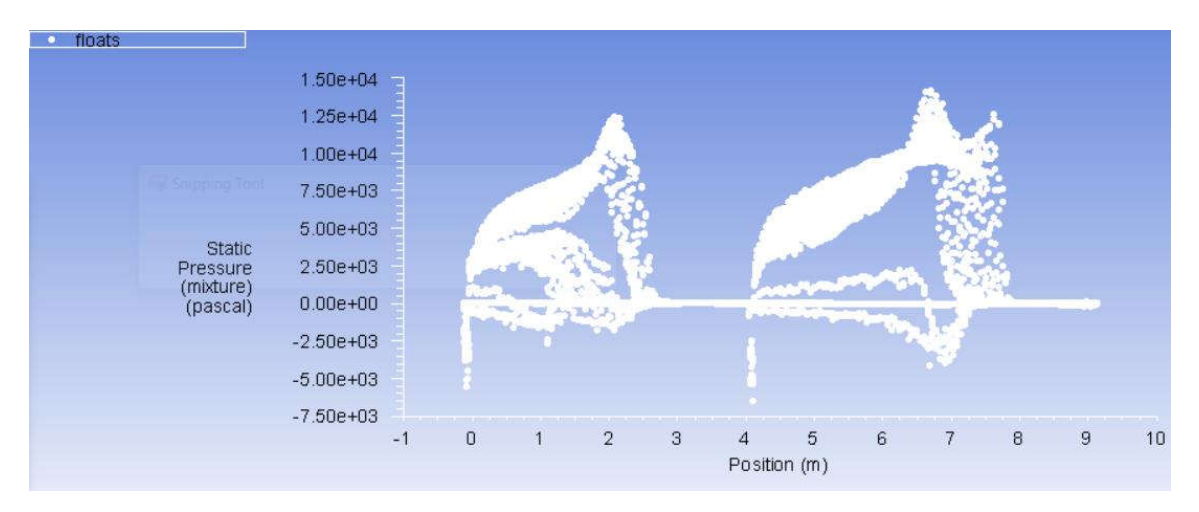

Gambar V.13. *Plot* distribusi tekanan pada model C pada Cv = 1.86

Dapat dilihat bahwa bagian *forebody* merupakan bagian yang memiliki tekanan yang paling tinggi pada setiap variasi sudut *trim*. Hal ini disebabkan oleh gaya hidrodinamis yang bekerja pada bagian *forebody* karena *floats* bergerak pada kecepatan *plowing* yang berarti terdapat gaya hidrodinamis yang bekerja pada *floats*. Hal ini sesuai dengan penelitian yang dilakukan oleh Sazak. Sazak (2017) menjelaskan bahwa pada saat lepas landas, distribusi tekanan pada *float floatplane* berpusat di bagian depan (*forebody*) (Sazak, 2017). Pada model A, tekanan yang terjadi cenderung lebih terdistribusi merata sepanjang model *float*. Hal ini disebabkan oleh meratanya bagian *float* yang terkena air. Pada model B, tekanan yang terjadi lebih kecil dibandingkan dengan model A. Hal ini disebabkan oleh adanya bagian *float* yang tidak terkena air sehingga gaya hidrodinamis yang bekerja lebih kecil. Pada model C, tekanan yang terjadi lebih besar dibandingkan dengan model A dan model B. Hal ini disebabkan oleh, bagian *float* yang pertama kali terkena air terletak pada bagian *bottom* kanan dan kiri sehingga gaya hidrodinamis yang terjadi lebih besar pada model C.

### **V.1.4.** *Free Surface Wave Pattern*

*Free surface* didefinisikan sebagai batas antara dua fluida seperti air dan udara dimana *voulume fraction*-nya bernilai 0.5. Setiap benda yang bergerak dalam sebuah fluida akan menghasilkan gelombang. *Floats* dengan variasi sudut *trim* yang berbeda akan menghasilkan bentuk gelombang yang berbeda pula. Gambar V.14, Gambar V.15, dan Gambar V.16 menunjukkan bentuk gelombang yang dihasilkan pada variasi model *floats*.

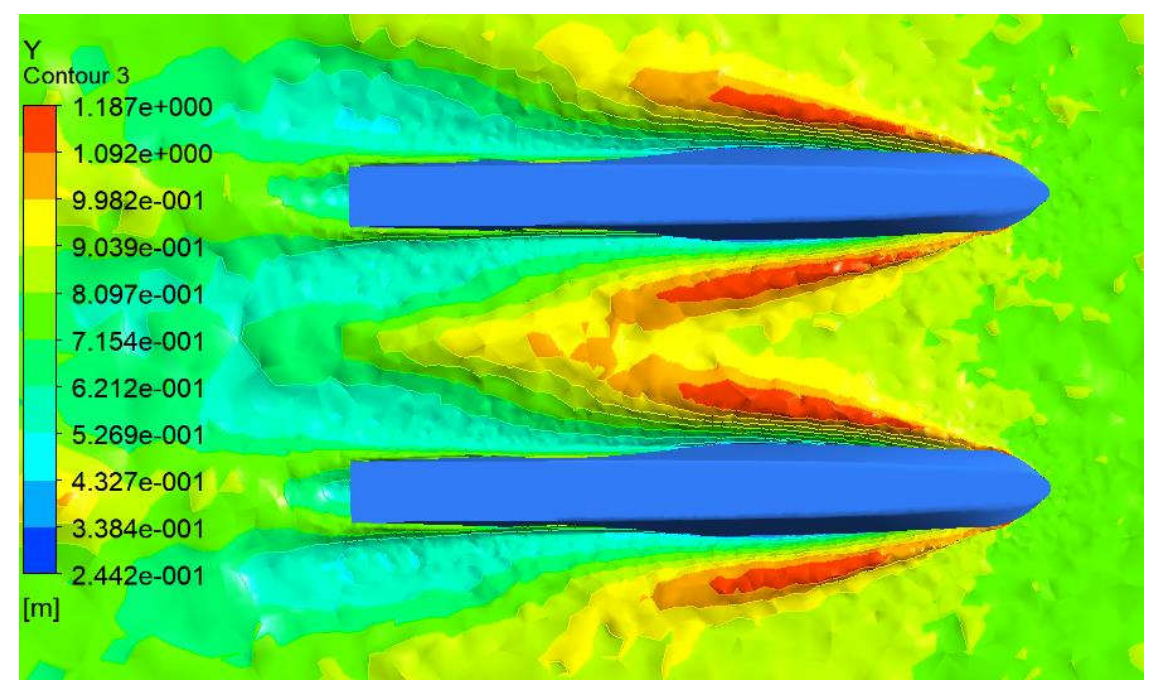

Gambar V.14. *Free Surface Wave Pattern* pada *Floats* Model A pada Cv = 1.86

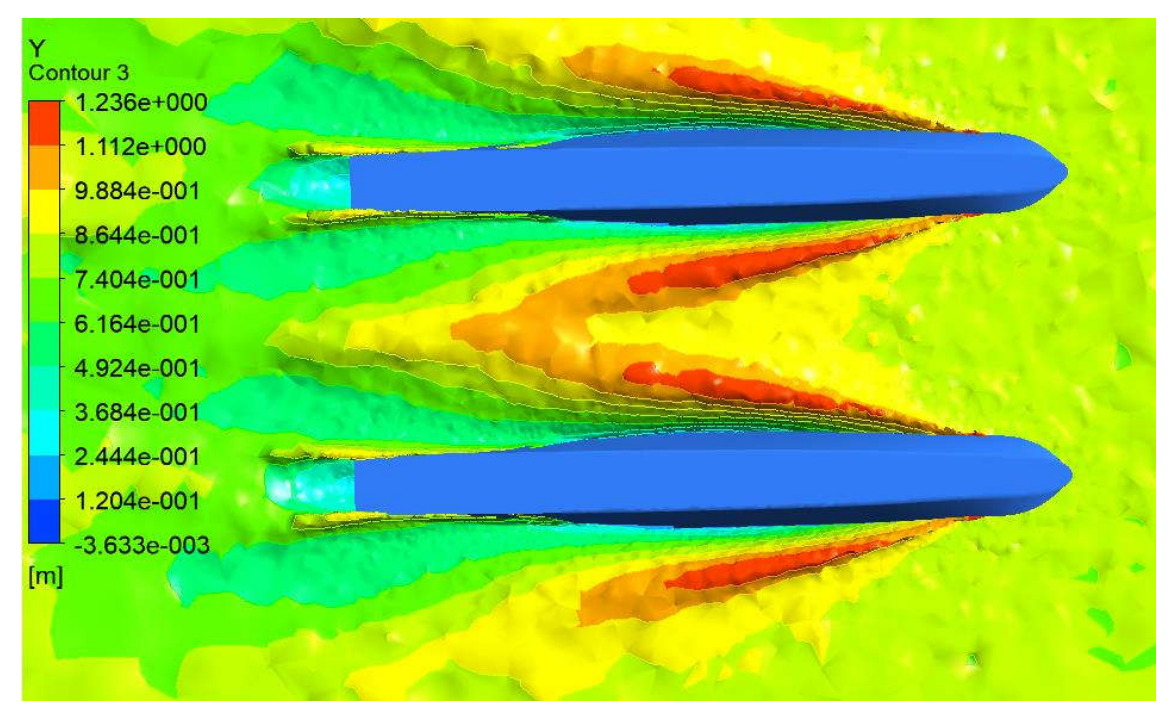

Gambar V.15. *Free Surface Wave Pattern* pada *Floats* Model B pada Cv = 1.86

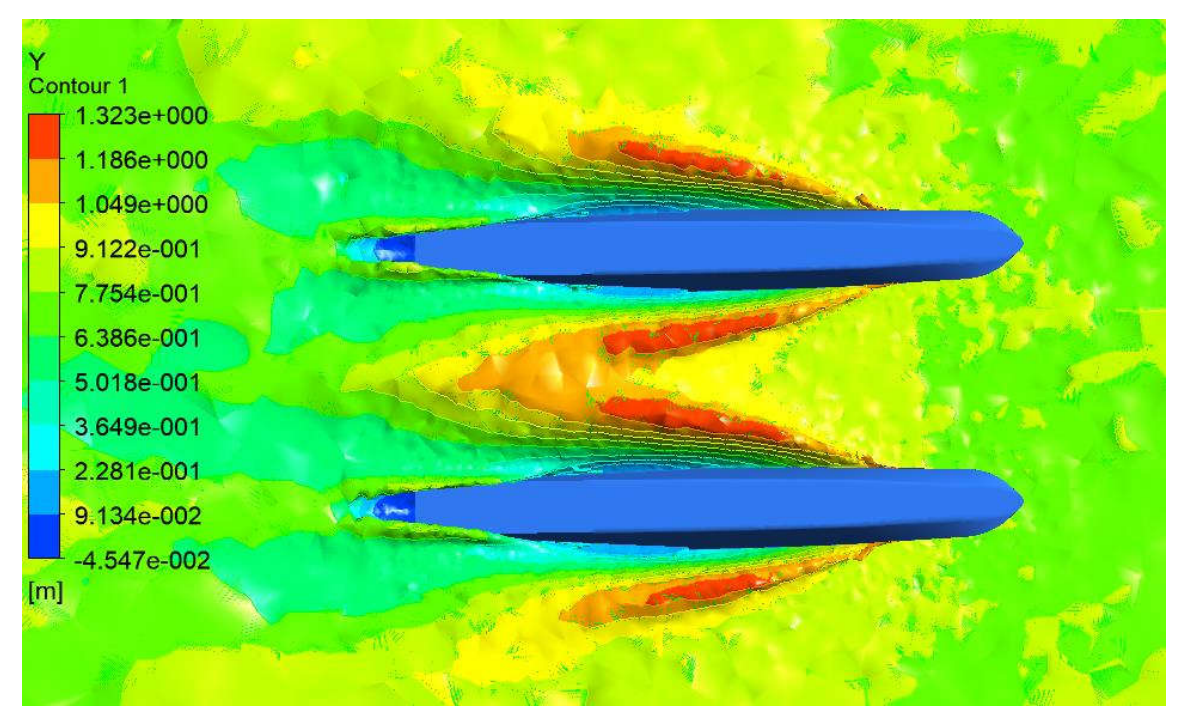

Gambar V.16. *Free Surface Wave Pattern* pada *Floats* Model C pada Cv = 1.86

Warna merah menunjukkan ketinggian gelombang yang tinggi, sedangkan warna biru menunjukkan ketinggian gelombang yang rendah. Dapat dilihat bahwa dari semua model *floats*, terjadi interaksi gelombang yang umumnya terjadi pada kapal katamaran dimana terjadi interferensi gelombang. Model A menyebabkan pemisahan aliran yang lebih kecil dibandingkan dengan model B dan model C. Hal ini disebabkan oleh badan *float* yang pertama kali terkena air pada model A terletak pada bagian haluan yang berbentuk lancip sehingga pemisahannya lebih kecil. Sedangkan pada model B, badan *float* yang pertama kali terkena air masih berbentuk lancip tetapi lebih landai dibandingkan dengan model A sehingga pemisahan gelombangnya lebih besar daripada model A. Pada model C, badan *float* yang pertama kali terkena air masih berbentuk landai sehingga pemisahan gelombangnya lebih besar daripada model A dan model B.

Halaman ini sengaja dikosongkan

## **BAB VI**

### KESIMPULAN DAN SARAN

#### **VI.1. Kesimpulan**

Dari analisis dan pembahasan yang telah dijelaskan, dapat ditarik kesimpulan dari Tugas Akhir ini yaitu sebagai berikut:

- 1. Hambatan total pada *float floatplane* telah dianalisis menggunakan CFD dan divalidasi dengan menggunakan data eksperimen. *Margin* antara hasil eksperimen dengan hasil simulasi CFD yaitu 4.069%.
- 2. Sudut *trim* berpengaruh terhadap hambatan total pada *float floatplane* ketika proses lepas landas. Korelasi antara sudut *trim* dengan hambatan total yaitu pada sudut antara 2° - 5° hambatan total cenderung menurun, sedangkan pada sudut antara 5° - 10° hambatan total cenderung meningkat. Pengaruh sudut *trim* terhadap hambatan total dapat dilihat pada gaya tekan hidrodinamis yang bekerja pada tiap model. Gaya tekan hidrodinamis dipengaruhi oleh luas permukaan basah dan tekanan yang terjadi pada model. Nilai luas permukaan basah dan tekanan pada model B (sudut *trim* 5°) merupakan nilai optimum dari tiga model uji sehingga gaya tekan hidrodinamis yang bekerja pada model B lebih kecil dibandingkan dengan model A (sudut *trim* 2°) dan model C (sudut *trim* 10°).
- 3. Berdasarkan tiga model yang telah diuji, model yang paling optimum yaitu model B dengan sudut *trim* 5° dimana pada sudut 5° hambatan total yang terjadi pada *float floatplane* ketika lepas landas lebih kecil dibandingkan dengan sudut 2° (2.52% - 20.34%) dan 10° (49.29% - 54.87%).

### **VI.2. Saran**

Saran untuk kelanjutan penelitian ini yaitu sebagai berikut:

- 1. Penambahan variasi sudut *trim* dan kecepatan dapat dilakukan untuk meningkatkan akurasi dari penelitian ini
- 2. Penelitian tentang pengaruh *Longitudinal Center of Gravity* (LCG) dan *Vertical Center of Gravity* (VCG) pada *float floatplane* dapat dilakukan untuk mengetahui posisi LCG dan VCG yang memberikan sudut *trim* yang optimum.

3. Penelitian tentang variabel optimisasi hambatan pada *float floatplane* lainnya seperti sudut *sternpost*, sudut *deadrise*, dan *transversal step* dapat dilakukan untuk pengembangan *floatplane*.

## DAFTAR PUSTAKA

ANSYS Inc. (2015). *Simulating Sinkage & Trim for Planing Boat Hulls.* Canonsburg.

- Bertram, V. (2000). *Practical Ship Hydrodynamics.* Woburn: Butterworth-Heniemann.
- Canamar, A. (2012). M.Sc. Thesis. *Seaplane Conceptual Design and Sizing.* Glasgow: University of Glasgow.
- Federal Aviation Administration. (2004). *Seaplane, Skiplane, and Float/Ski Equipped Helicopter Operations Handbook.* Aviation Supplies & Academics Inc.

Gudmundsson, S. (2014). *General Aviation Aircraft Design.* Oxford: Elsevier.

- Harvald, S. A. (1992). *Tahanan dan Propulsi Kapal.* (J. Sutomo, Trans.) Surabaya: Airlangga University Press.
- Insel, M., & Molland, A. F. (1992). An Investigation Into the Resistance Components of High Speed Displacement Catamarans. *Transactions of the Royal Institution of Naval Architects, 134*, 1-20.
- ITTC. (2011). Practical Guidelines for Ship CFD Applications. *26th International Towing Tank Conference.* Rio de Janeiro, Brazil.
- Locke. (1944). Report. *General Resistance Tests on Flying-Boat Hull Models.* National Advisory Committee for Aeronautics: Washington.
- Molland, A. F., Turnock, S. R., & Hudson, D. A. (2017). *Ship Resistance and Propulsion.* Cambridge: Cambridge University Press.
- Qiu, L., & Song, W. (2013). Efficient Decoupled Hydrodynamic and Aerodynamic Analysis of Amphibious Aircraft Water Takeoff Process. *Journal of Aircraft, 50*, 1369-1379.
- Savitsky, D. (1964). Hydrodynamic Design of Planing Hulls. *Marine Technology, I*, 71-95.
- Sazak, E. (2017). M.Sc. Thesis. *Parametric Investigation of Hull Shaped Fuselage for Amphibious UAV.* Ankara: Middle East Technical University.
- Suydam, H. (1948). *Hydrodynamic Characteristics of a Low-Drag, Planing-Tail Flying-Boat Hull.* Washington: National Advisory Committee for Aeronautics.
- Tomazewski, K. (1950). Report. *Hydrodynamic Design of Seaplane Floats.* London: Aeronautical Research Council.
- Versteeg, H., & Malalasekera, W. (2007). *An Introduction to Computational Fluid Dynamics The Finite Volume Method.* Harlow: Pearson Education Limited.

## LAMPIRAN

Lampiran A Kontur *Water Volume Fraction* Pada Tiap Model Lampiran B Kontur *Static Pressure* Pada Tiap Model Lampiran C Distribusi Tekanan Pada Tiap Model Lampiran D Kontur *Free Surface Wave Pattern* Pada Tiap Model

## **LAMPIRAN A**

# **KONTUR** *WATER VOLUME FRACTION* **PADA TIAP MODEL**

- 1. Kontur *Water Volume Fraction* pada Model A
	- $Cv = 1.86$

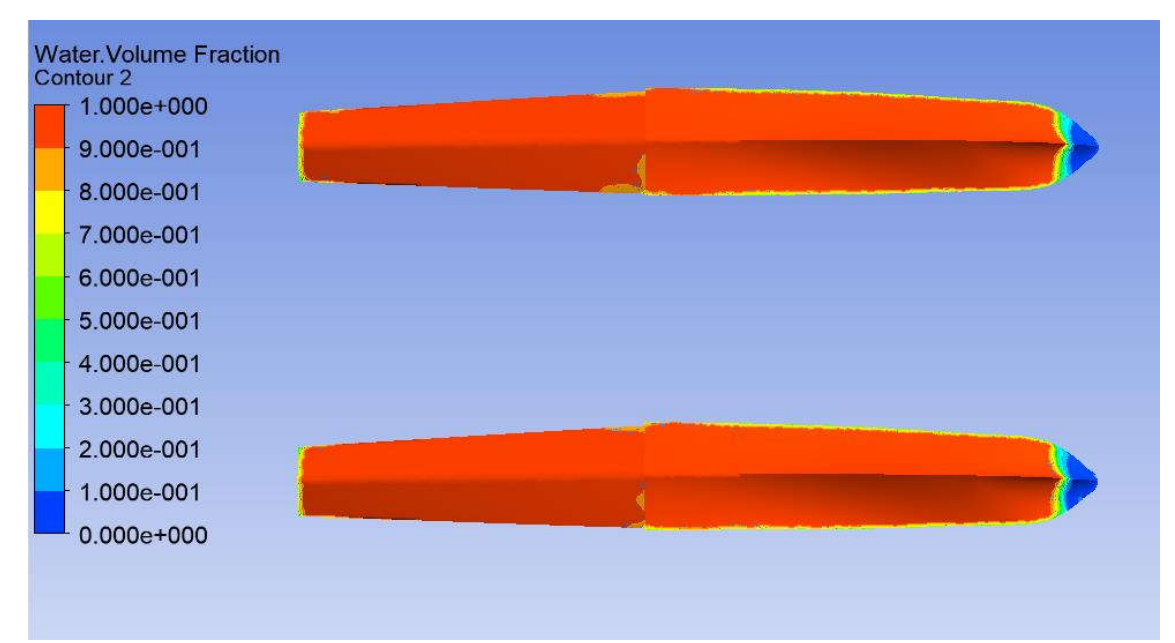

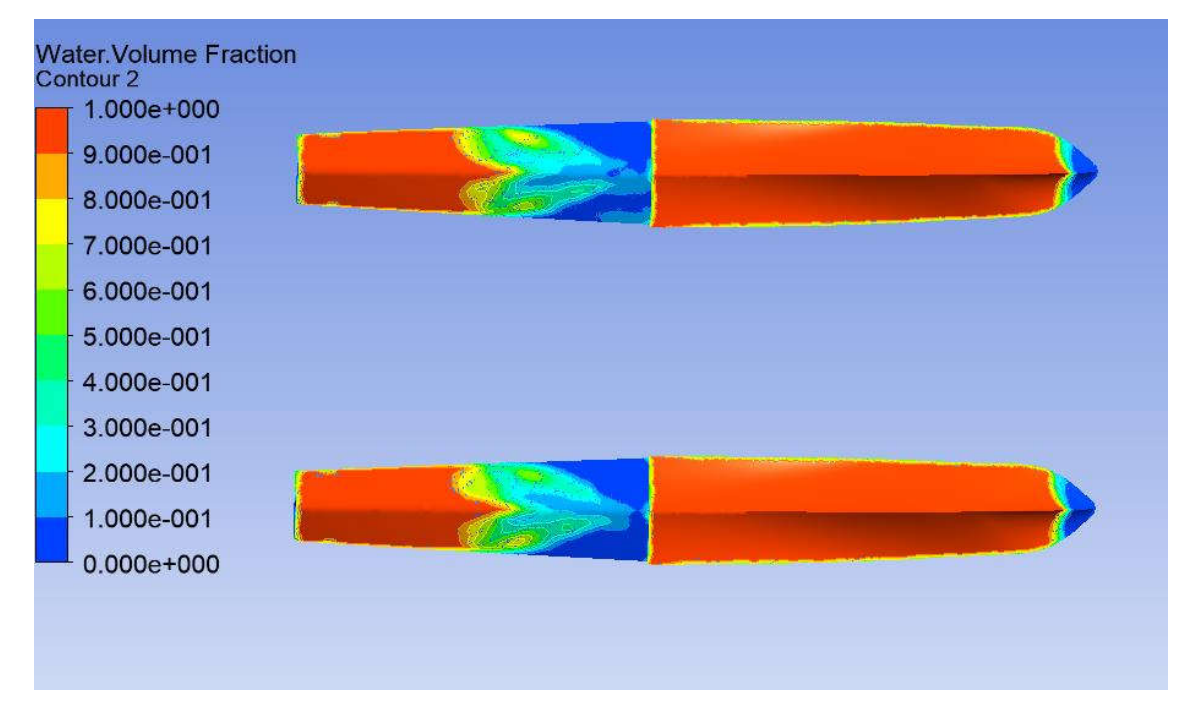

•  $Cv = 2.5$ 

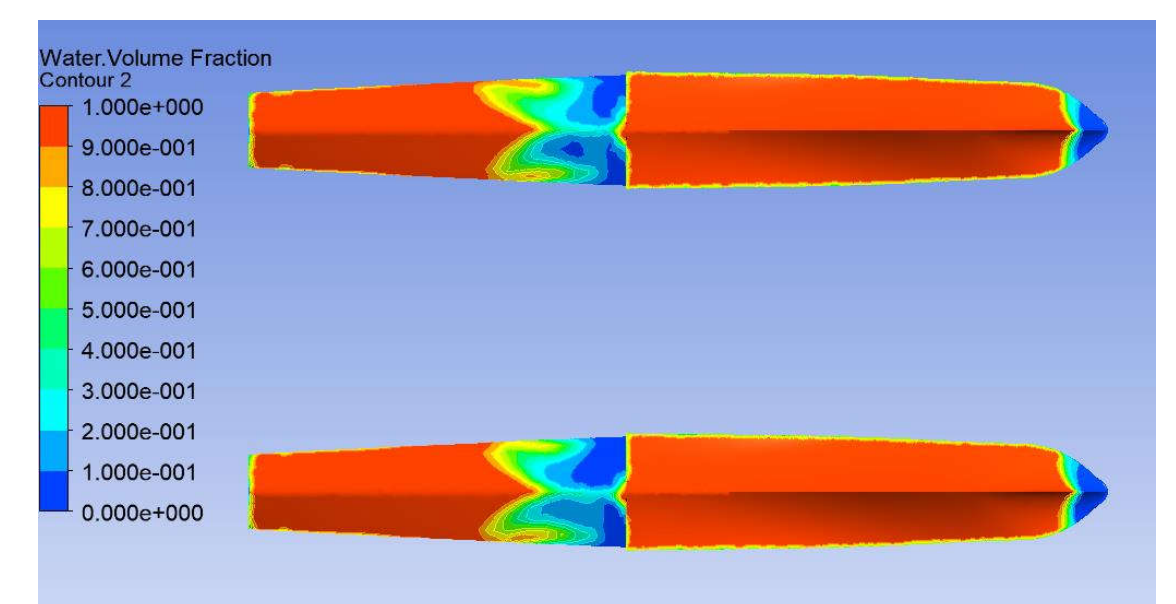

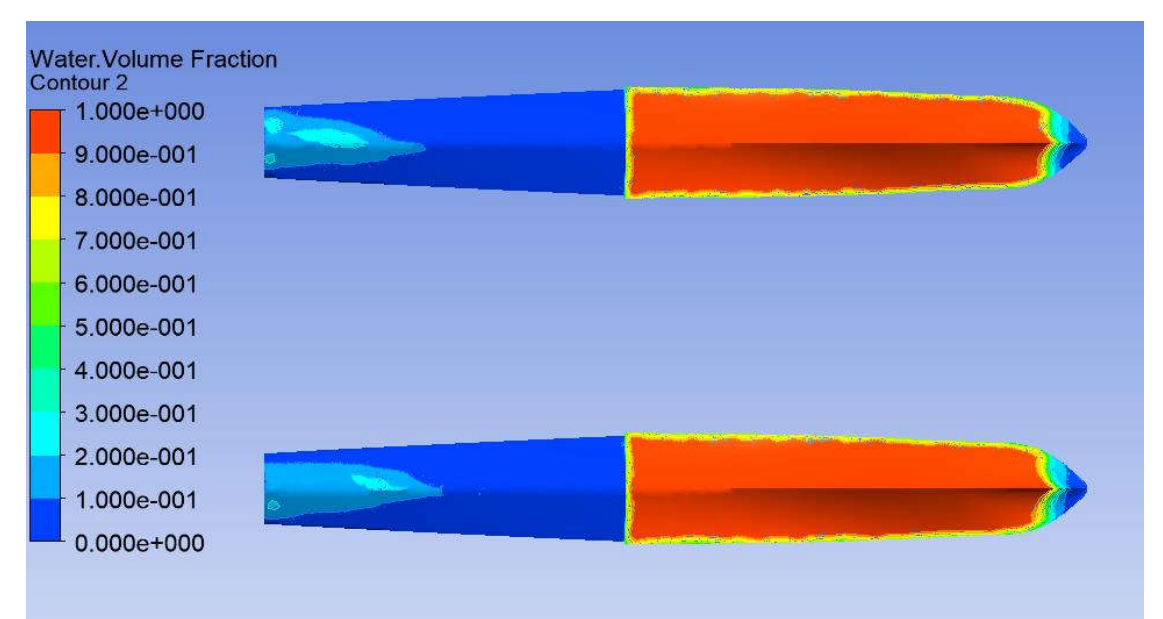

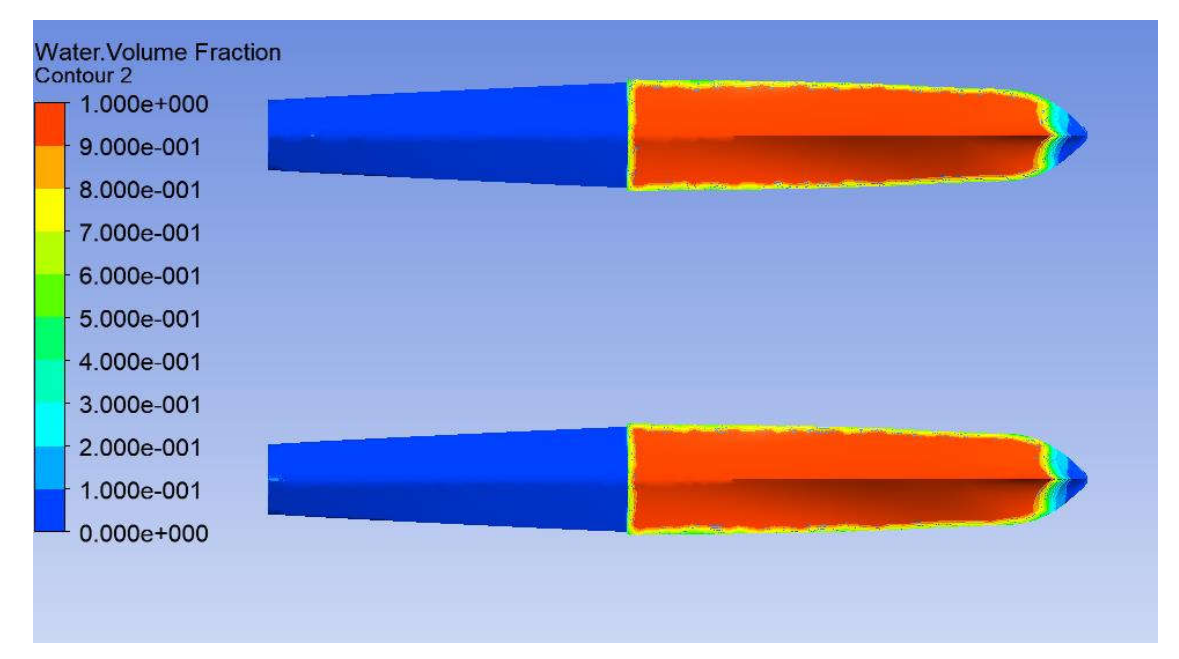

- 2. Kontur *Water Volume Fraction* pada Model B
	- $Cv = 1.86$

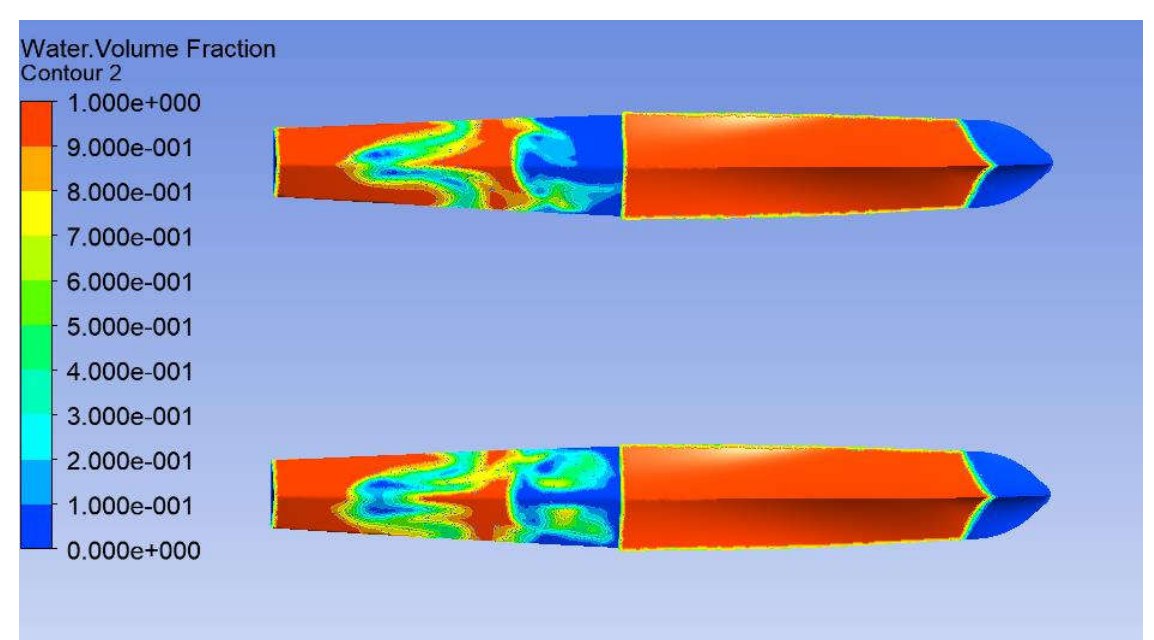

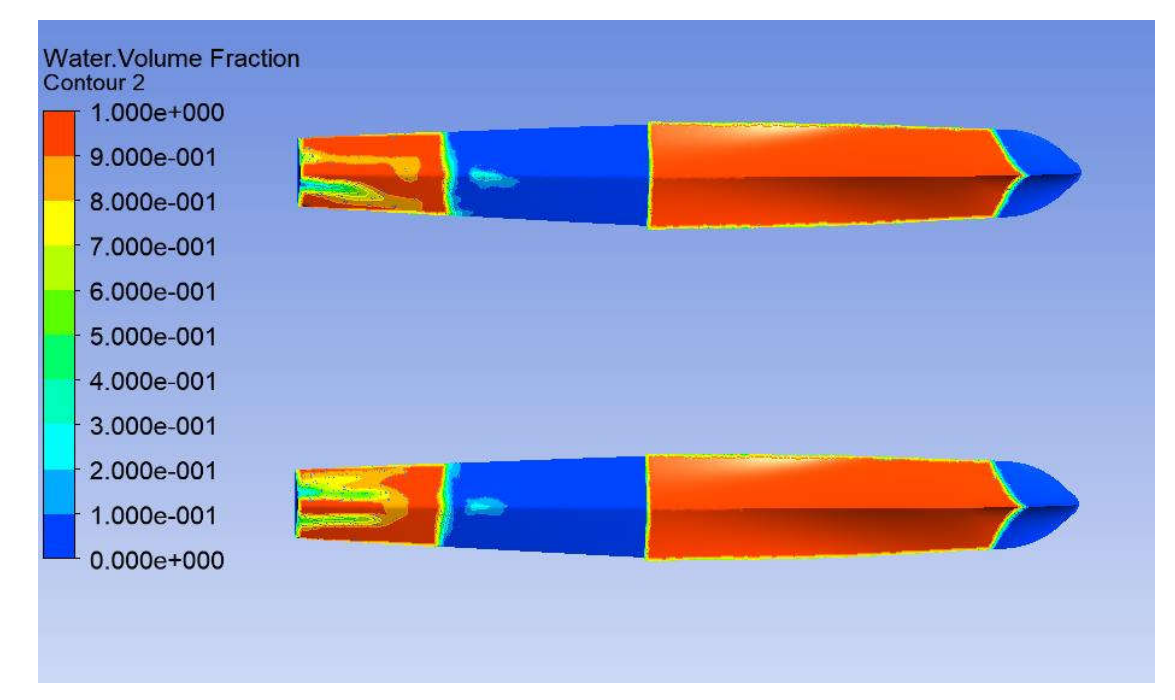

•  $Cv = 2.5$ 

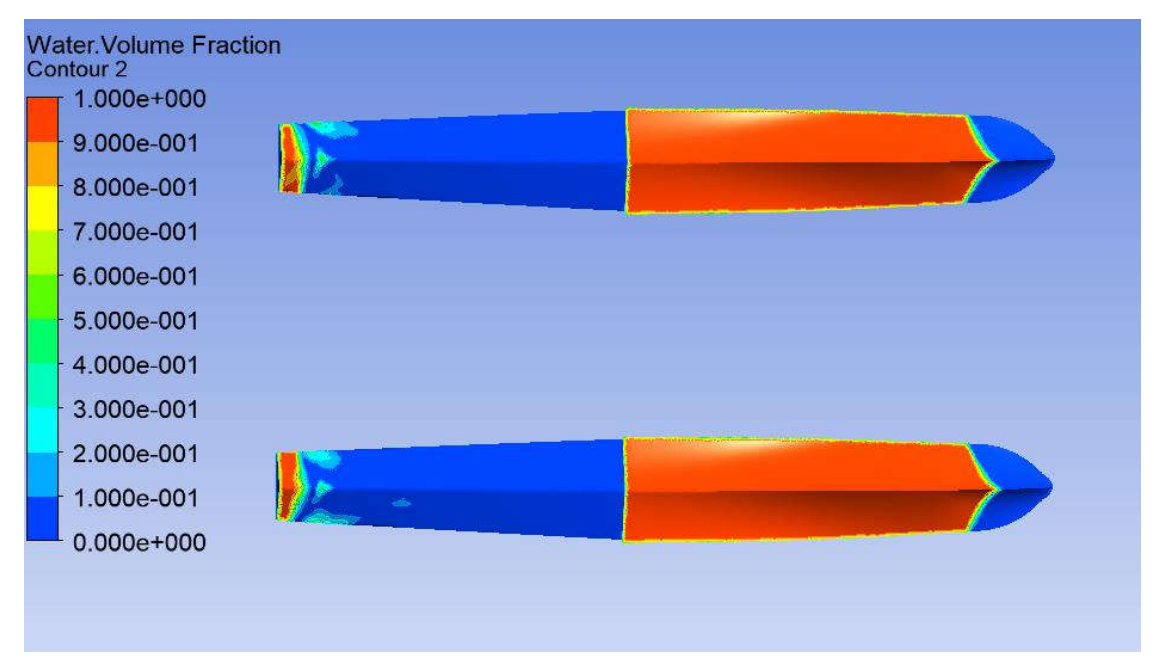

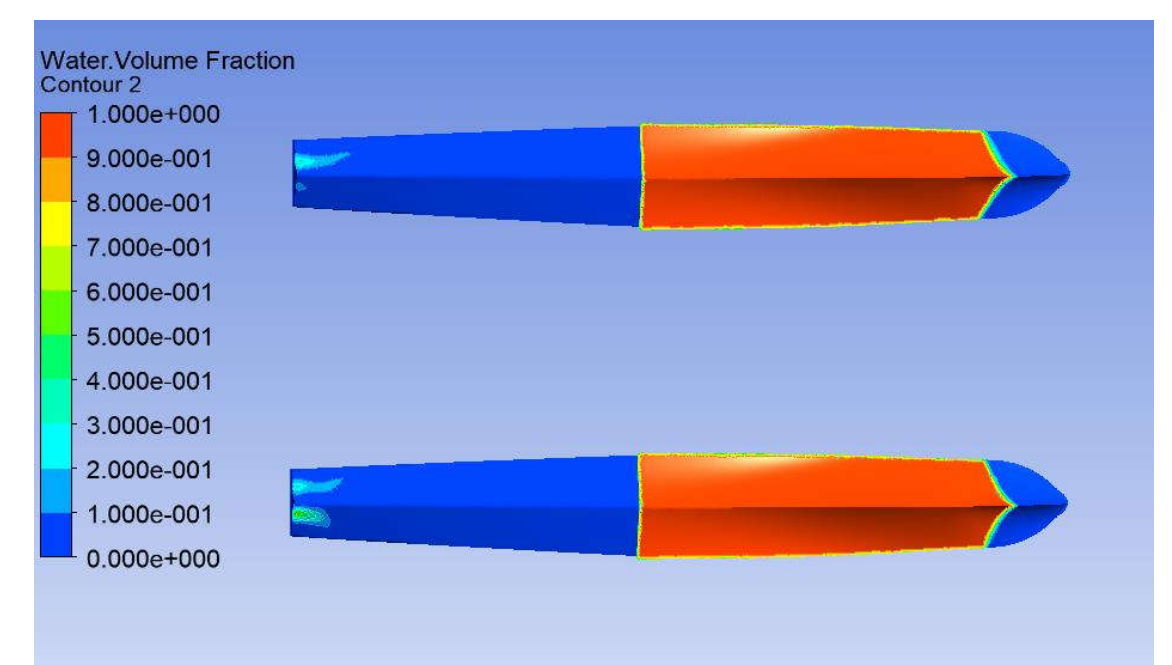

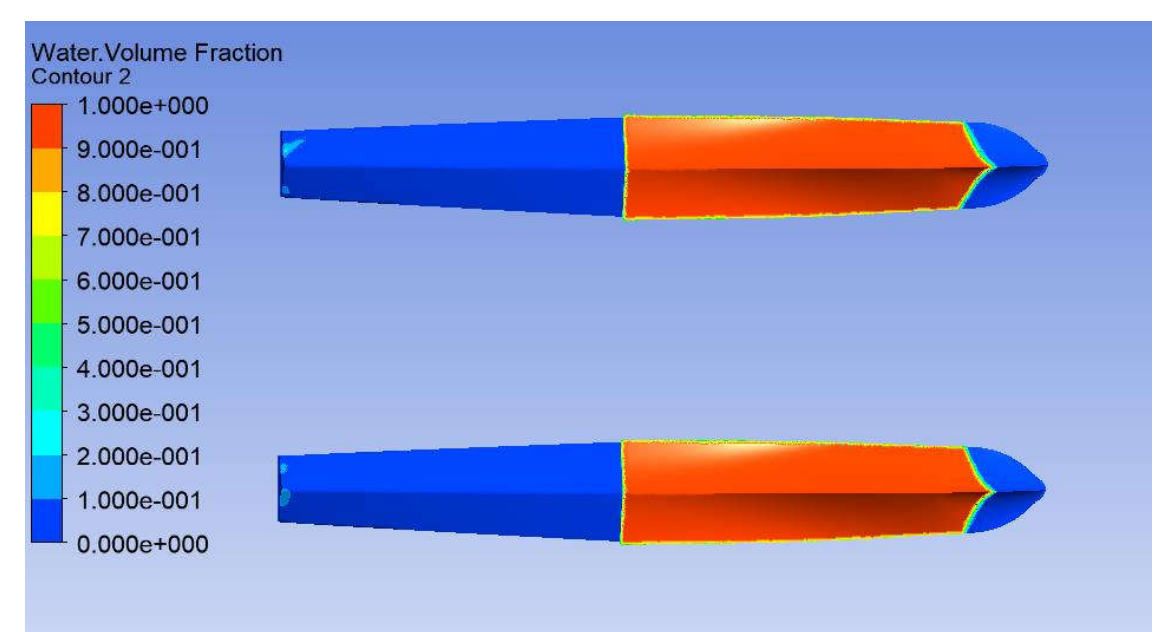

- 3. Kontur *Water Volume Fraction* pada Model C
	- $Cv = 1.86$

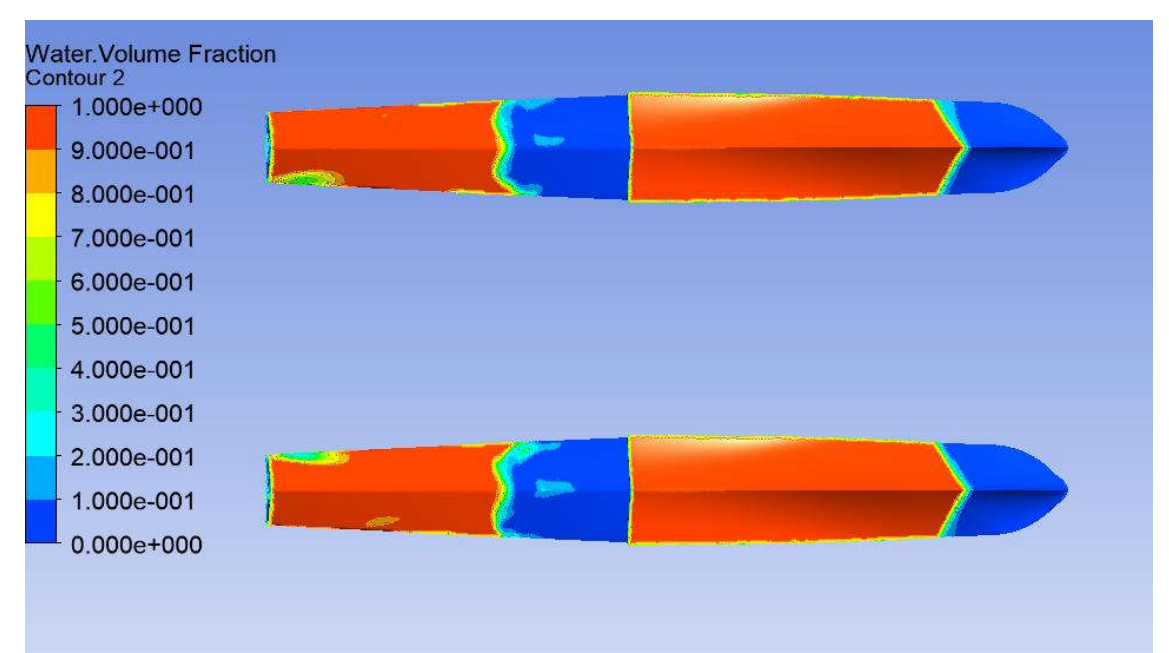

•  $Cv = 2.15$ 

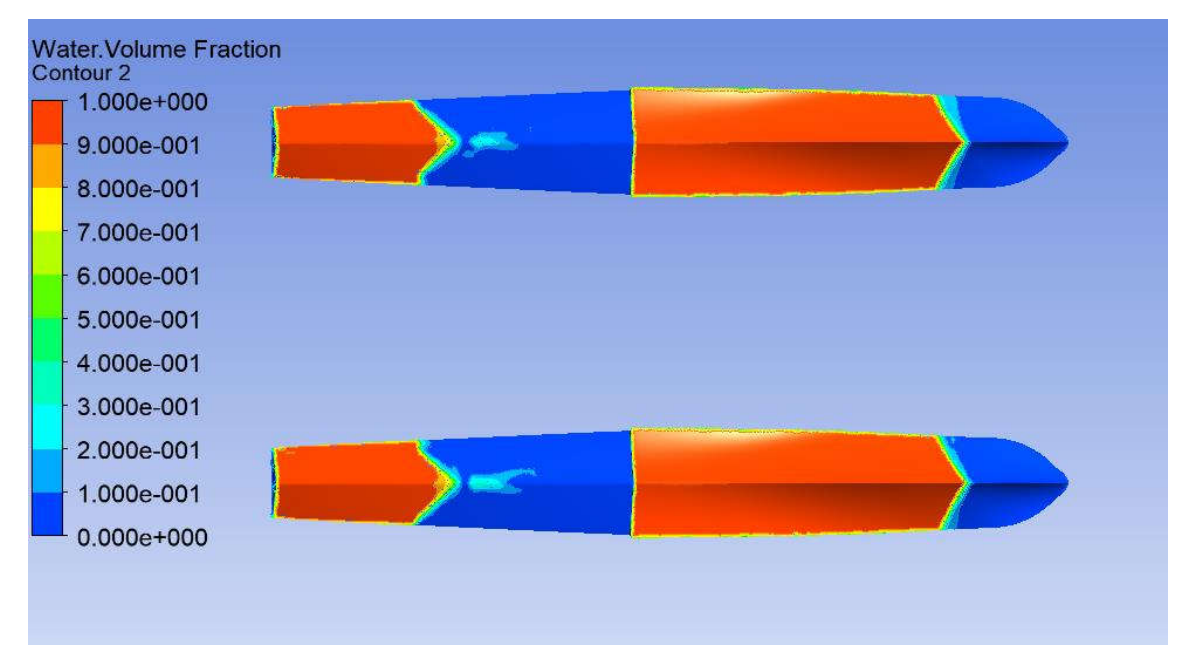

•  $Cv = 2.5$ 

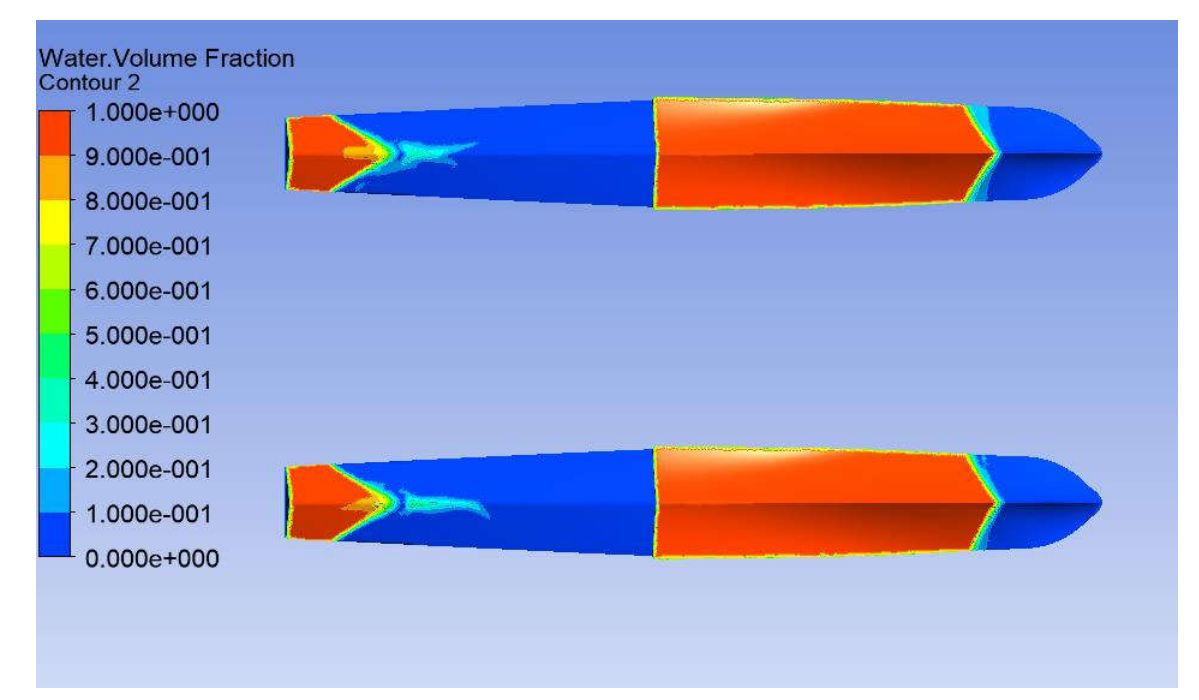

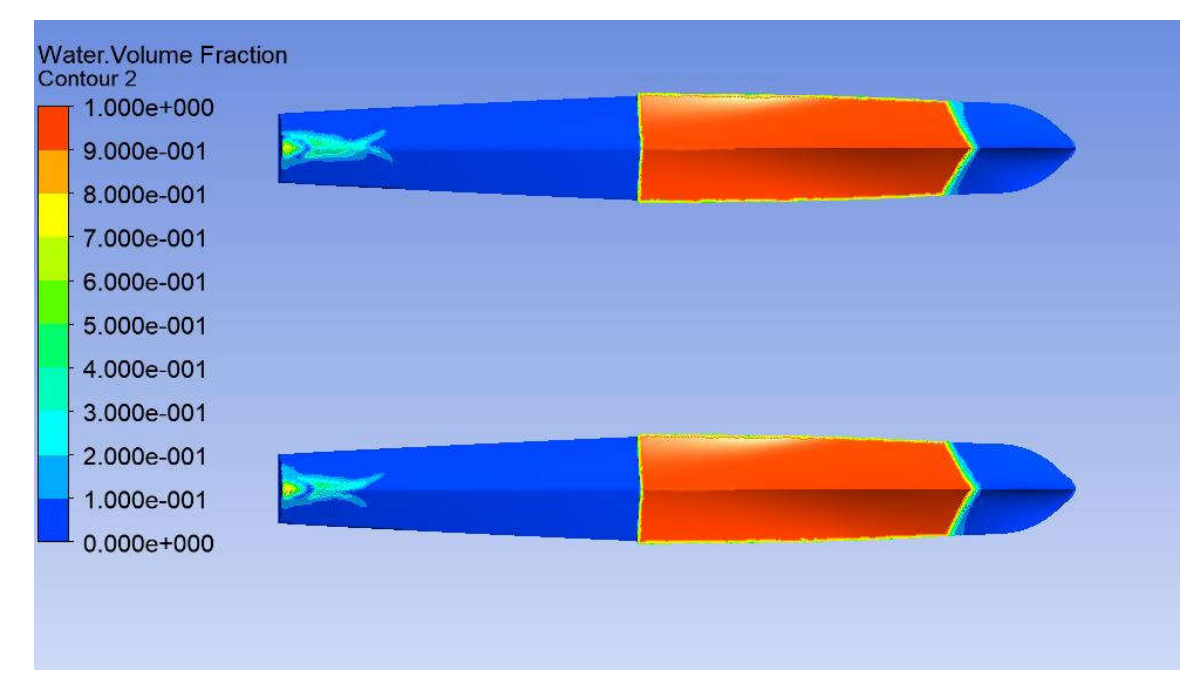

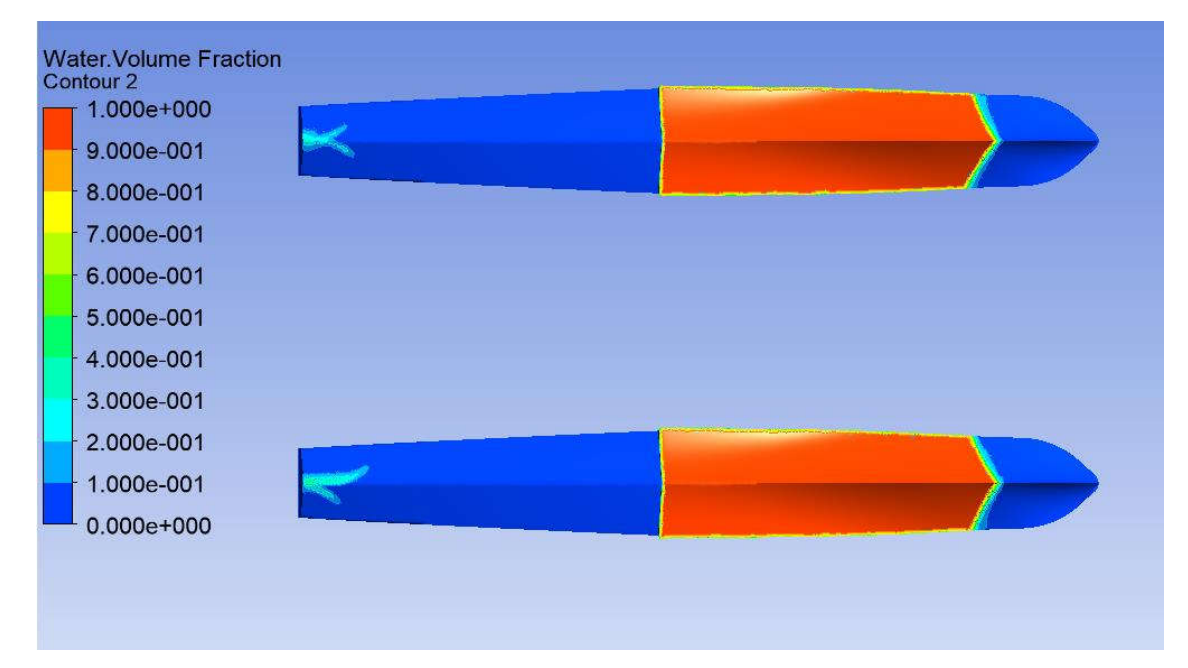

## **LAMPIRAN B**

# **KONTUR** *STATIC PRESSURE* **PADA TIAP MODEL**

- 1. Kontur *Static Pressure* pada Model A
	- $Cv = 1.86$

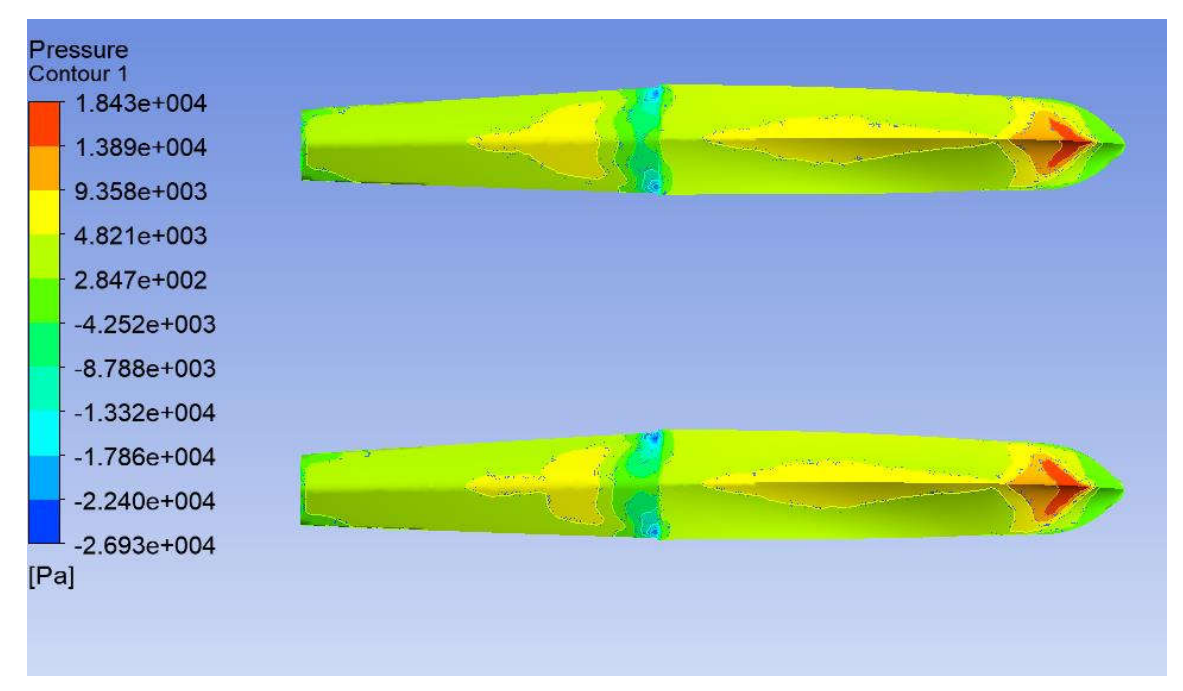

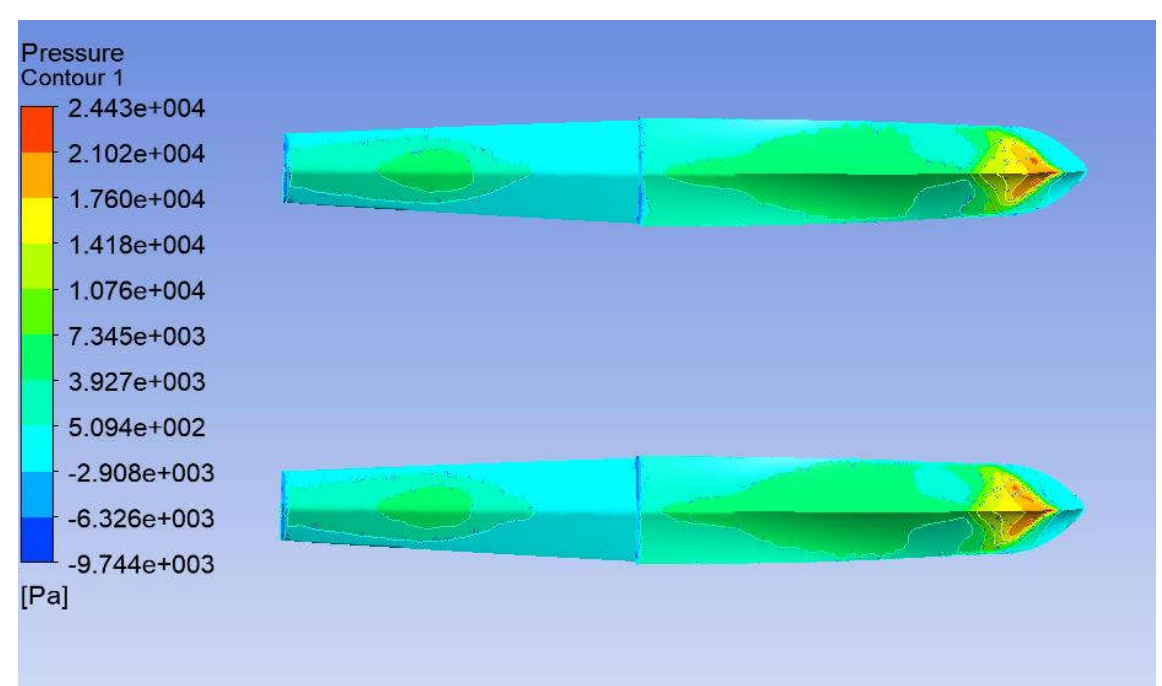

•  $Cv = 2.5$ 

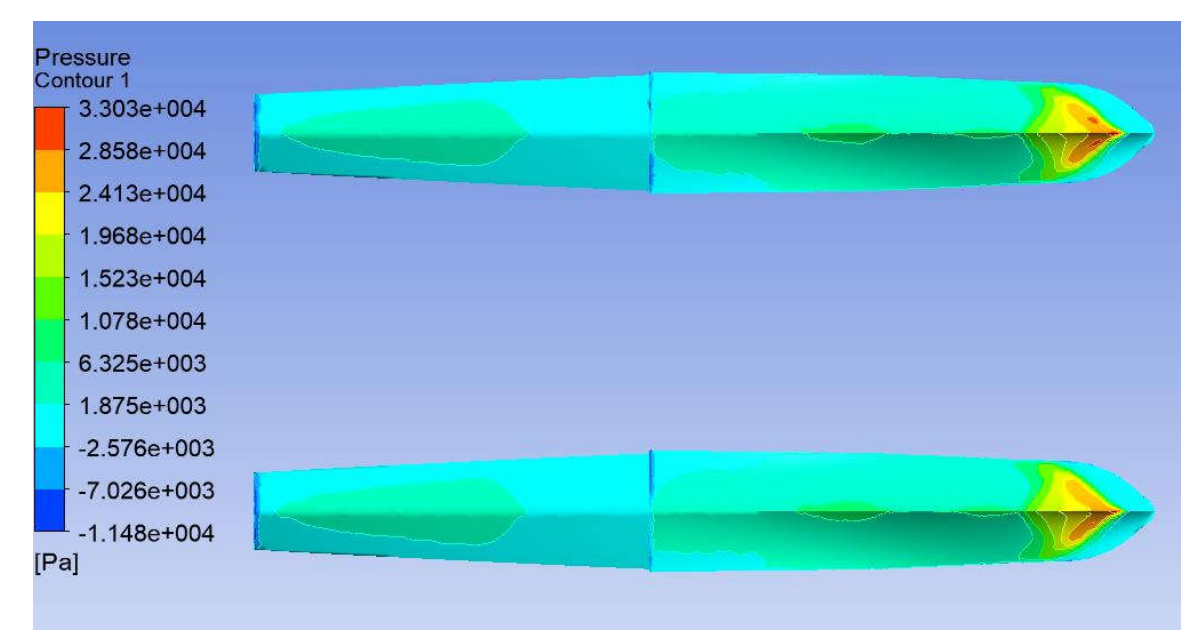

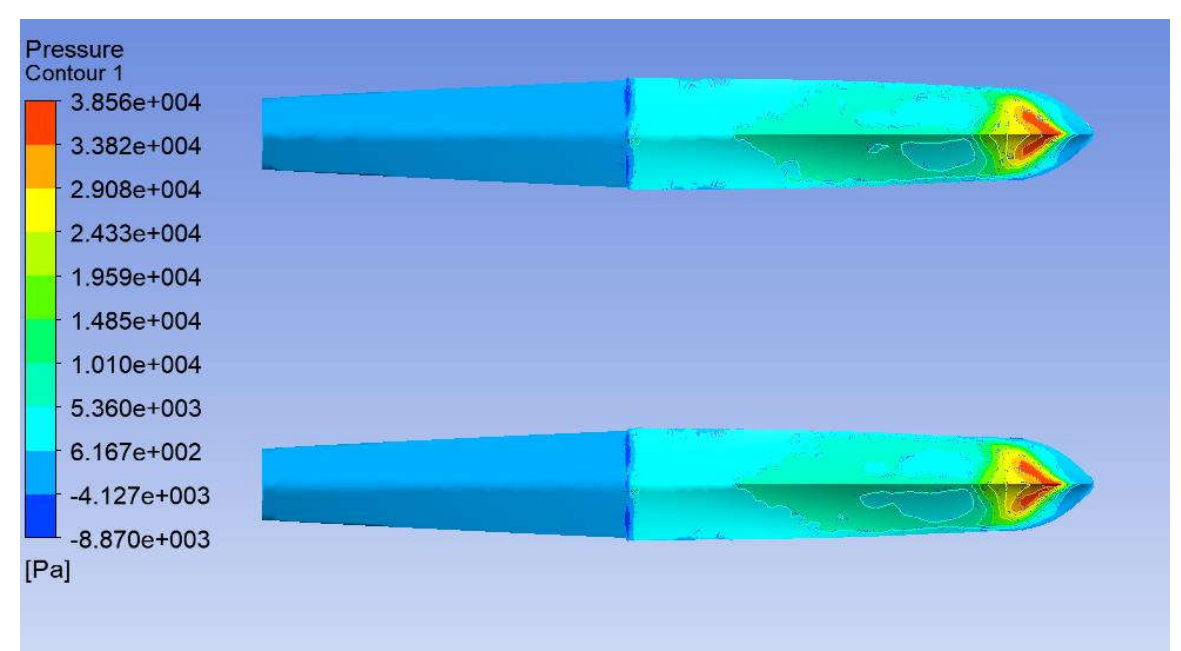

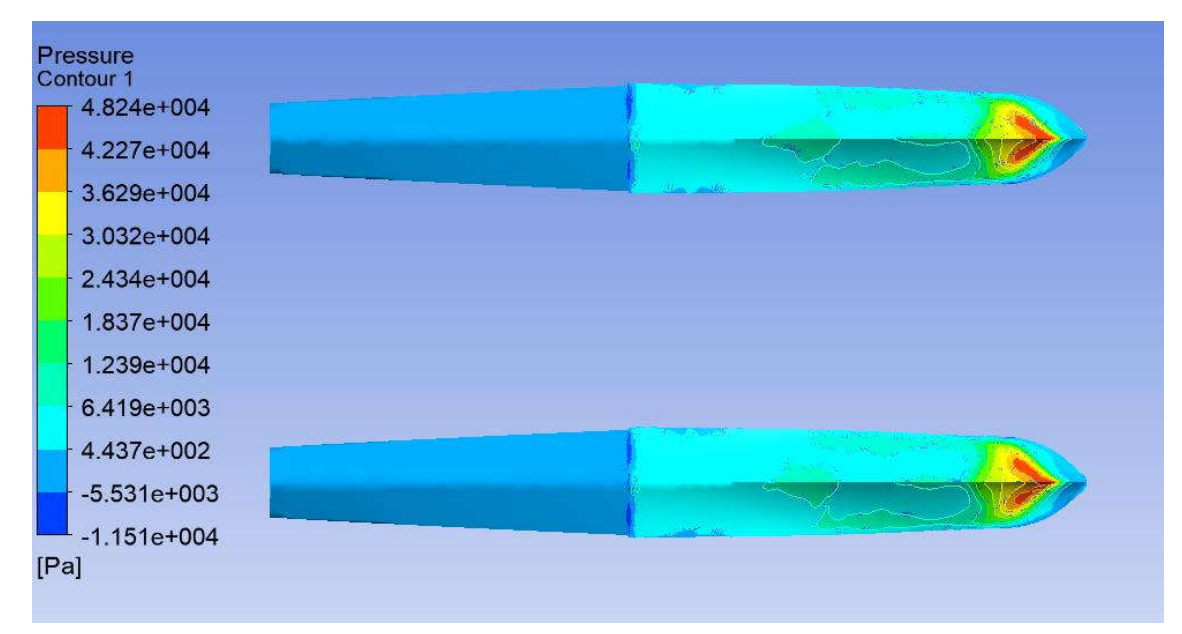

- 2. Kontur *Static Pressure* pada Model B
	- $Cv = 1.86$

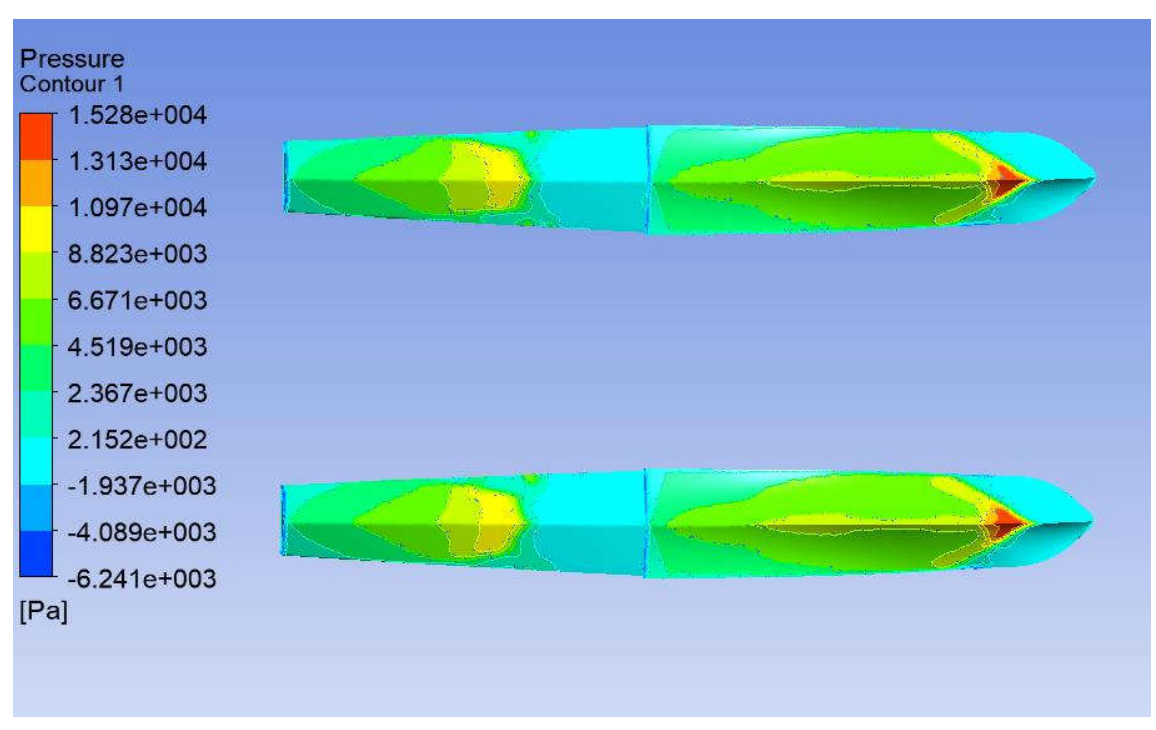

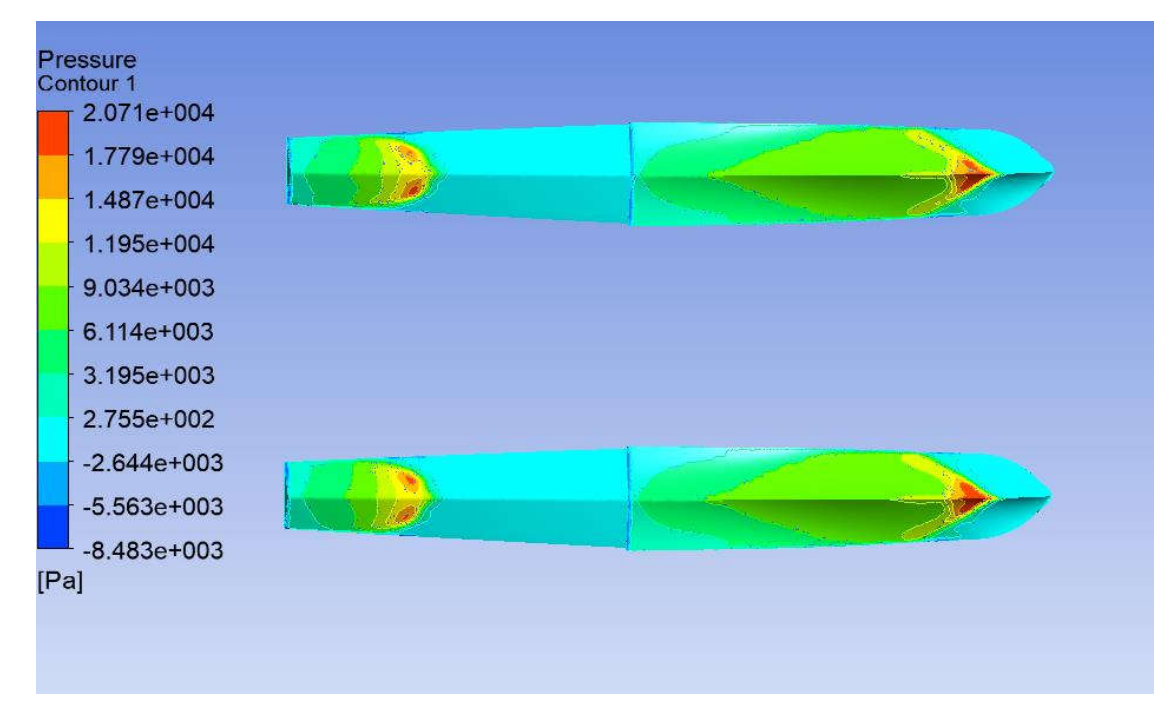

•  $Cv = 2.5$ 

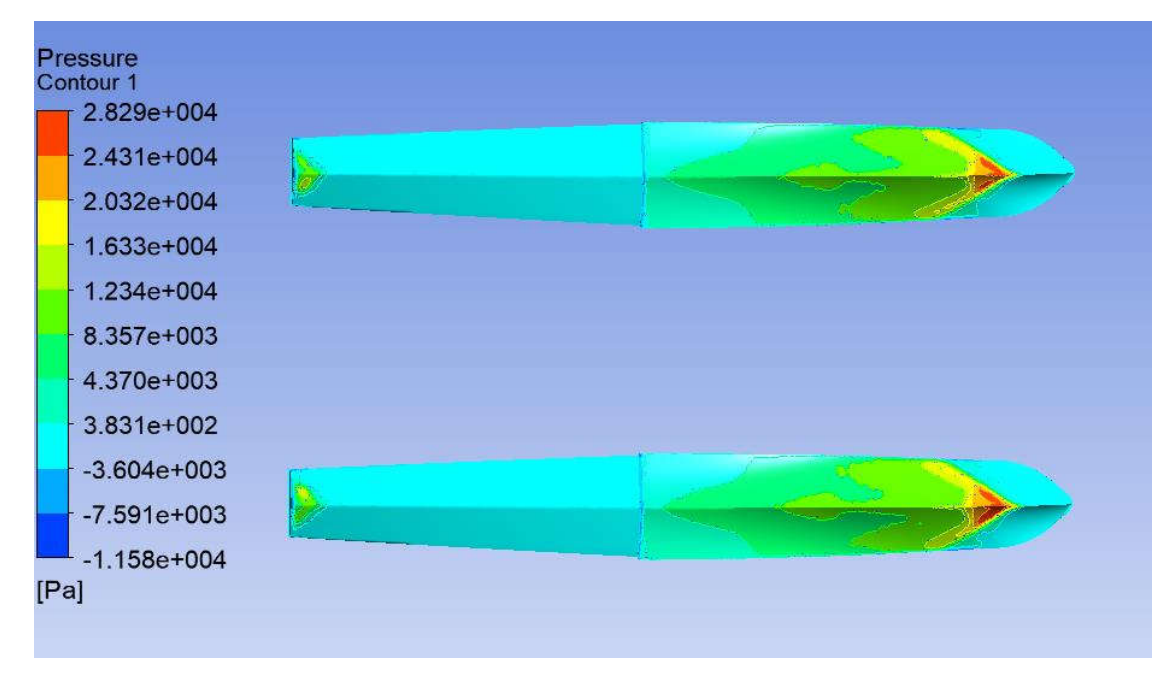

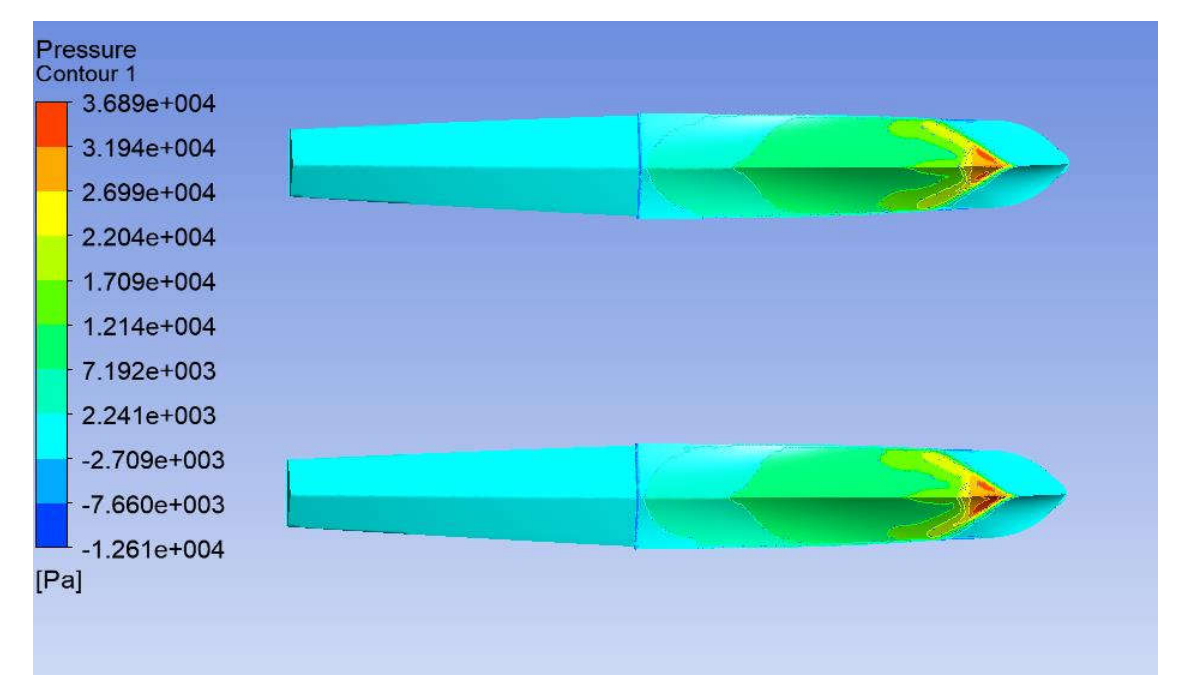

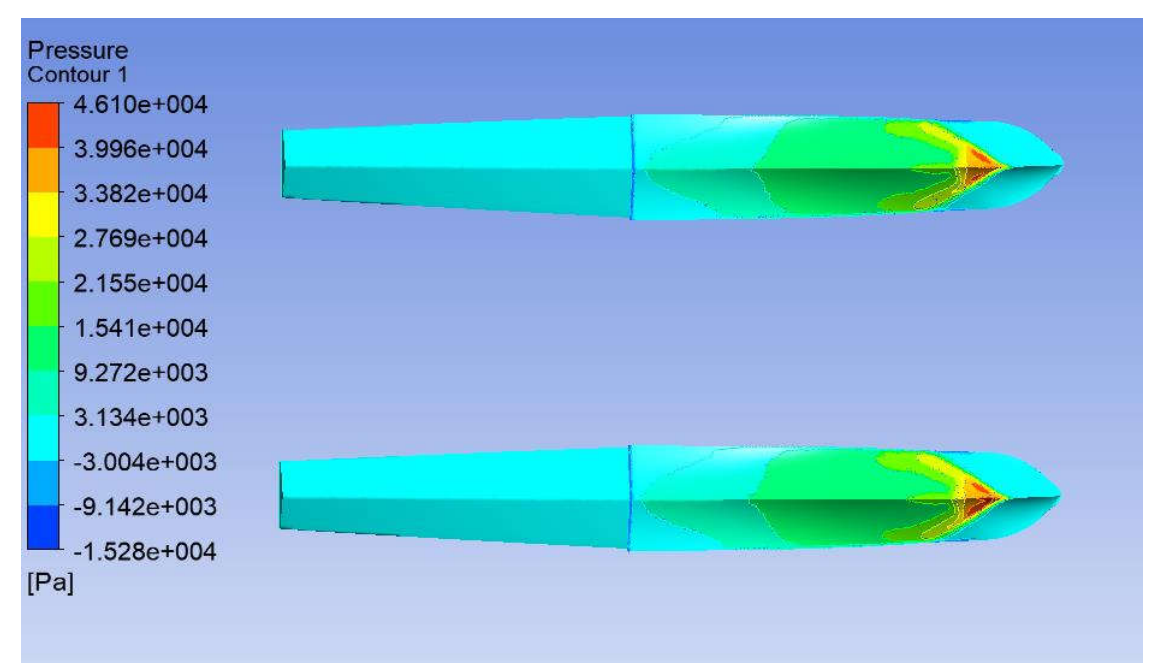

- 3. Kontur *Static Pressure* pada Model C
	- $Cv = 1.86$

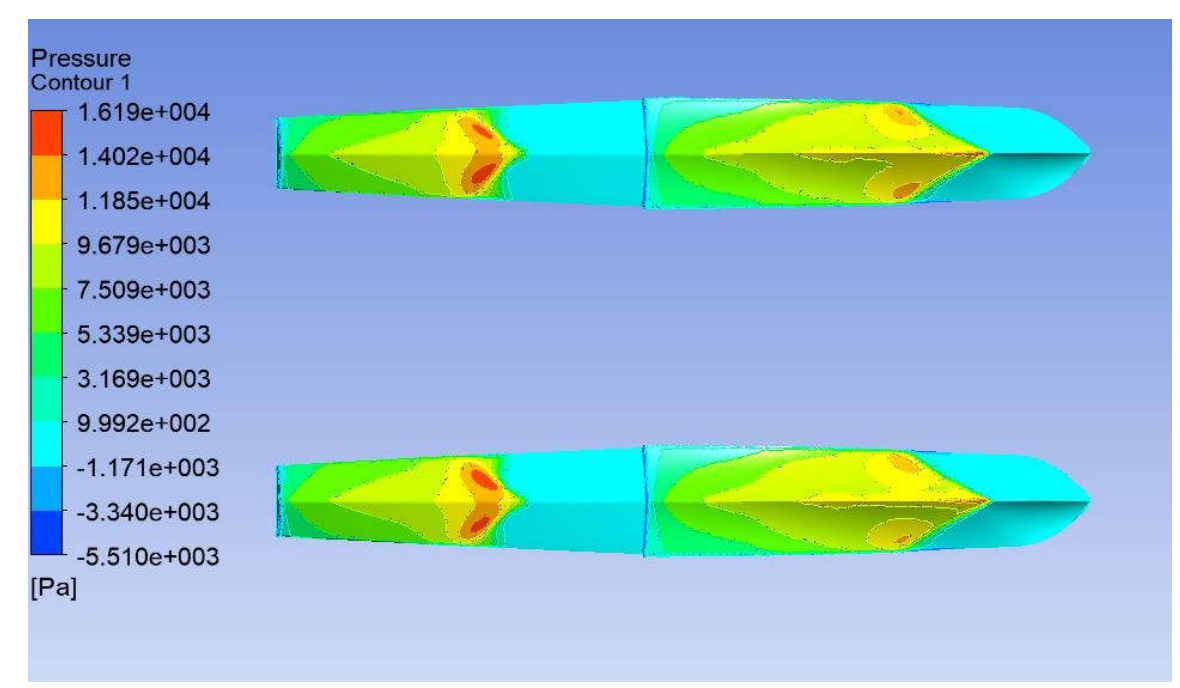

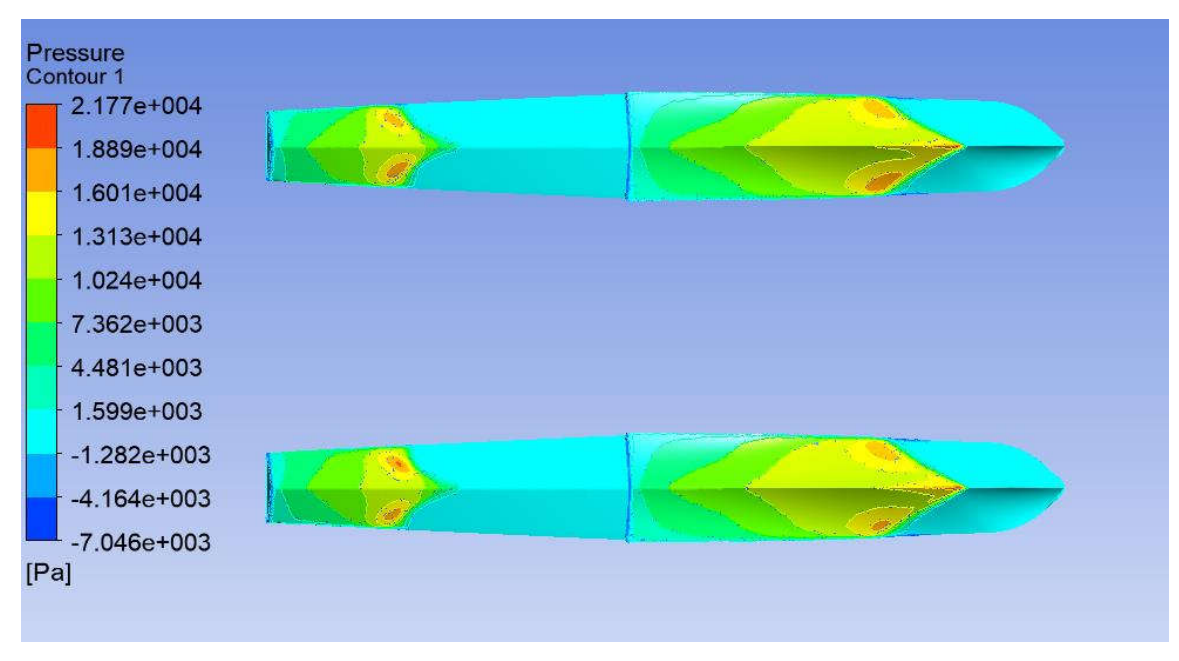

•  $Cv = 2.5$ 

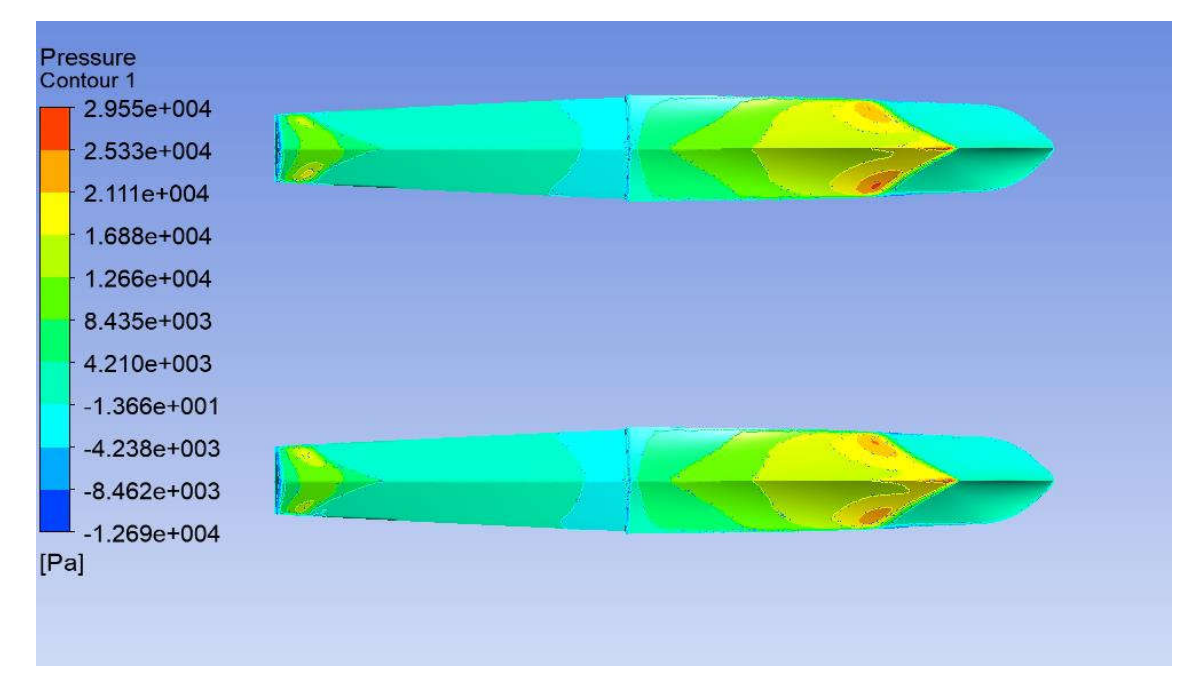

•  $Cv = 2.85$ 

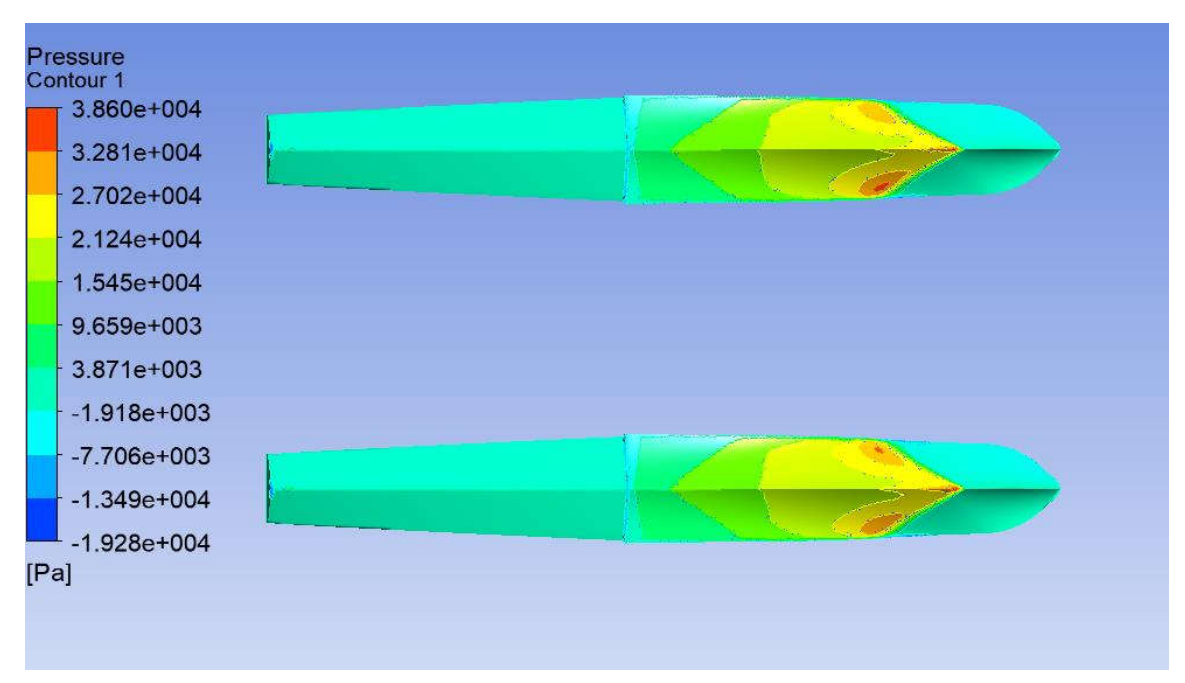

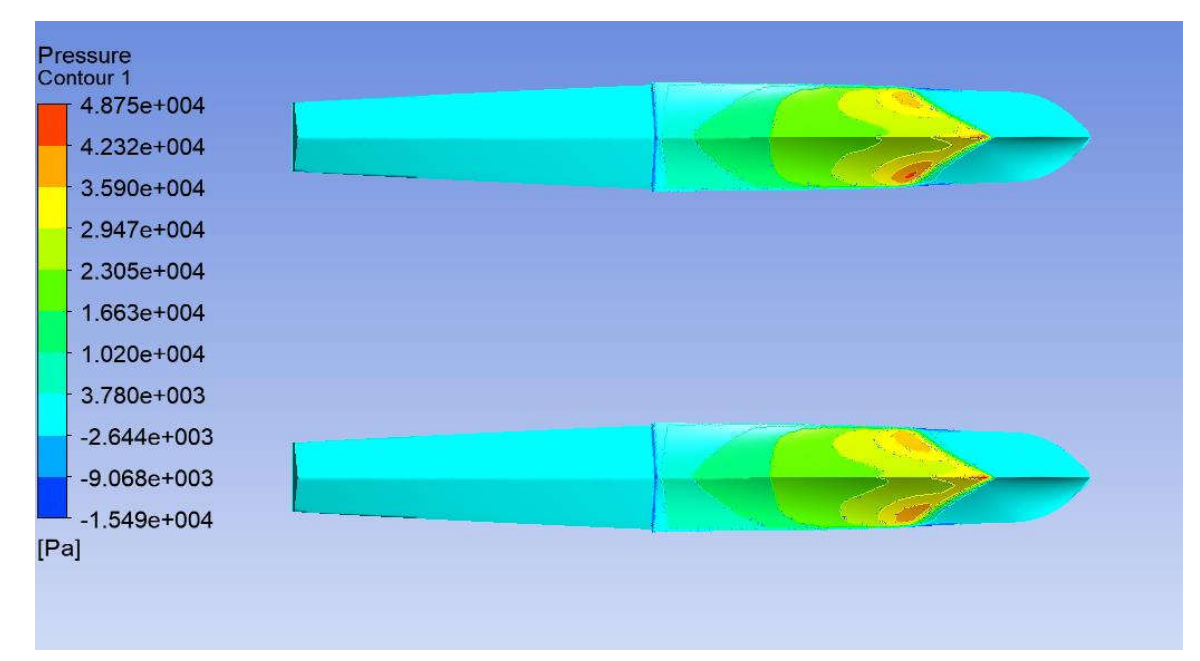

# **LAMPIRAN C**

# **DISTRIBUSI TEKANAN PADA TIAP MODEL**

- 1. Distribusi Tekanan Pada Model A
	- $Cv = 1.86$

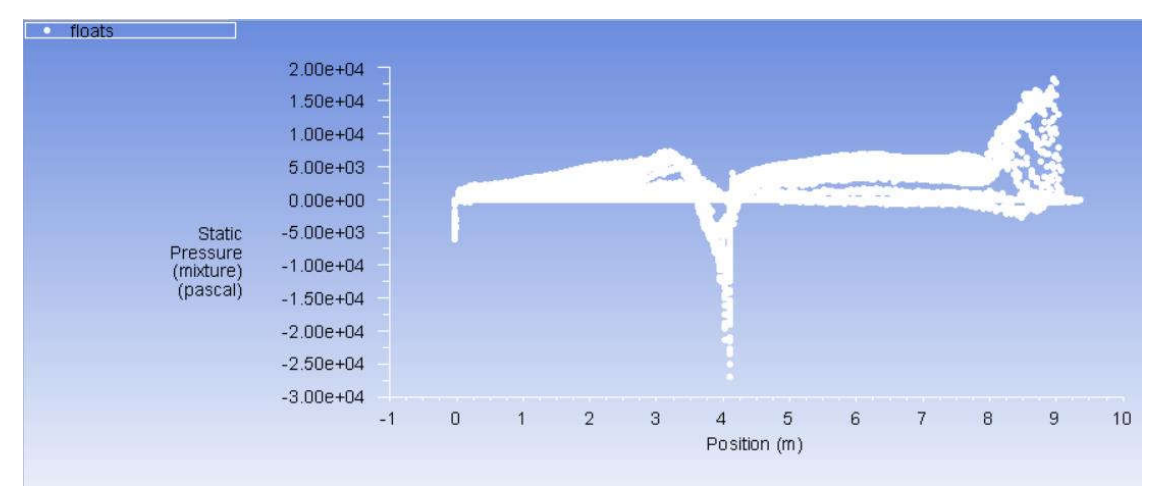

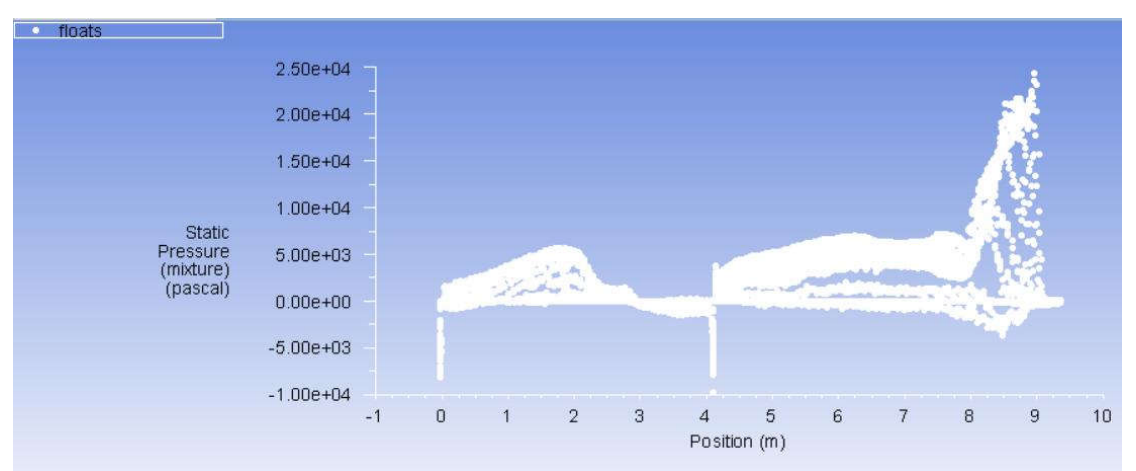

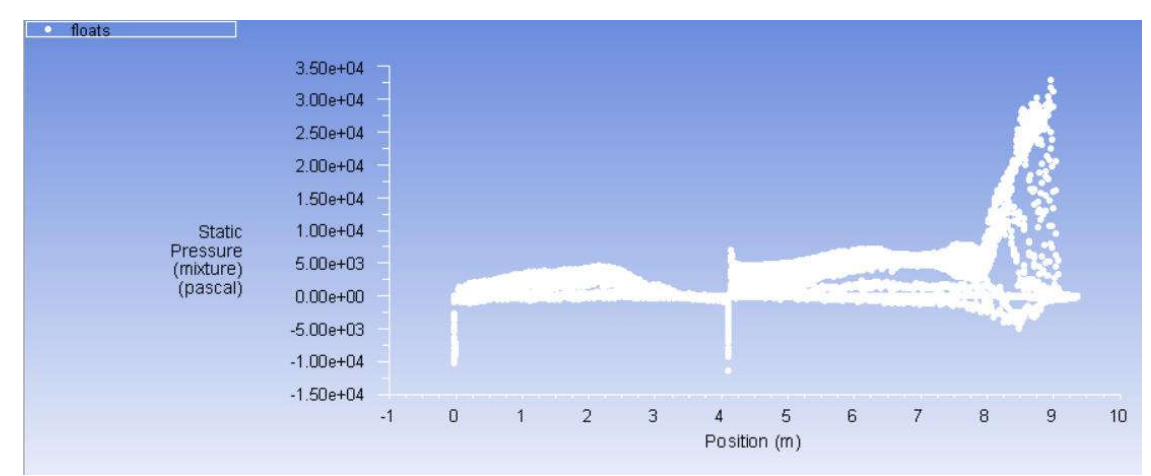

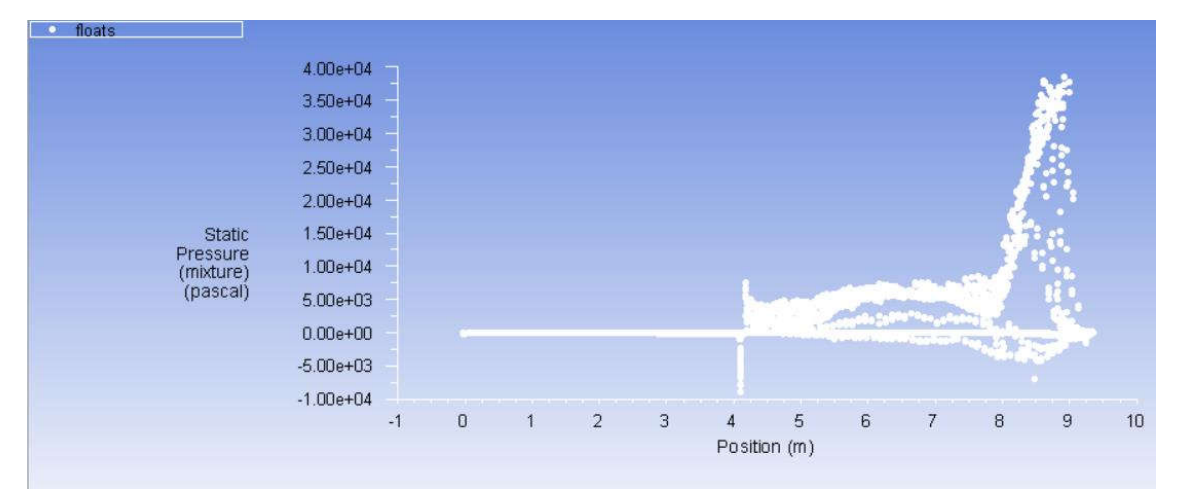

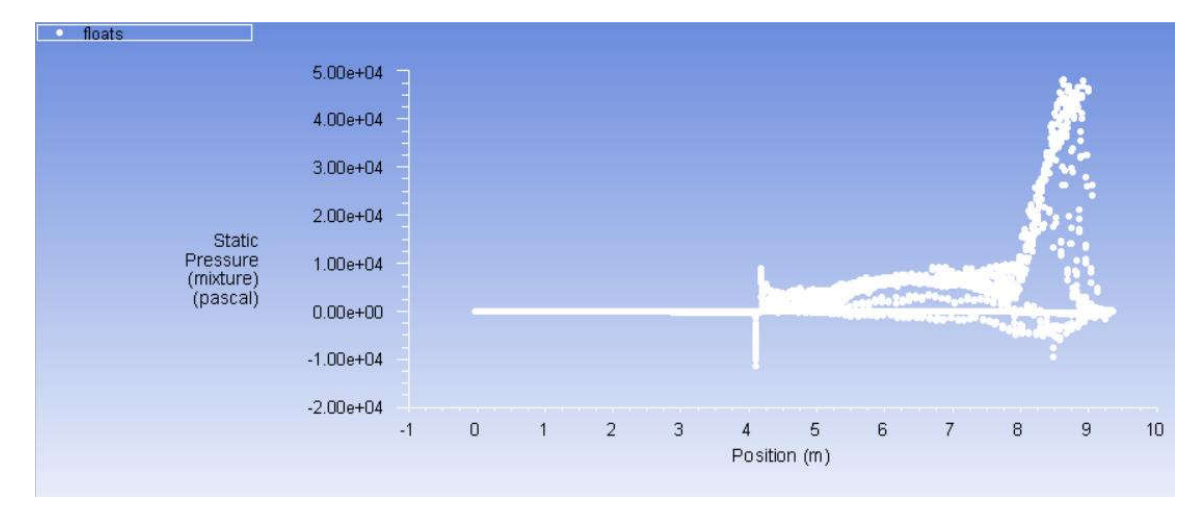

- 2. Distribusi Tekanan Pada Model B
	- $Cv = 1.86$

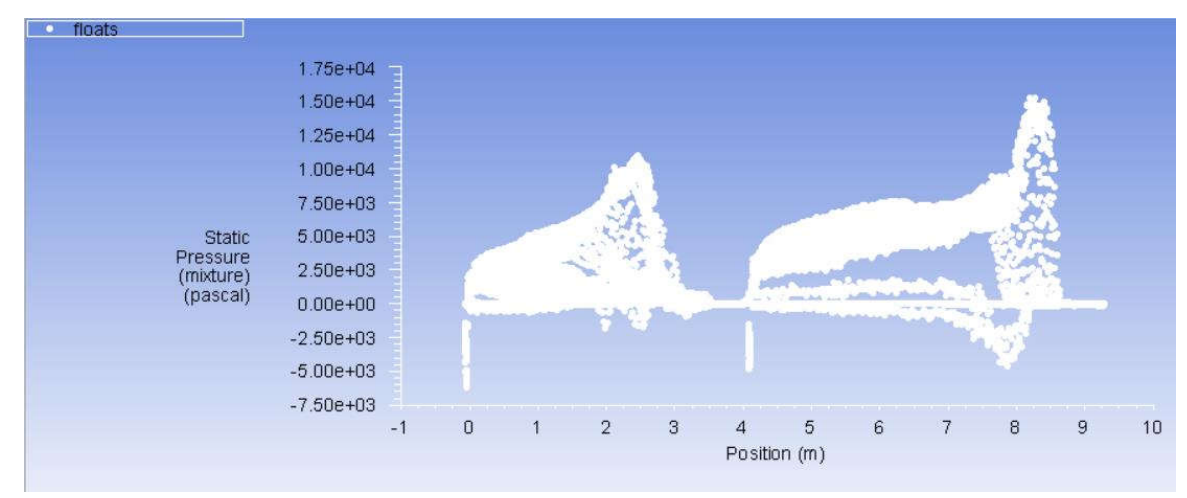

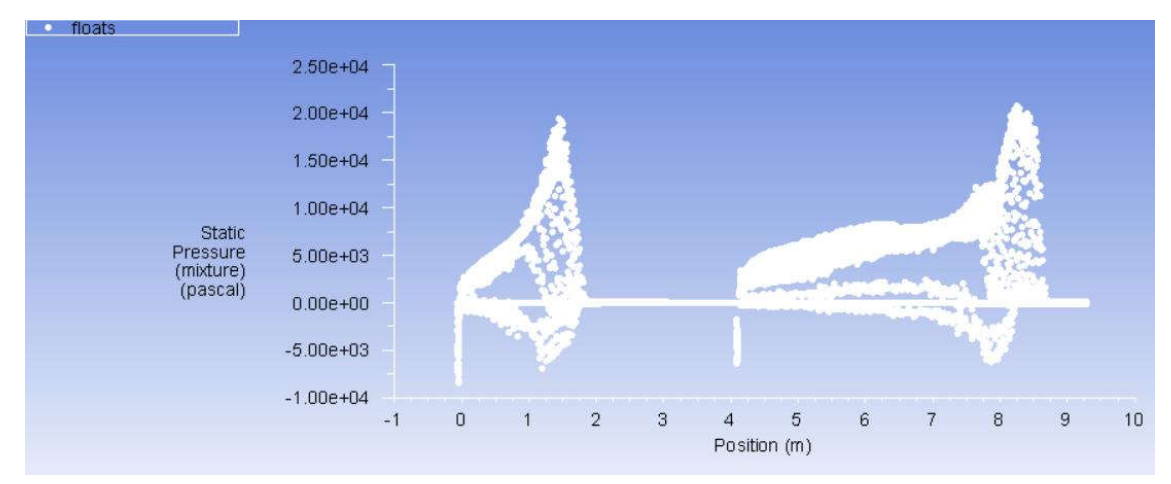

•  $CV = 2.5$ 

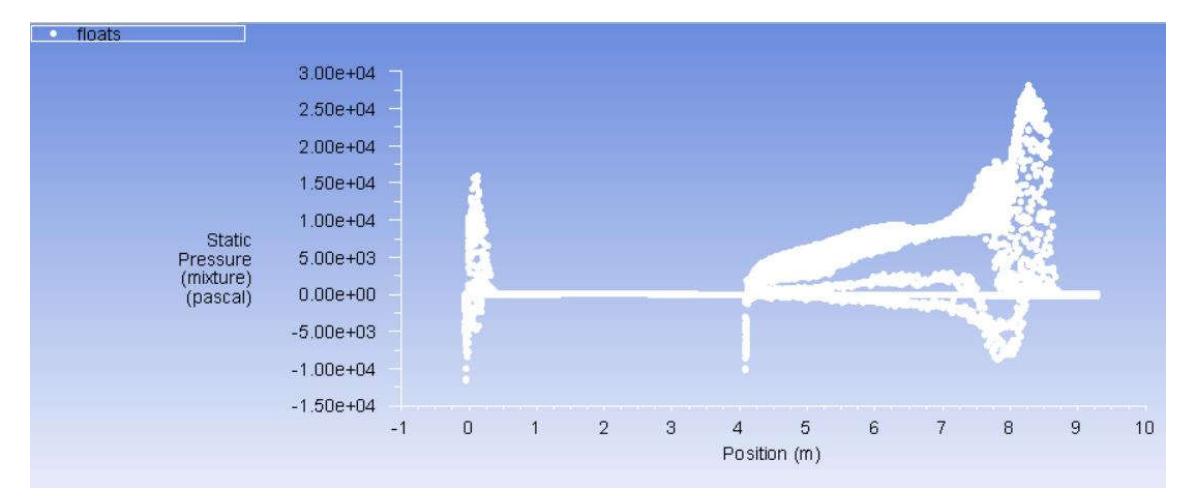

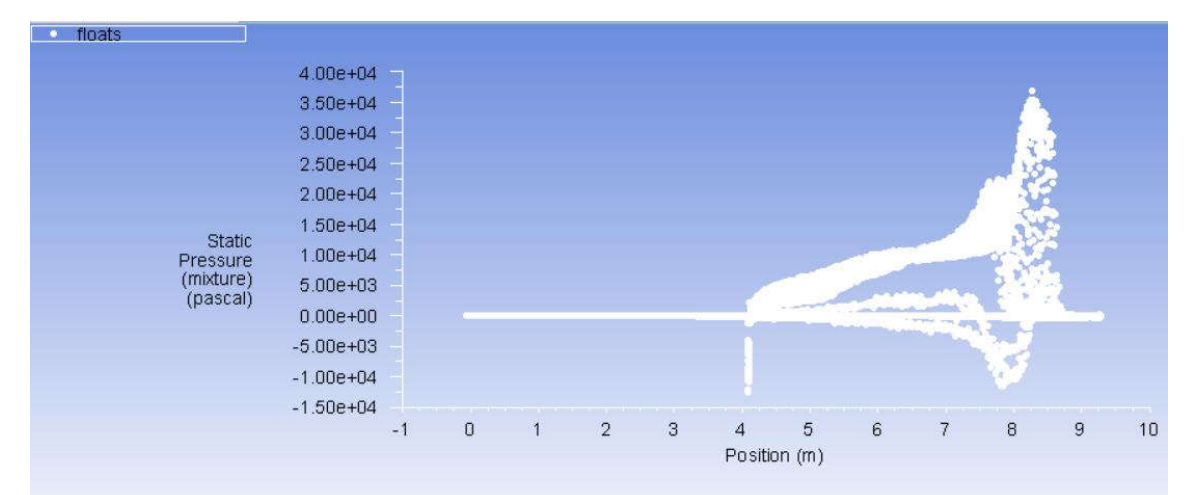

•  $Cv = 3.2$ 

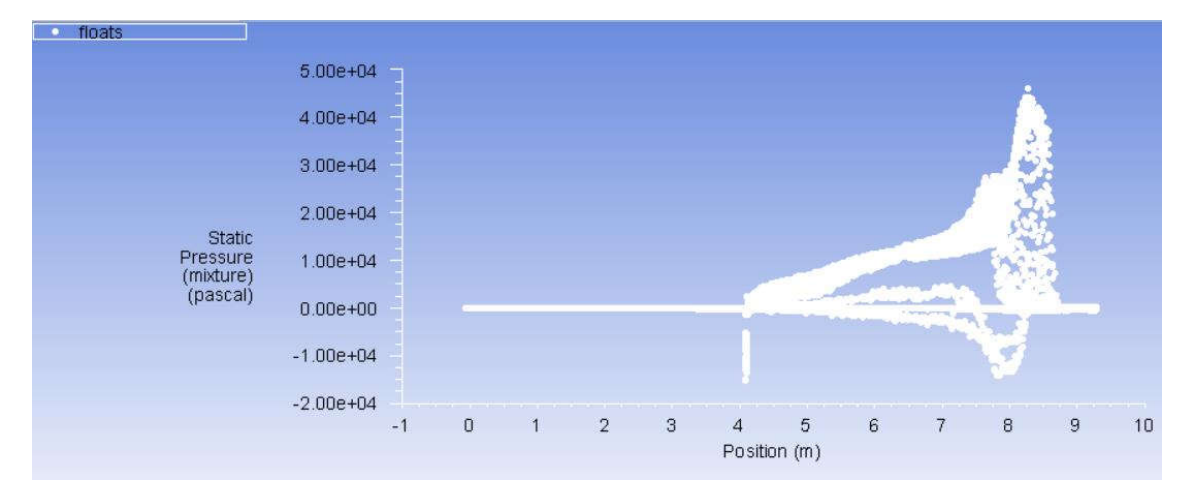

- 3. Distribusi Tekanan Pada Model C
	- $Cv = 1.86$

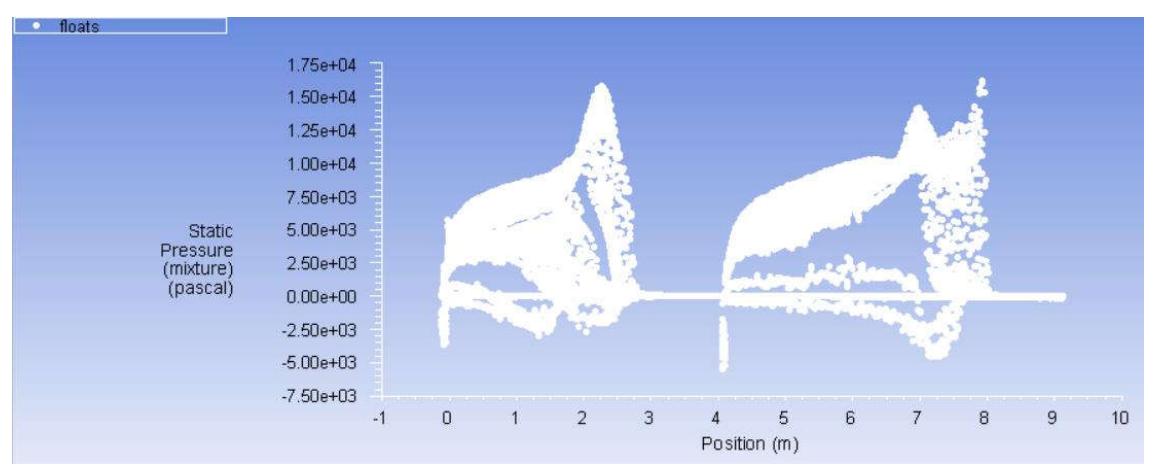

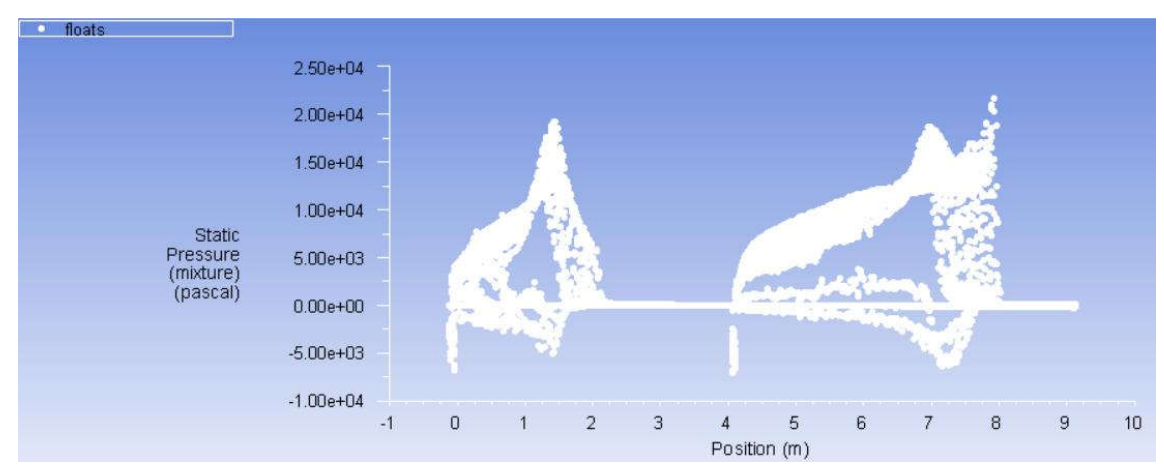

•  $Cv = 2.5$ 

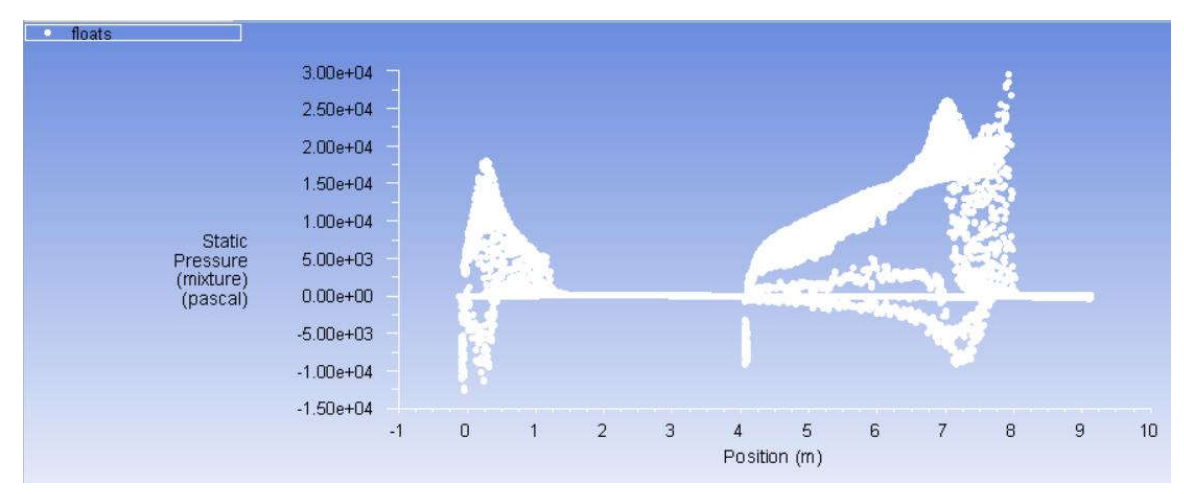

•  $Cv = 2.85$ 

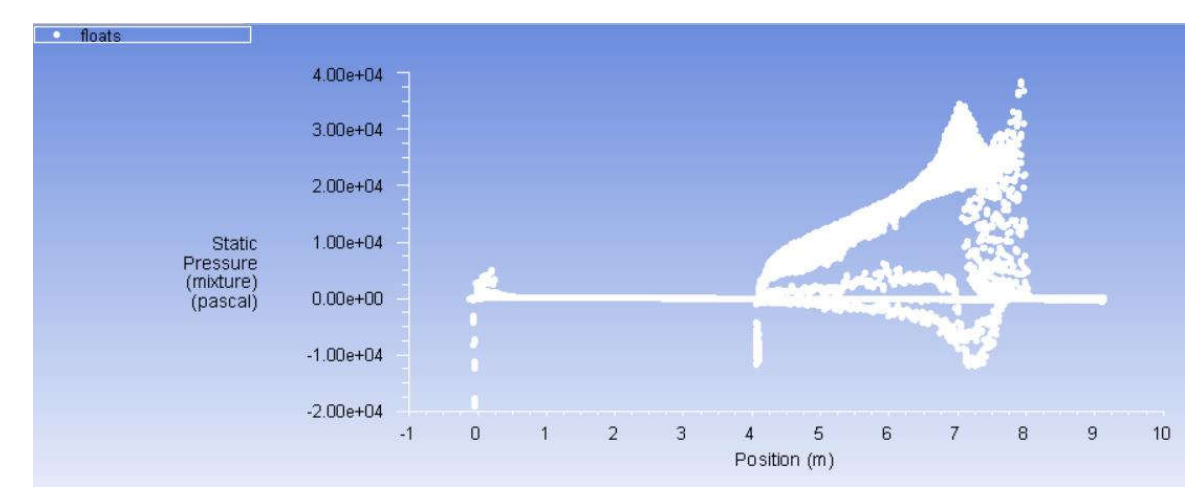

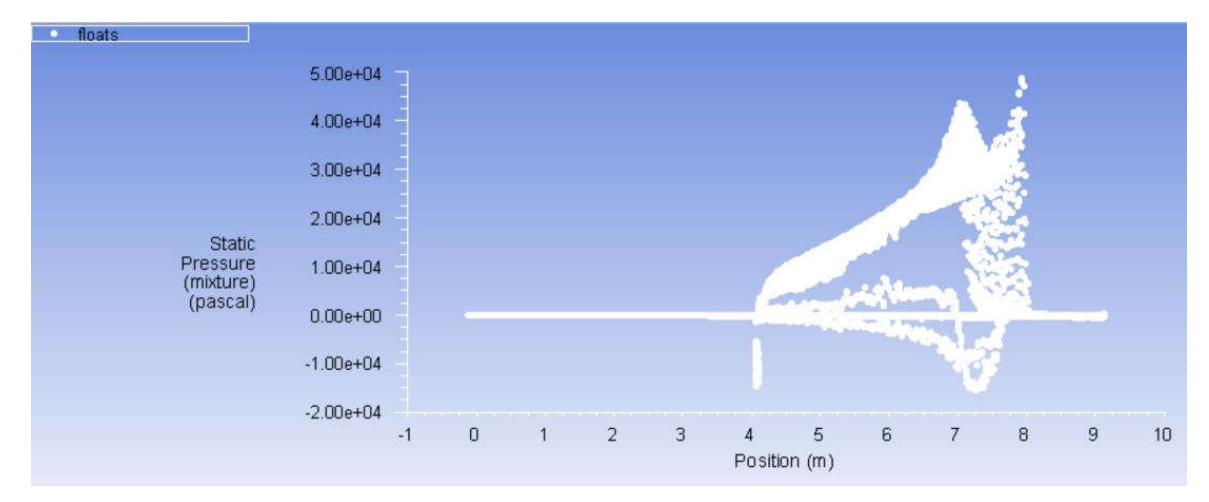
## **LAMPIRAN D**

## **KONTUR** *FREE SURFACE WAVE PATTERN* **PADA TIAP MODEL**

- 1. Kontur *Free Surface Wave Pattern* Pada Model A
	- $Cv = 1.86$

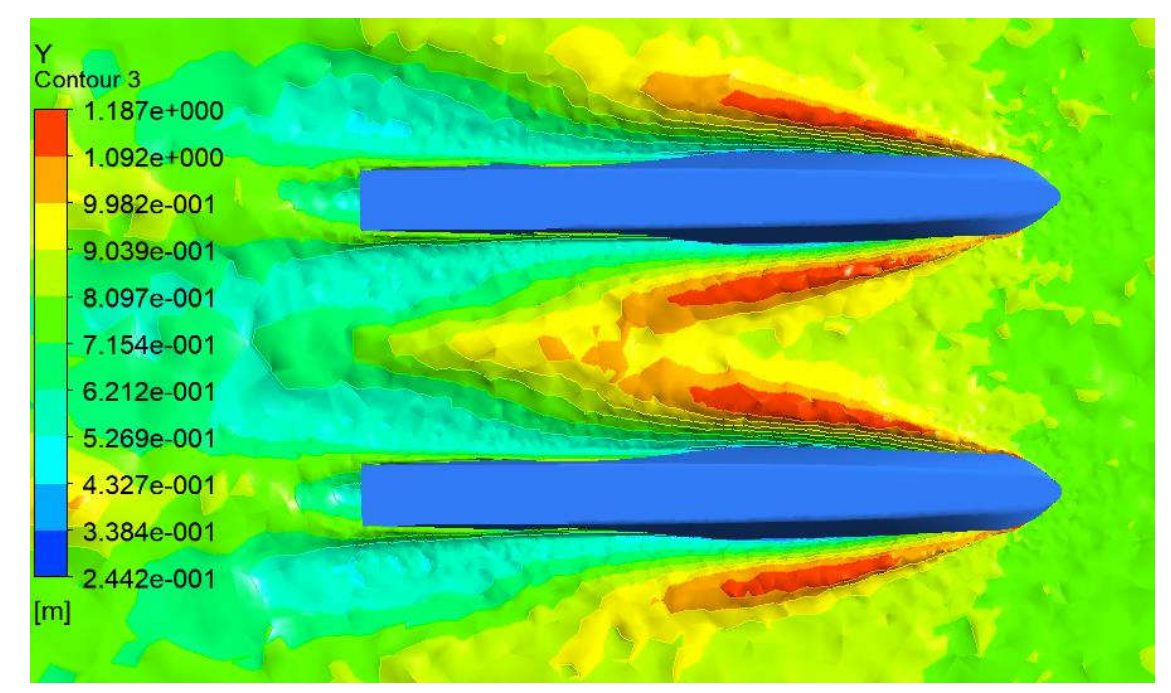

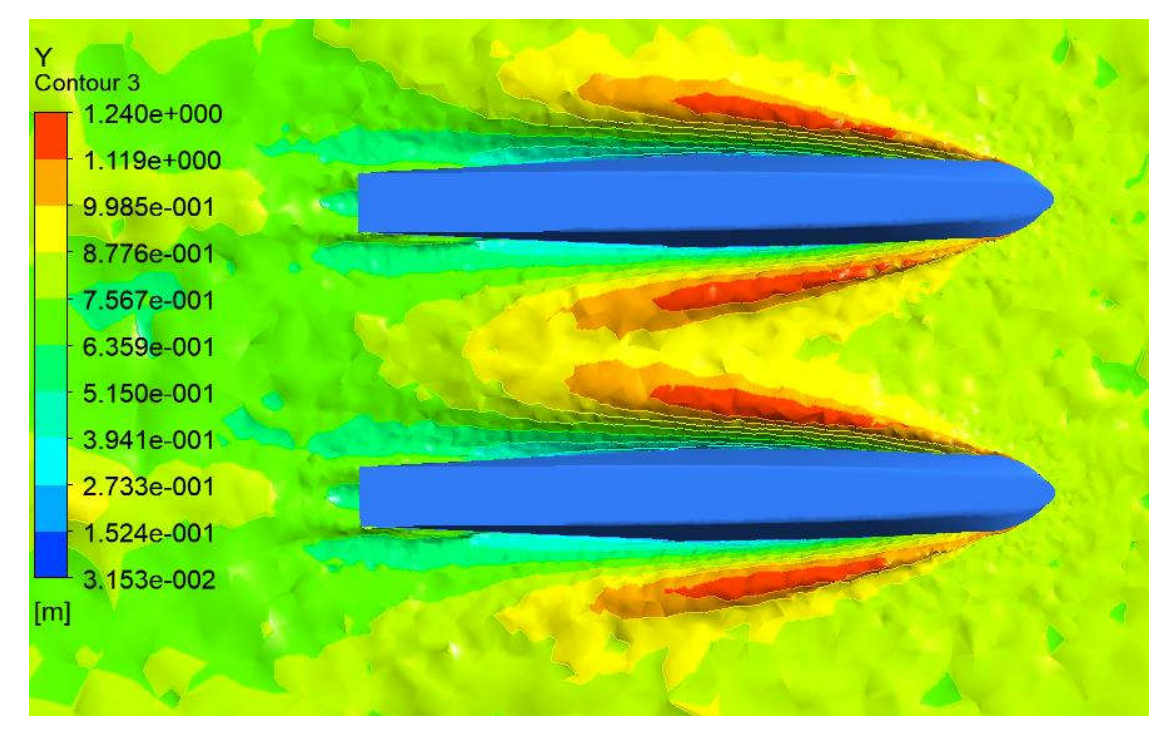

•  $Cv = 2.5$ 

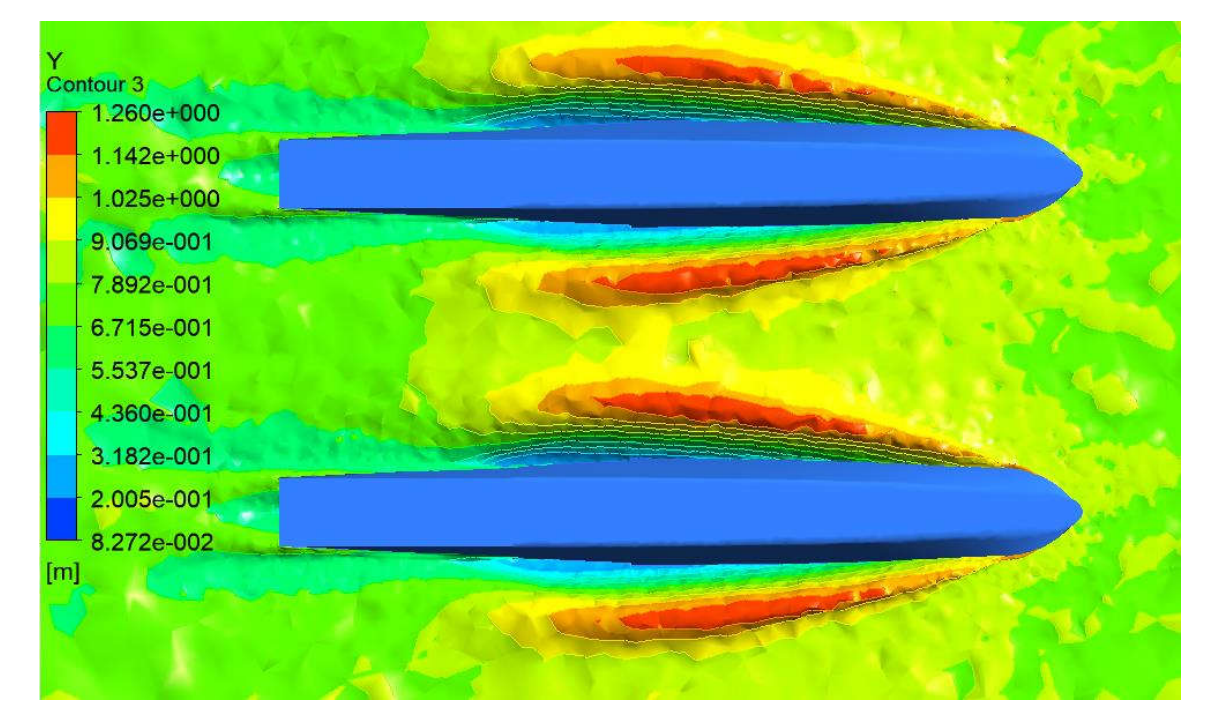

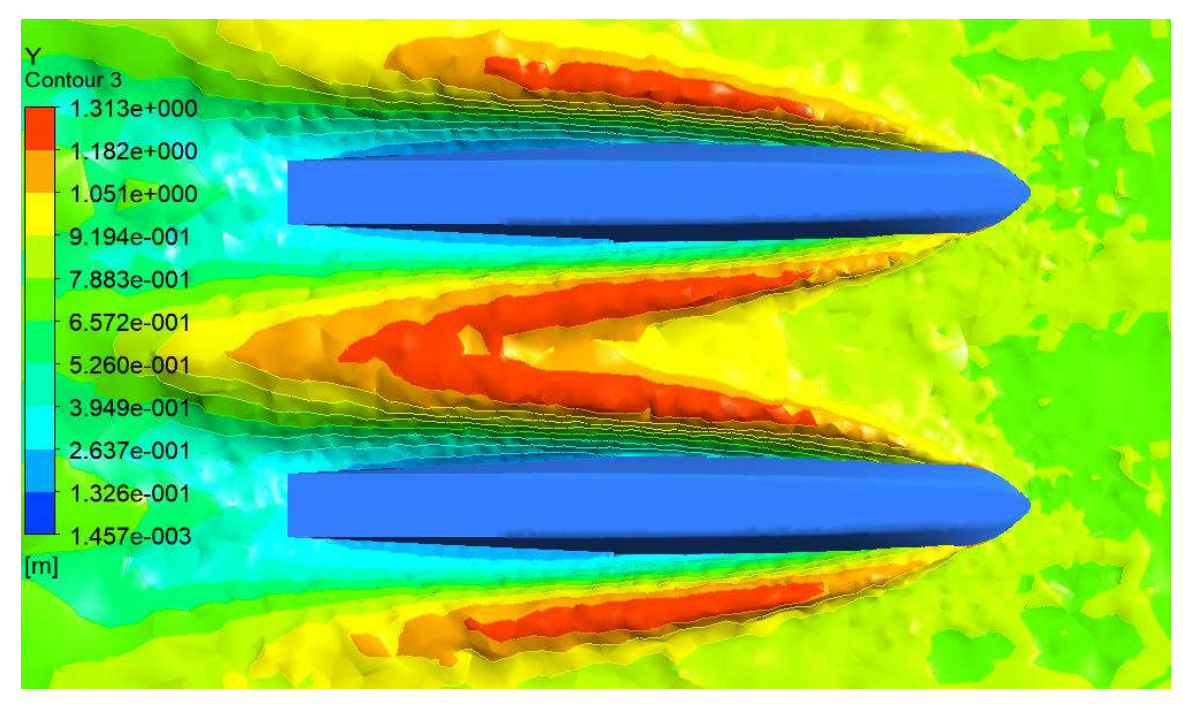

•  $Cv = 3.2$ 

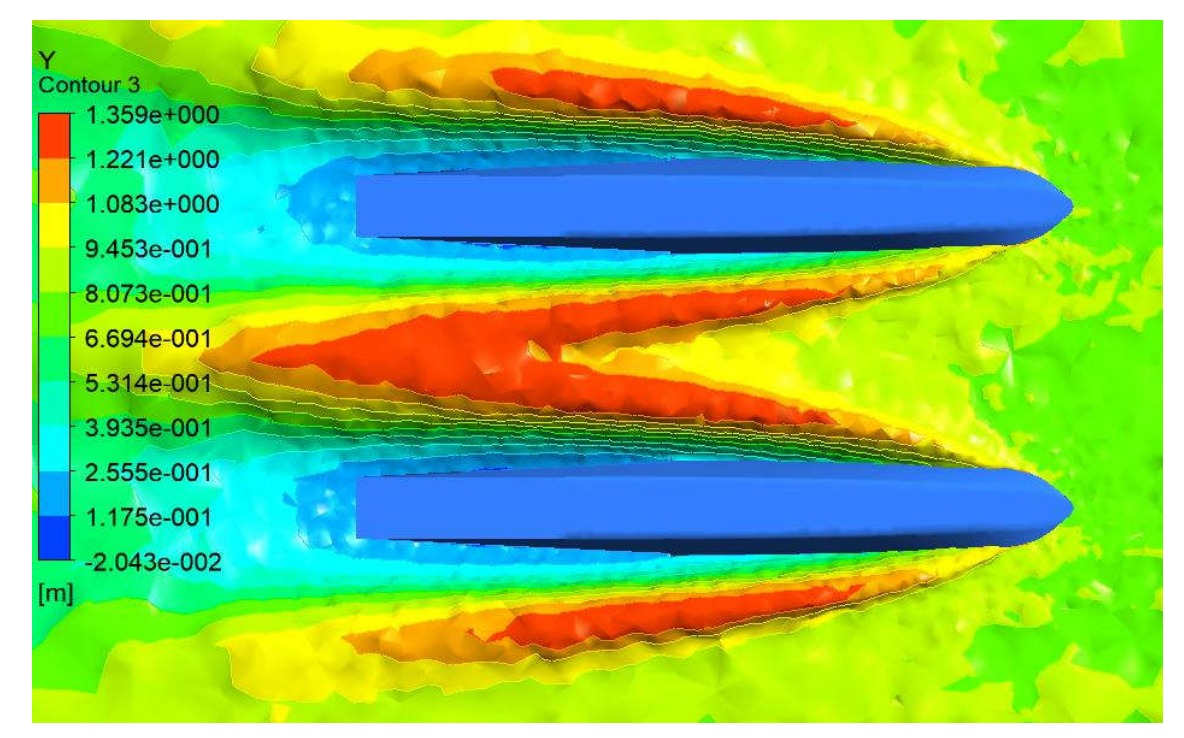

- 2. Kontur *Free Surface Wave Pattern* Pada Model B
	- $Cv = 1.86$

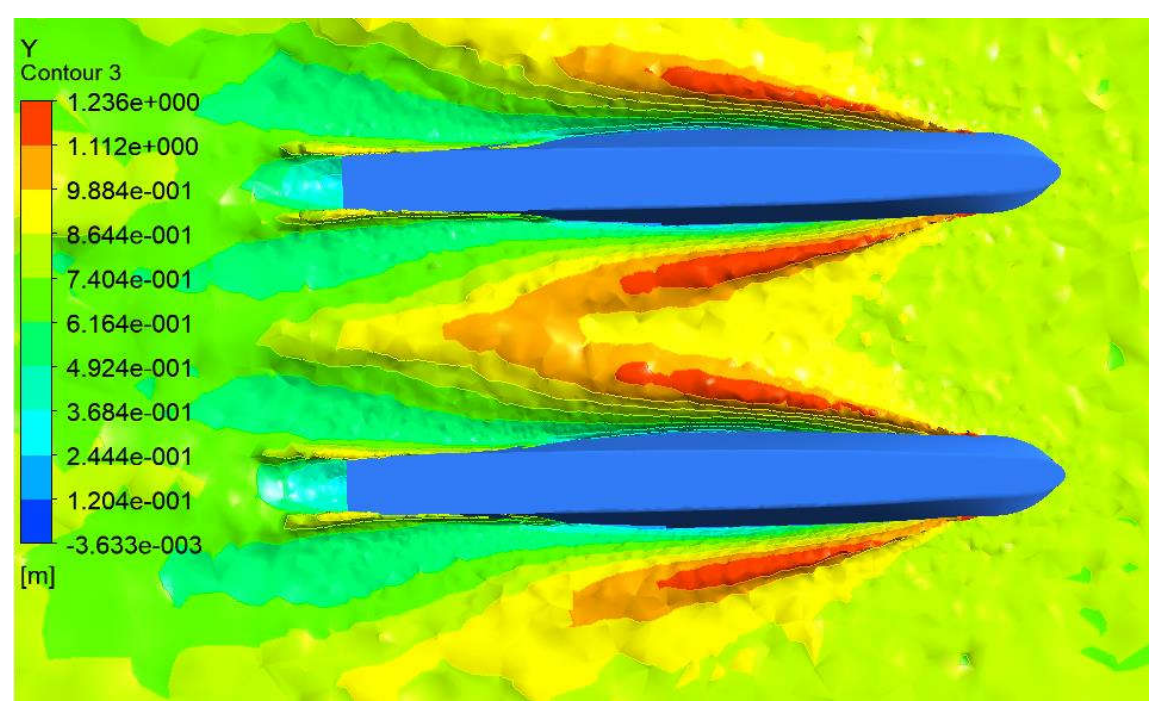

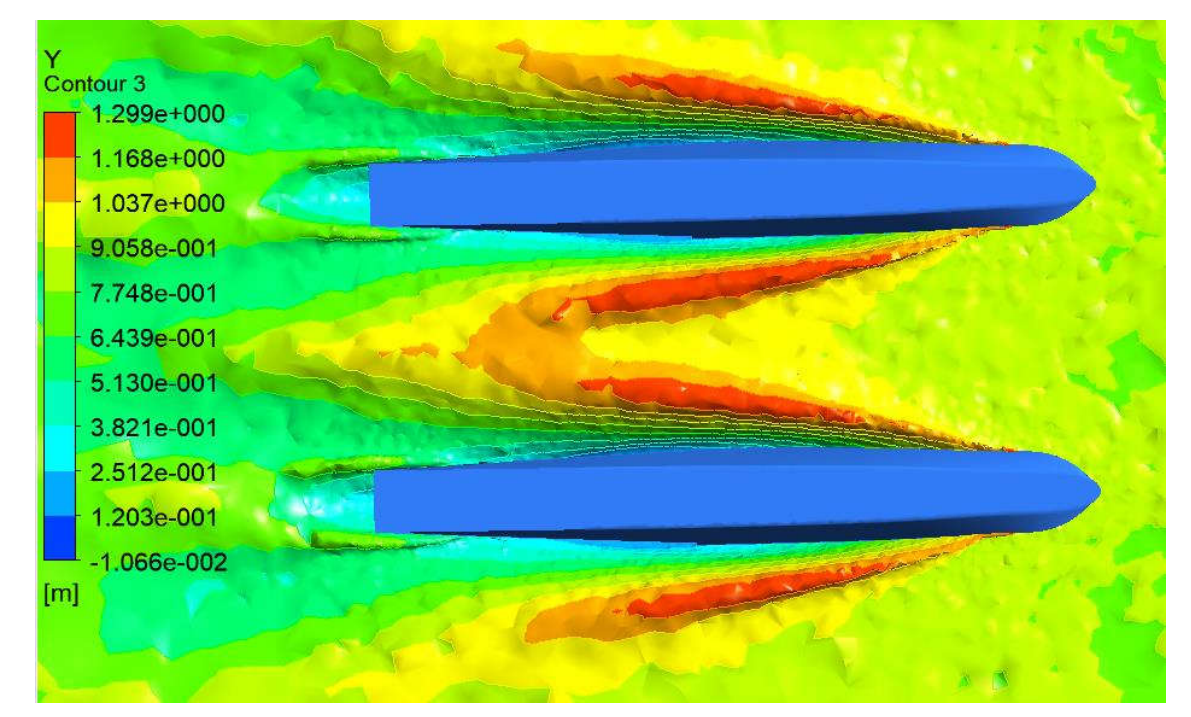

•  $Cv = 2.5$ 

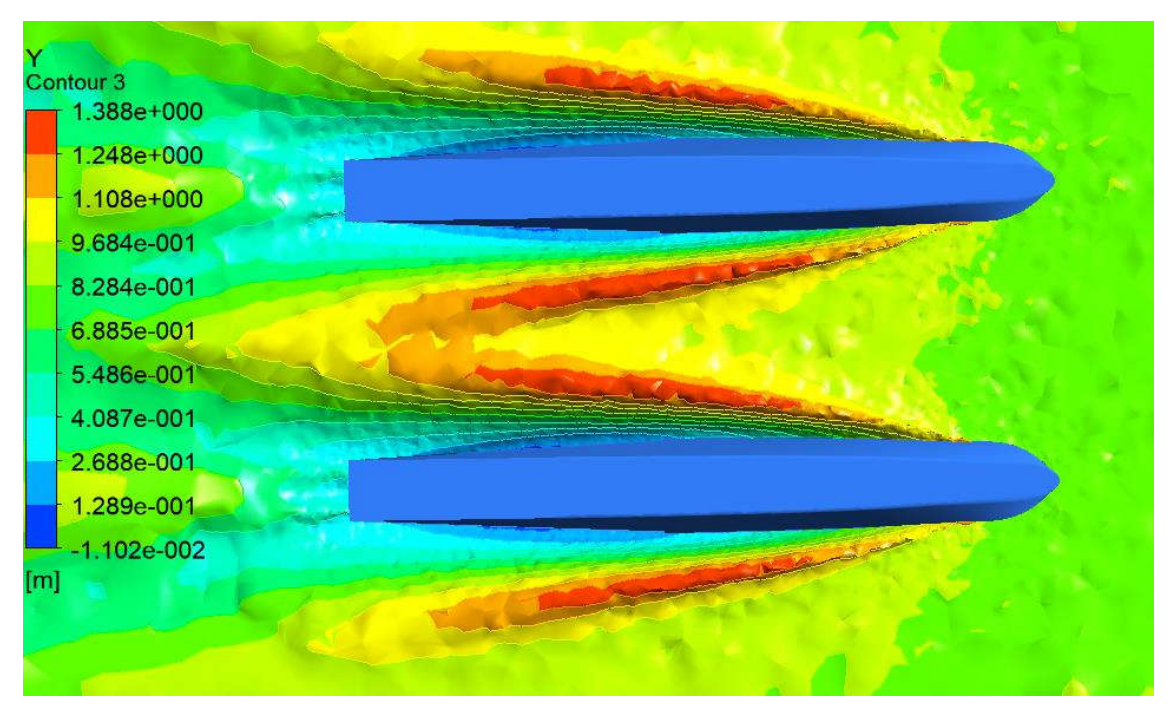

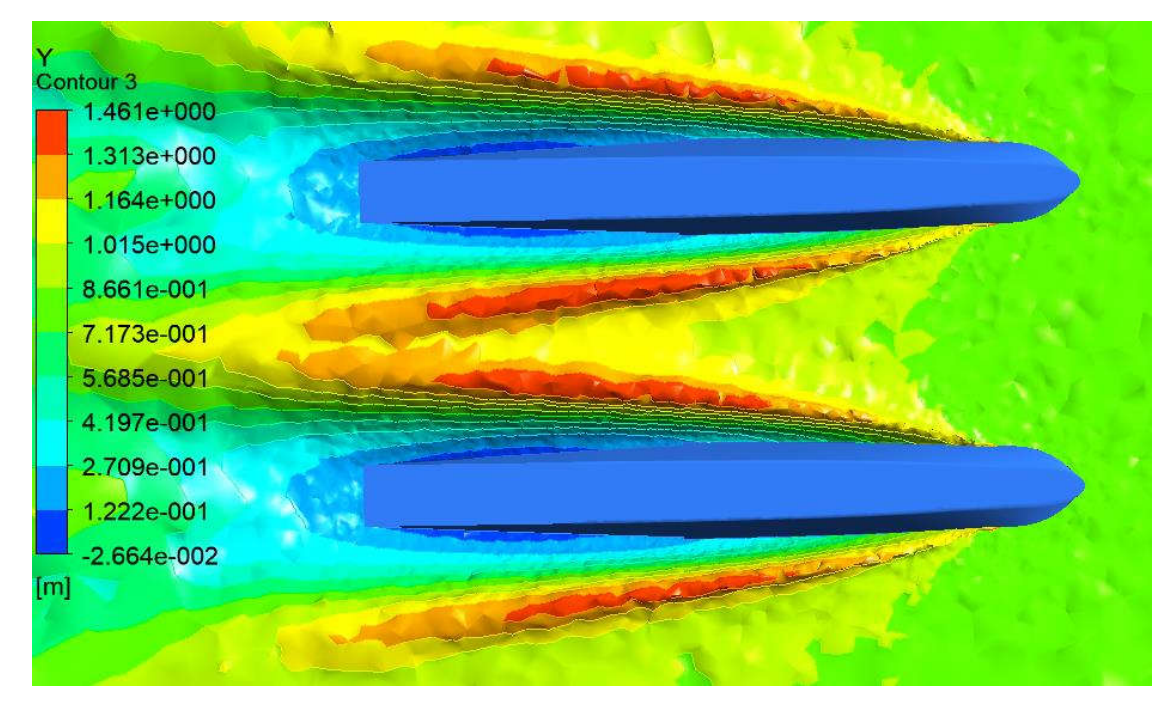

•  $CV = 3.2$ 

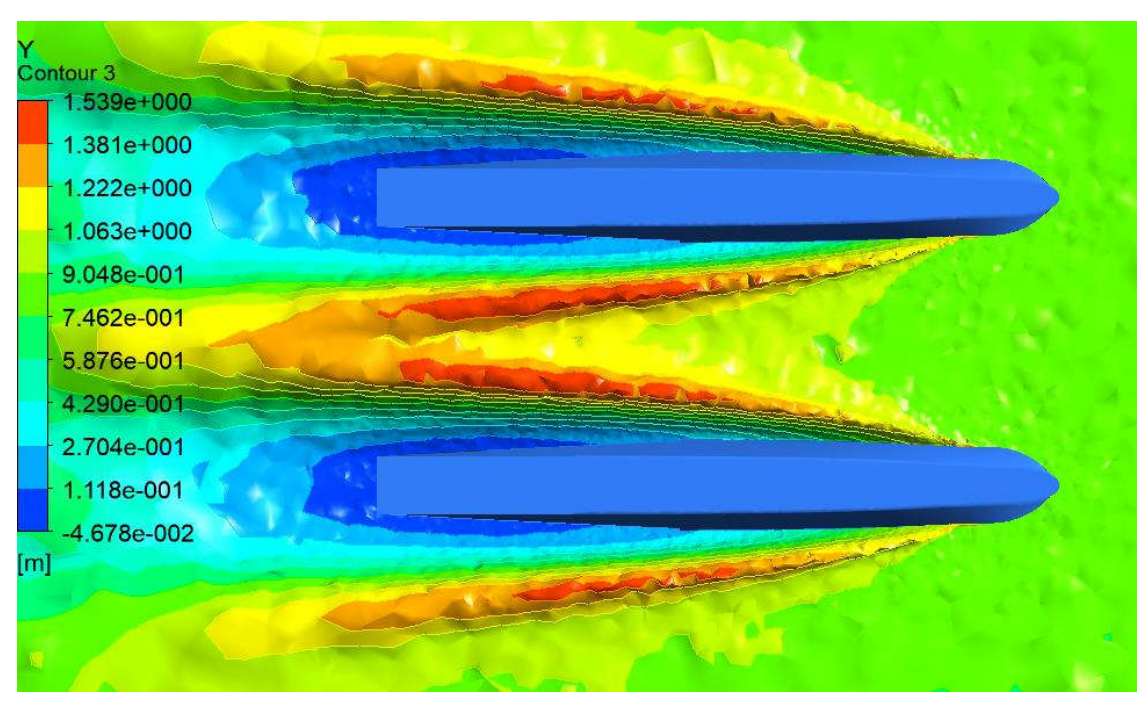

- 3. Kontur *Free Surface Wave Pattern* Pada Model C
	- $Cv = 1.86$

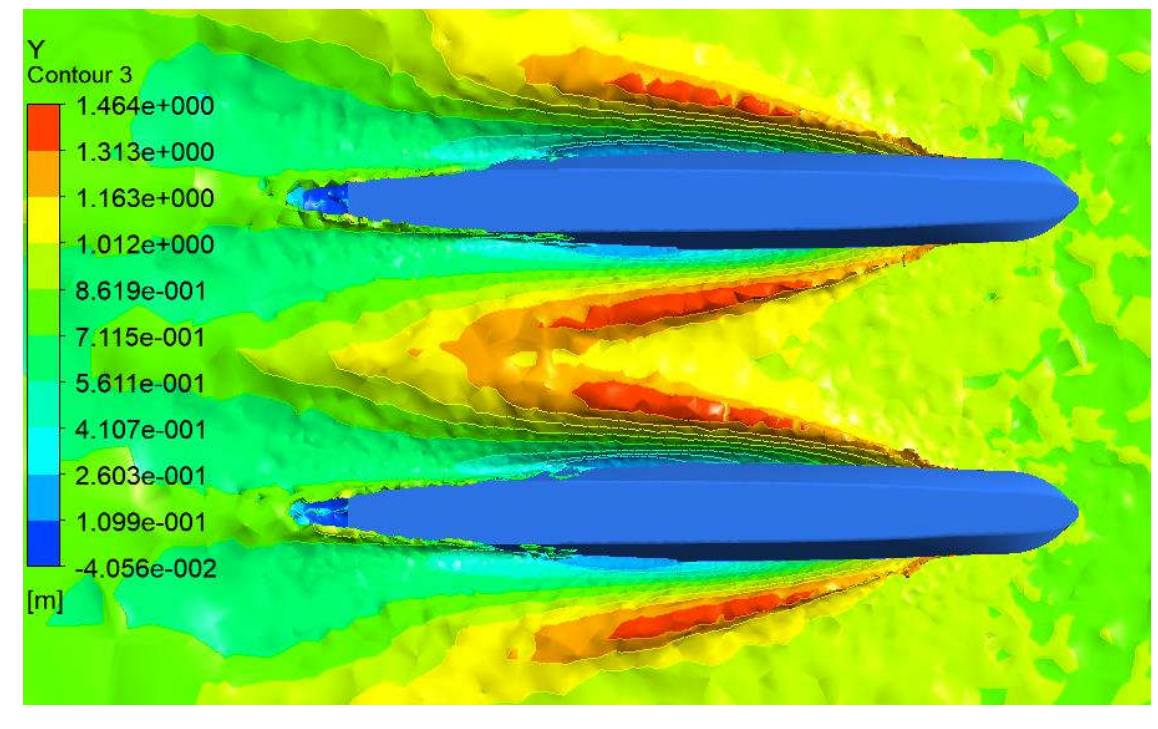

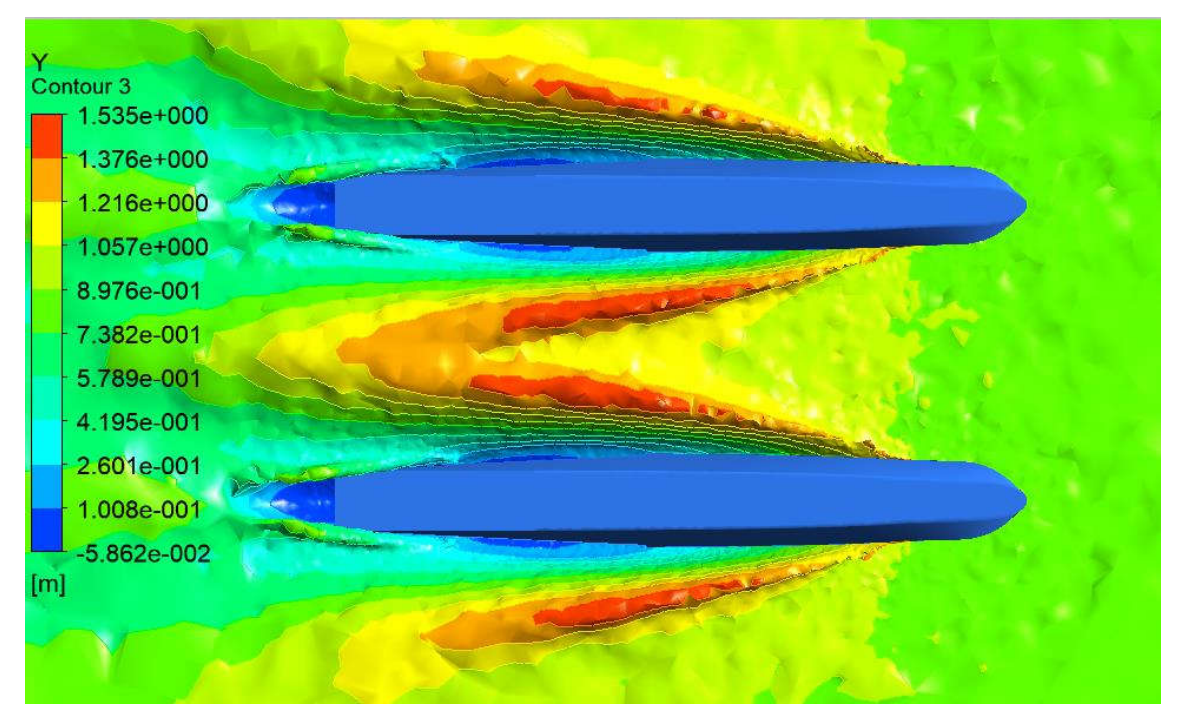

•  $Cv = 2.5$ 

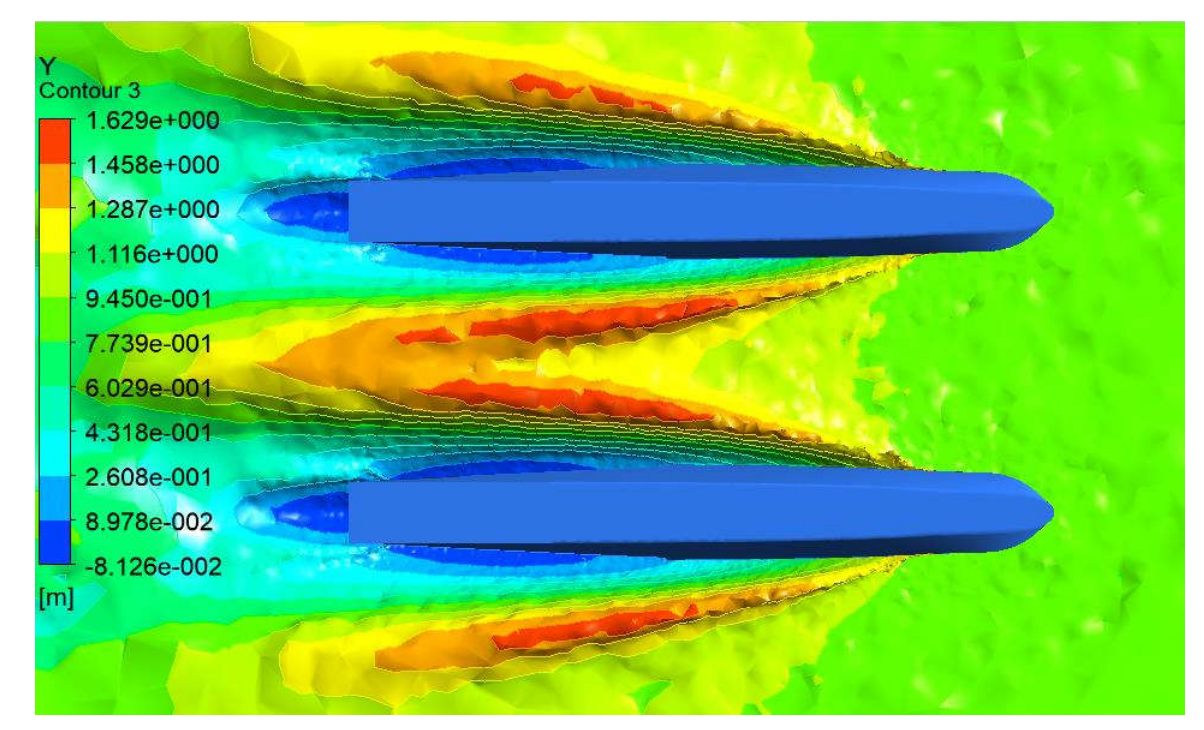

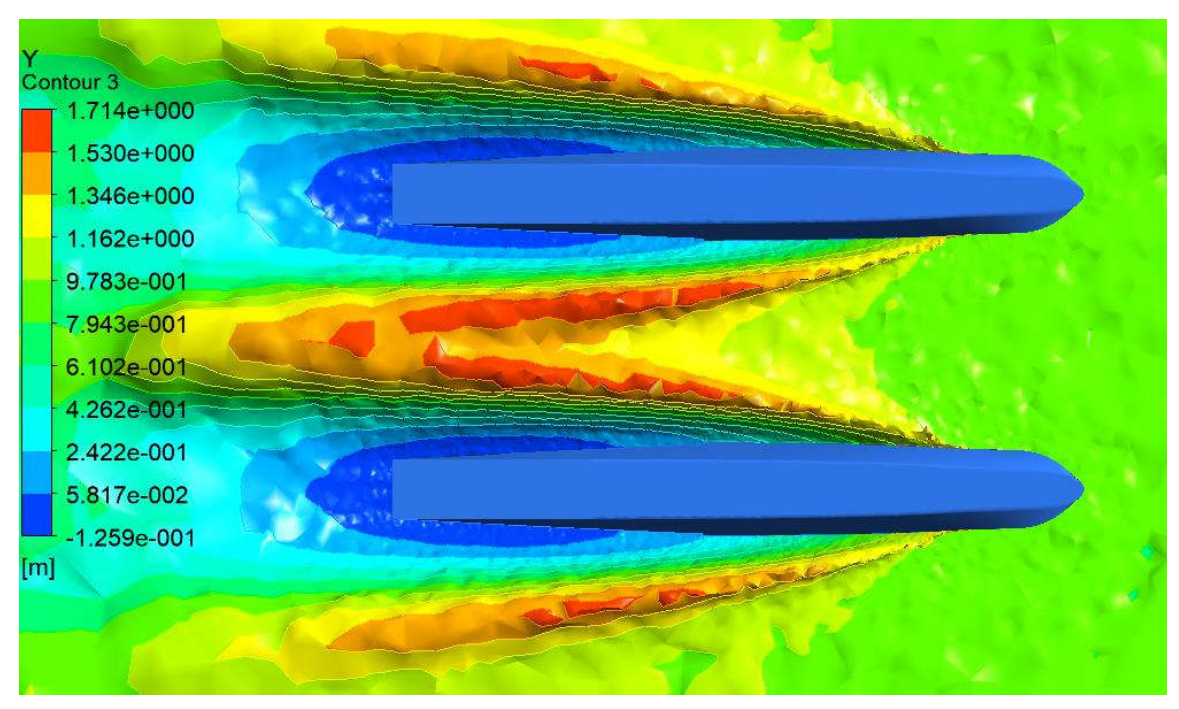

•  $Cv = 3.2$ 

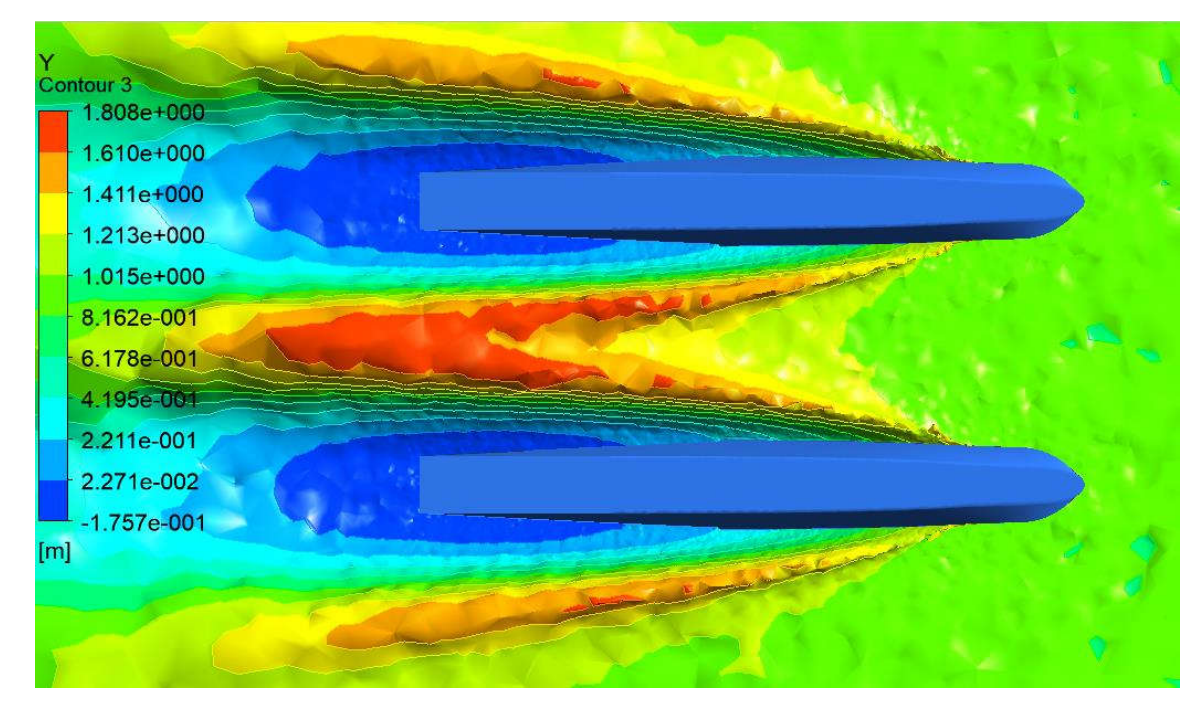

## **BIODATA PENULIS**

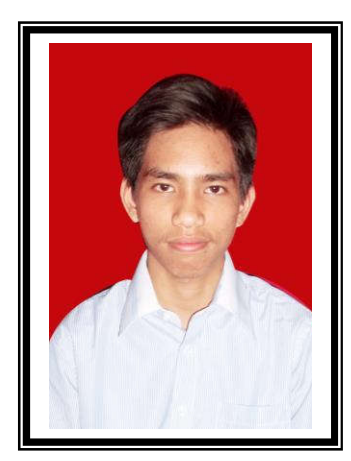

Ihsan Fadhlurrohman, itulah nama lengkap penulis. Penulis lahir di Tangerang pada 3 September 1997. Penulis merupakan anak ketiga dari tiga bersaudara laki-laki. Penulis menempuh pendidikan formal tingkat dasar pada TK. Sunan Bonang, Kabupaten Tangerang, kemudian melanjutkan bersekolah di SD Sunan Bonang, Kabupaten Tangerang, lalu melanjutkan ke SMPN 19 Kota Tangerang dan SMAN 10 Kota Tangerang. Setelah lulus SMA penulis diterima di Departemen Teknik Perkapalan Fakultas Teknologi Kelautan

Institut Teknologi Sepuluh Nopember pada tahun 2015 melalui jalur SBMPTN.

Di Departemen Teknik Perkapalan penulis mengambil bidang studi Rekayasa Perkapalan - Hidrodinamika. Selama masa studi di ITS, selain menempuh aktivitias akademik, penulis juga aktif di bidang ekstrakurikuler. Penulis tercatat aktif sebagai Wakil Ketua Umum UKM Kendo ITS Periode 2017, Ketua Departemen Kaderisasi Lembaga Dakwah Jurusan As-Safiinah periode 2016/2017, dan Staf Departemen Hubungan Luar UKM Kendo ITS Periode 2016/2017. Penulis juga tercatat pernah menjuarai beberapa turnamen beladiri kendo yaitu Juara 1 *Team Division Indonesia National Kendo Tournament* 2017 dan Juara 2 *Individual Men Division East Java Kendo Tournament* 2018.

Email : ihsanfadhlurrohman@gmail.com